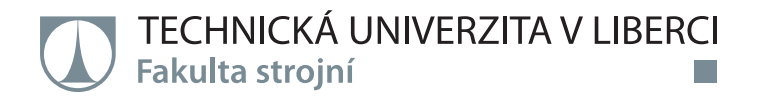

# **Ověření nové metody virtuálního upínání v oblasti 3D měření**

# **Diplomová práce**

*Studijní program:* N2301 Strojní inženýrství *Studijní obor:* Výrobní systémy a procesy

*Autor práce:* **Bc. Vladimír Kafka** *Vedoucí práce:* Ing. Radomír Mendřický, Ph.D. Katedra výrobních systémů a automatizace

Liberec 2020

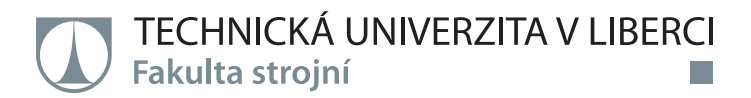

### **Zadání diplomové práce**

# **Ověření nové metody virtuálního upínání v oblasti 3D měření**

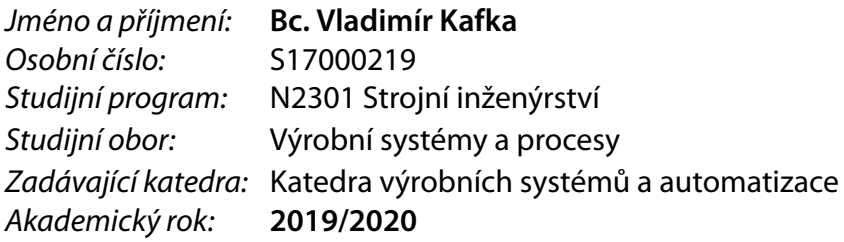

### **Zásady pro vypracování:**

Hlavním úkolem práce je ověření nové metody tzv.: virtuální upínání (virtual clamping), používající se nově v oboru měřící techniky. Tato funkce simuluje upnutí měřeného dílu do upínacího přípravku, případně do jeho zástavbové polohy za pomoci měření dílu ve volném stavu a jeho deformačního modelu. Tato metoda je nově přístupná v softwaru ATOS Professional od firmy GOM.

- 1. Proveďte rešerši současného stavu (možnosti a způsoby měření dílu, používání měřících přípravků).
- 2. Popište a vysvětlete fungování a princip metody virtual clamping.
- 3. S použitím optických měřících systémů ATOS proveďte komplexní ověření metody virtual clamping na několika dílech (plast, plech?), porovnejte výsledek dosažený metodou virtual clamping s výsledkem skutečně upnutého dílu do upínacího přípravku.
- 4. Zpracujte a vyhodnoťte výsledky měření, zhodnoťte přínosy nové metody.
- 5. Součástí DP bude příprava odborného článku na řešené téma.

Rozsah grafických prací: Rozsah pracovní zprávy: Forma zpracování práce: Jazyk práce:

Dle potřeby Cca 60 stran tištěná/elektronická Čeština

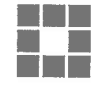

#### Seznam odborné literatury:

[1] ZHANG, S. Handbook of 3D Machine Vision: Optical Metrology and Imaging. Boca Raton: CRC Press, 2013. ISBN: 978-1-4398-7219-2.

[2] GOM MbH. Atos III Triple Scan, User manual - Hardware. Braunschweig (Germany): GOM MbH, 2017.

[3] GOM MbH. GOM Software 2018: Inspection Basic. Braunschweig (Germany): GOM MbH, 2018.

[4] GOM MbH. Acquisition Basic: GOM Software 2018, Photogrammetry. Braunschweig (Germany): GOM MbH, 2018.

[5] Články na dané téma v odborných periodikách.

Vedoucí práce:

Ing. Radomír Mendřický, Ph.D. Katedra výrobních systémů a automatizace

Datum zadání práce: Předpokládaný termín odevzdání:

20. listopadu 2019 20. května 2021

prof. Dr. Ing Petr Lenfeld **dé**kan

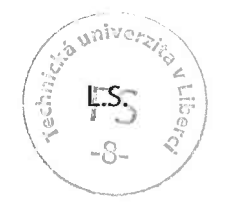

Ing. Petr Zeleny, Ph.D. vedoucí katedry

V Liberci dne 20. listopadu 2019

## **Prohlášení**

Prohlašuji, že svou diplomovou práci jsem vypracoval samostatně jako původní dílo s použitím uvedené literatury a na základě konzultací s vedoucím mé diplomové práce a konzultantem.

Jsem si vědom toho, že na mou diplomovou práci se plně vztahuje zákon č. 121/2000 Sb., o právu autorském, zejména § 60 – školní dílo.

Beru na vědomí, že Technická univerzita v Liberci nezasahuje do mých autorských práv užitím mé diplomové práce pro vnitřní potřebu Technické univerzity v Liberci.

Užiji-li diplomovou práci nebo poskytnu-li licenci k jejímu využití, jsem si vědom povinnosti informovat o této skutečnosti Technickou univerzitu v Liberci; v tomto případě má Technická univerzita v Liberci právo ode mne požadovat úhradu nákladů, které vynaložila na vytvoření díla, až do jejich skutečné výše.

Současně čestně prohlašuji, že text elektronické podoby práce vložený do IS/STAG se shoduje s textem tištěné podoby práce.

Beru na vědomí, že má diplomová práce bude zveřejněna Technickou univerzitou v Liberci v souladu s § 47b zákona č. 111/1998 Sb., o vysokých školách a o změně a doplnění dalších zákonů (zákon o vysokých školách), ve znění pozdějších předpisů.

Jsem si vědom následků, které podle zákona o vysokých školách mohou vyplývat z porušení tohoto prohlášení.

20. května 2020 Bc. Vladimír Kafka

## Poděkování

Předem bych rád poděkoval panu Ing. Radomírovi Mendřickému, Ph.D. za odborné rady a poskytnuté konzultace. Dále bych rád poděkoval firmě MCAE Systems, s.r.o., za poskytnutí podpory při měření a panu Ing. Miroslavu Roubíčkovi za odborné rady nejen při práci na praktické části, ale i při následné tvorbě této práce.

Tato práce byla podpořena Studentskou grantovou soutěží Technické univerzity v Liberci v rámci projektu Optimalizace v oblasti výrobních systémů, 3D technologií a automatizace č. SGS-2019-501.

### Abstrakt

Tato diplomová práce se zabývá novou metodou virtuálního upínání od německé firmy GOM. Teoretická část této práce je zaměřena na bezkontaktní měřicí systémy a hlavně na rešerši prací na téma virtuálního upínání. Praktická část se zabývá vyhodnocením metody virtuálního upínání. K tomuto účelu byl zvolen přední blatník z vozu Octavia A7 facelift. Nejprve je provedeno měření blatníku v reálném přípravku. Poté je vytvořen model virtuálního upnutí, který je následně porovnán s naměřeným blatníkem v reálném přípravku. Výsledky z porovnání jsou vyhodnoceny za pomocí barevných map a dalších nástrojů. Z výsledků vyplývá, že virtuální upínání dosahuje vyšší přesnosti oproti reálnému přípravku, avšak nejistota měření u virtuálního upínání téměř dosahuje hodnot předepsaných tolerancí.

#### Klíčová slova

Virtuální upínání, bezkontaktní měření, Atos triple scan, ustavování, registrace, měřicí přípravek, RPS

### Abstract

This thesis deals with a new method of virtual clamping from the Germany company GOM. The theoretical part of this work is focused on contactless measuring systems and mainly on research of works on the topic of virtual clamping. The practical part of this work deals with the evaluation of the virtual clamping method. The front fender of the Octavia A7 facelift was chosen for this purpose. First, the fender is measured in a real device. Then a model of virtual clamping is created, which is then compared with the measured fender in a real fixture. The results of the comparison are evaluated using color maps and other tools. The results show that the virtual clamping achieves higher accuracy compared to the real fixture, but the measurement uncertainty of the virtual clamping almost reaches the values of the prescribed tolerances.

#### Key words

Virtual clamping, contactless measuring, Atos triple scan, establishment, registration, fixture, RPS

# Obsah

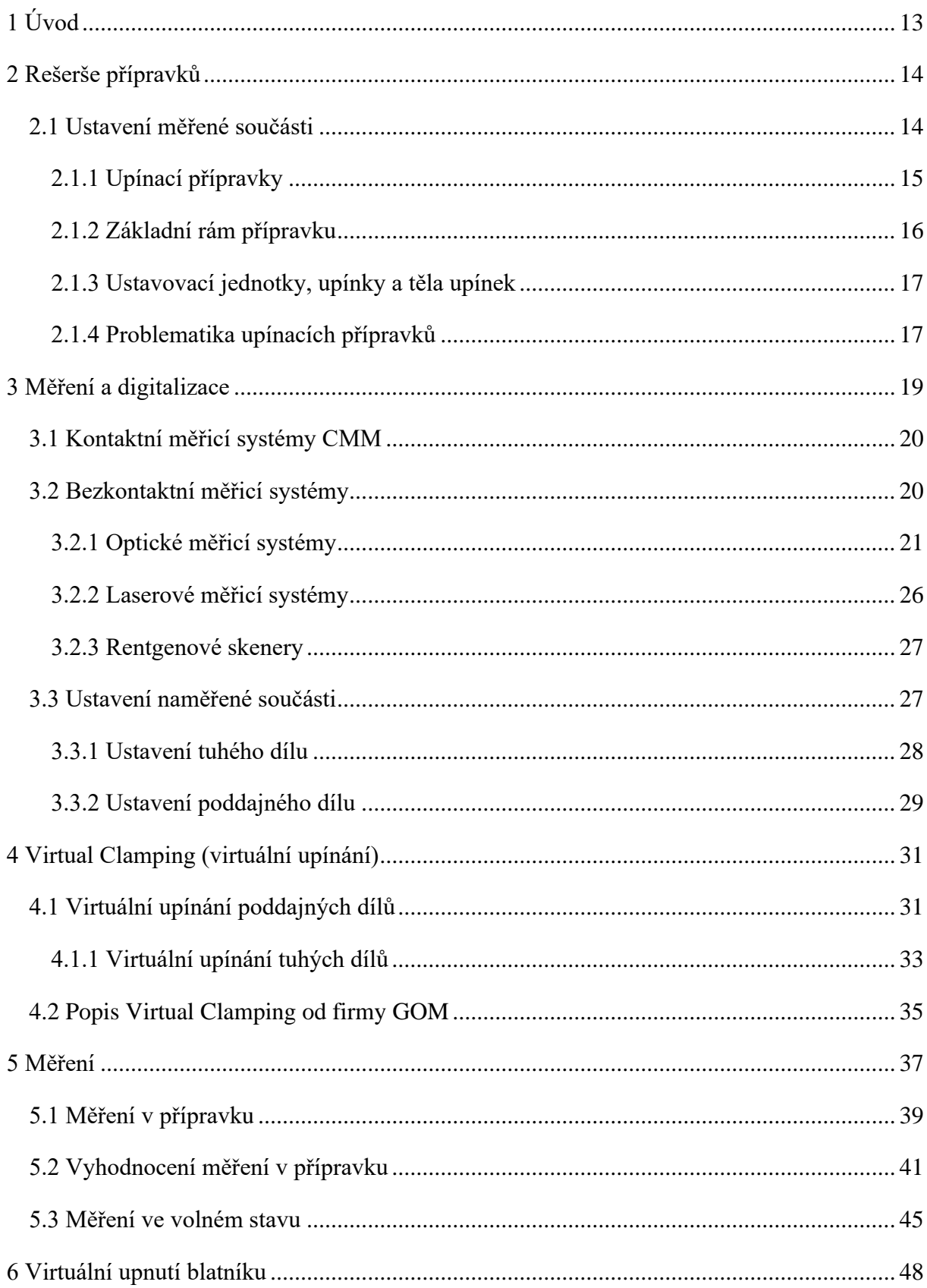

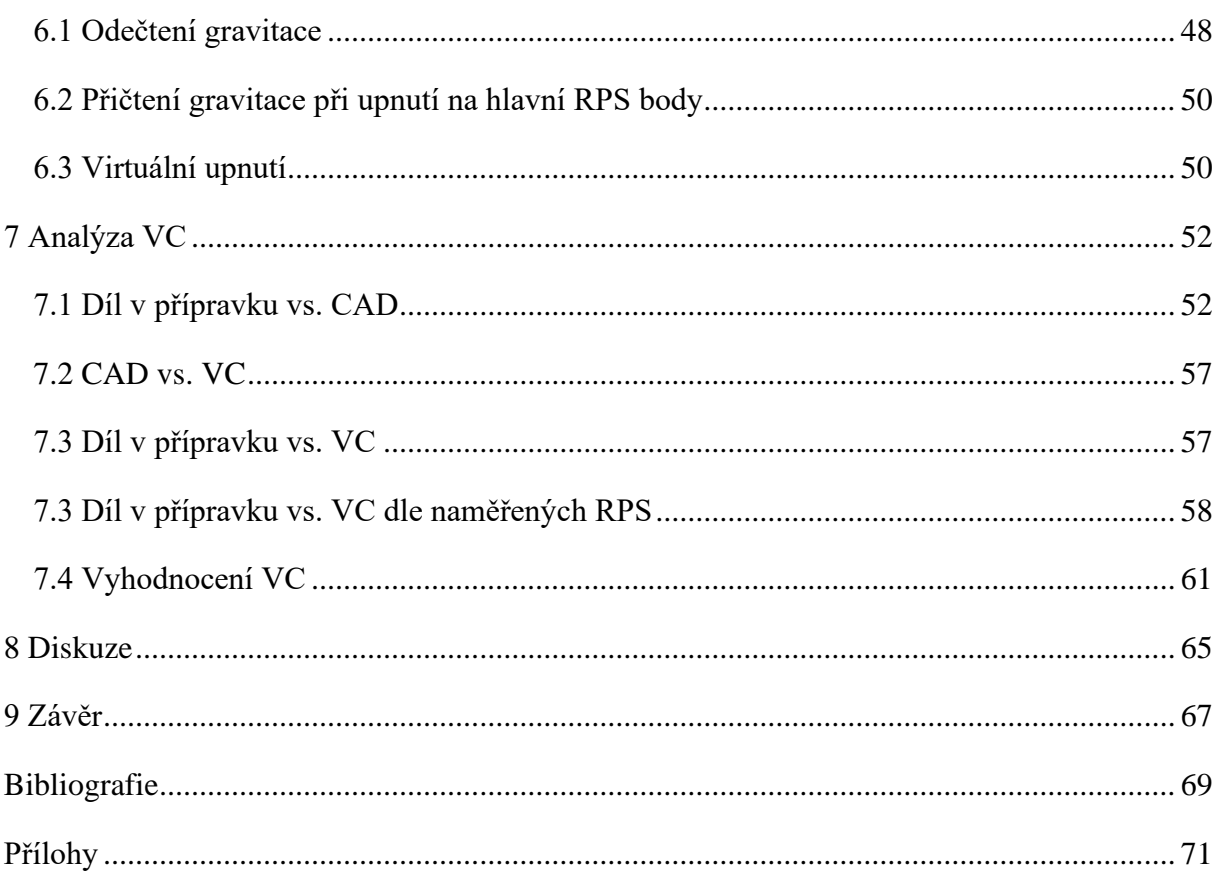

# Seznam obrázků

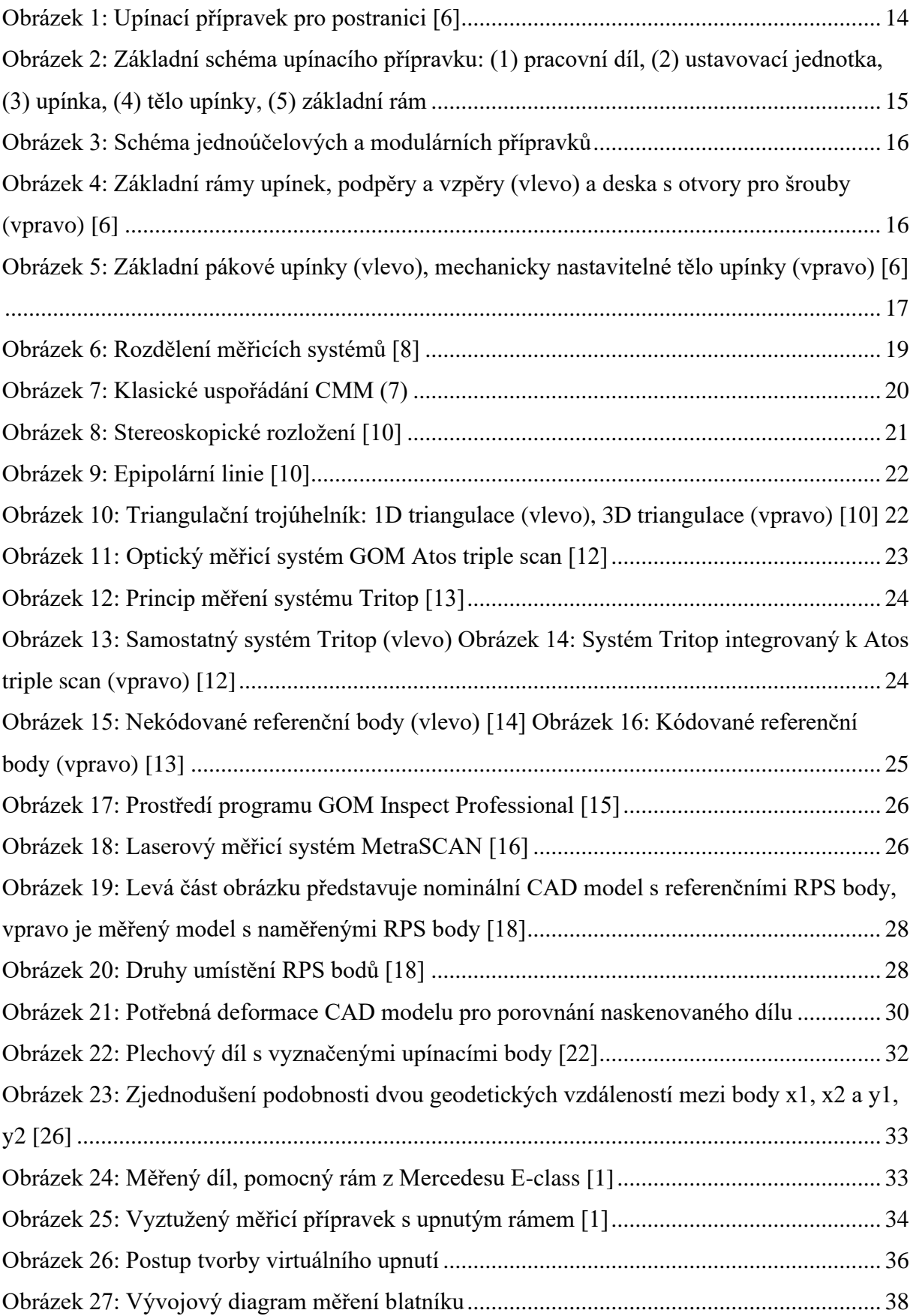

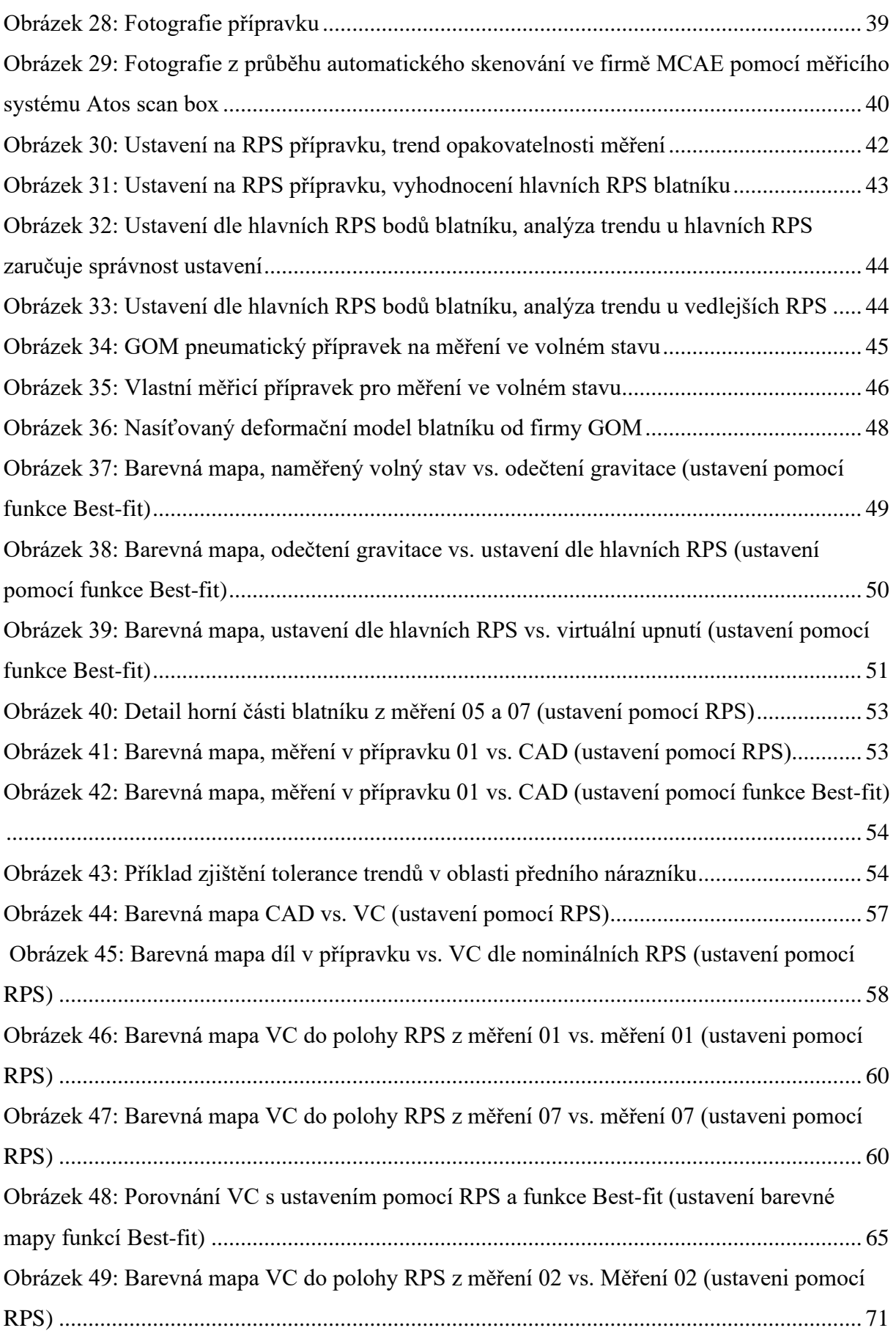

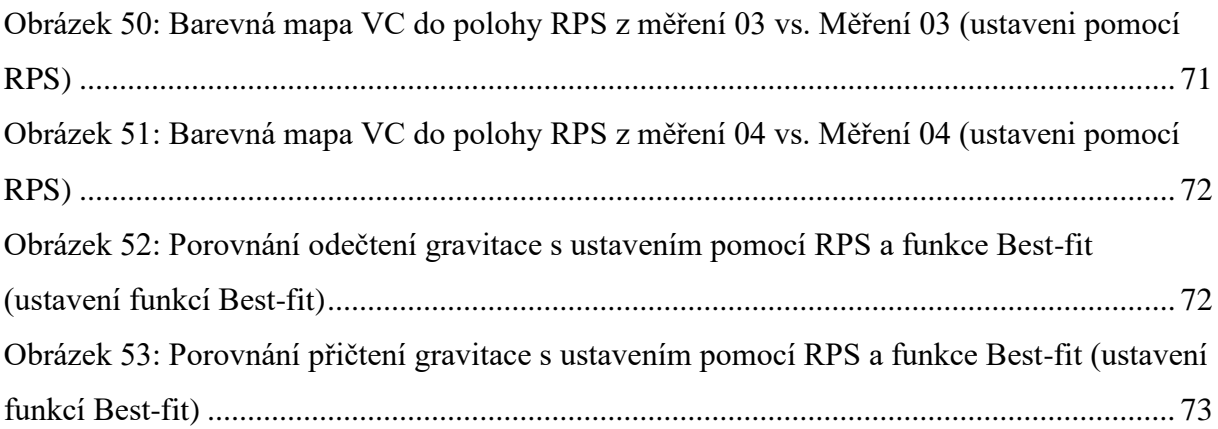

# Seznam tabulek

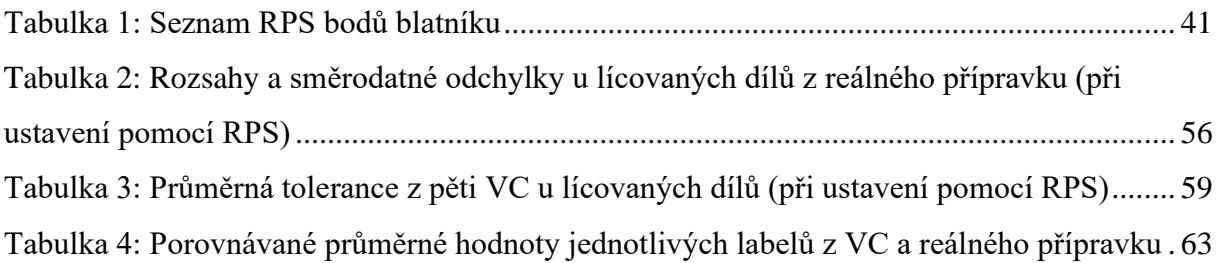

# Seznam grafů

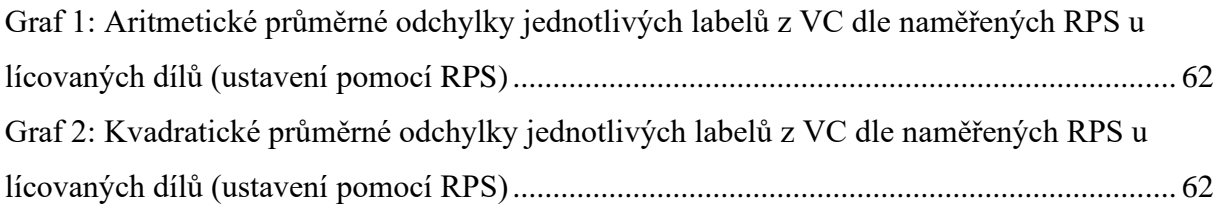

# Seznam použitých zkratek

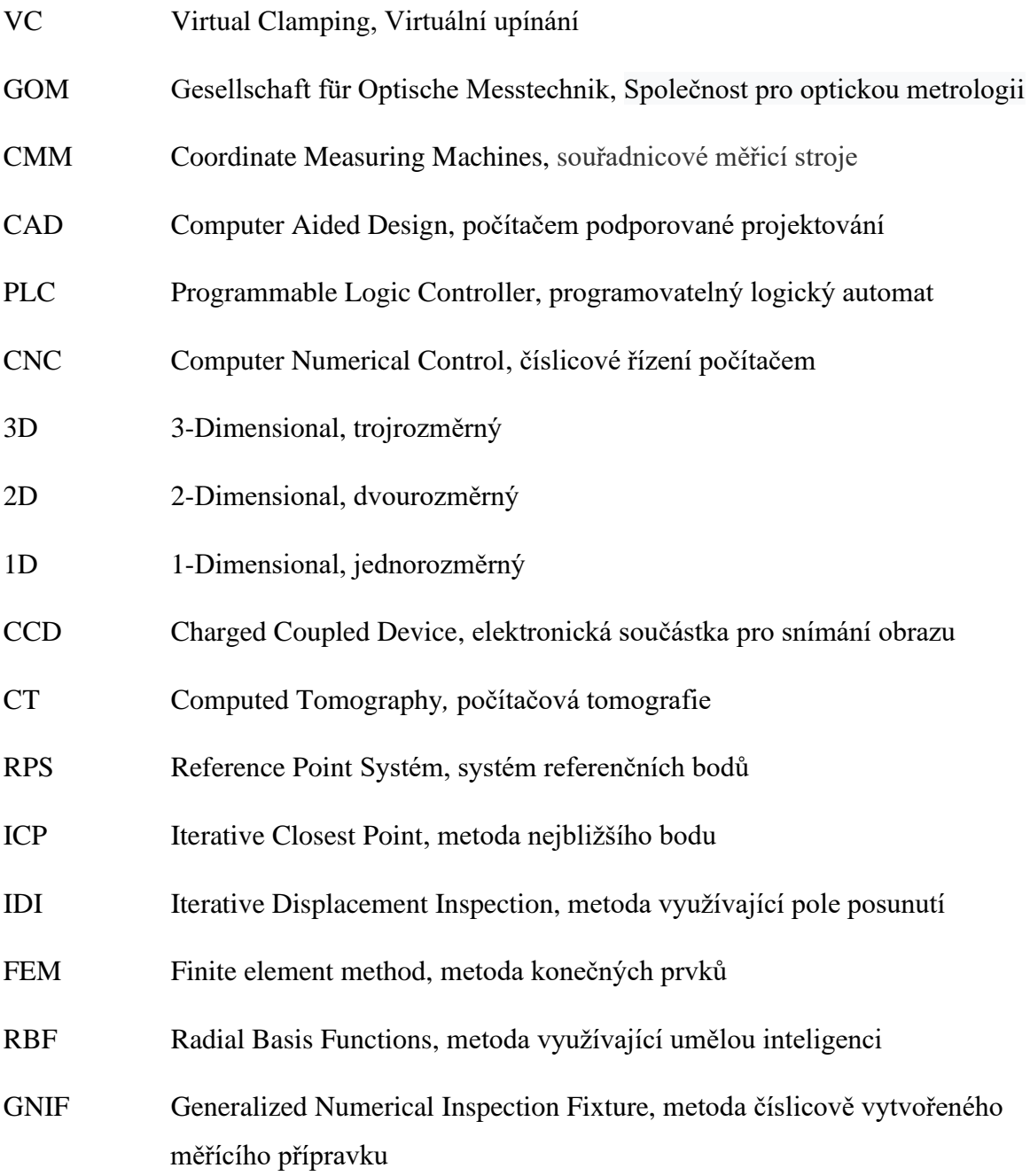

# <span id="page-12-0"></span>1 Úvod

Bezkontaktní měření se v praxi těší čím dál tím vetší oblibě, nejen díky rychlosti měření a možnosti vyhodnocení jakkoliv náročných tvarů, ale i díky přesnosti měření, která je dostatečná pro většinu dílů. Mezi lídry trhu s optickými skenery se řadí německá firma GOM, která představila pro rok 2019 novou službu s názvem Virtual Clamping (dále pouze VC). VC má za úkol nahradit mechanické upínací přípravky, které jsou často využívané nejen pro měření poddajných dílů, ale i těch tuhých, z důvodu simulace ustavení dílu ve finální sestavě. Firma GOM si slibuje od VC úplné nahrazení nutnosti měření za pomocí přípravků a s tím spojené velké finanční úspory. Tato práce vznikla za podpory firmy MCAE systems s.r.o., která je distributorem měřicích systémů od firmy GOM.

Práce je rozdělena na dvě hlavní části, teoretickou a praktickou. V teoretické části jsou nejprve popsány měřicí přípravky a měřicí systémy. Vetší pozornost je zaměřena na bezkontaktní měření, které je poté využito i v praktické části. Dále je v teoretické části provedena rešerše vědeckých prací a metod, které se zabývají ustavováním tuhých a poddajných dílů. Poslední kapitola teoretické části je věnovaná rešerši prací na téma VC a popisu metody, kterou využívá firma GOM.

Praktická část této práce má za úkol ověření přesnosti VC na reálném dílu. Za pomocí firmy MCAE je pro měření zapůjčen blatník z vozu Octavia A7 i s měřicím přípravkem. Blatník je měřen optickým skenerem Atos od firmy GOM. Nejprve je blatník upnut do přípravku a naskenován. Poté je naskenován i ve volné poloze a s využitím služby VC je dle reálného přípravku vytvořena simulace upnutého blatníku. VC blatníku je následně porovnán s upnutým blatníkem. Výsledky jsou vyhodnoceny a nakonec je nad výsledky práce provedena diskuze.

## <span id="page-13-0"></span>2 Rešerše přípravků

Upínání součástí je prováděno z důvodu zafixování v předem navrhnuté poloze, nejčastěji pomocí podložek, upínek, trnů atd. Důvodů pro upínání může být několik: fixace na předem danou polohu z důvodu automatizace měřicího cyklu, nebo ustavení do přesné pozice v sestavě, kde se bude díl nacházet po sestavení produktu, či pouze pro zmenšení vlivu gravitace na díl.

Při upnutí součásti a odebrání všech stupňů volnosti (nejčastěji při ustavení dílu do polohy, ve které bude připevněn v sestavě) vždy dojde více, či méně k pružné deformaci dílu. Protože přípravek má za úkol co nejpřesněji ustavit součást do požadovaných bodů, musí být několikanásobně tužší než měřená součást. To znamená, že se deformuje pouze měřená součást a deformace na přípravku jsou zanedbatelné. Tento způsob ustavení ovšem nemusí vždy korespondovat s ustavením v reálné sestavě, kde naopak měřený díl může dosahovat podobné tuhosti jako sestava, ke které se připojuje. V tomto případě se již nedeformuje pouze dříve měřený díl, ale i celková sestava, což může zapříčinit velké rozdíly v měření dílu upnutého v přípravku a dílu spojeného v sestavě. [1]

### <span id="page-13-1"></span>2.1 Ustavení měřené součásti

K přesnému ustavení součásti se v praxi využívají upínací přípravky. Hlavním úkolem upínacích přípravků je pevné zajištění součásti v předem definované poloze. Zároveň upínací elementy nesmí znemožnit možnost měření předepsaných tolerancí, ať už se jedná o měření pomocí souřadnicových měřicích strojů neboli CMM (Coordinate Measuring Machines),

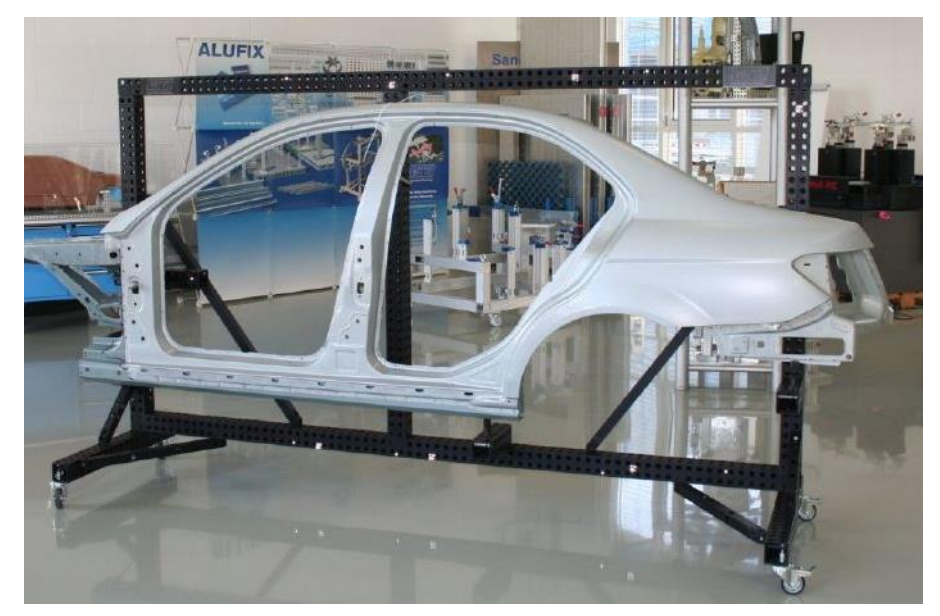

*Obrázek 1: Upínací přípravek pro postranici [6]*

bezkontaktních měřicích systémů, anebo jiných technologií. Dále, jak již bylo v úvodu této kapitoly zmíněno, musí dosahovat dostatečné tuhosti a opakovatelnosti měření, dostatečné rychlosti vkládání měřeného dílu, či odolnosti proti otěru. [2]

### <span id="page-14-0"></span>2.1.1 Upínací přípravky

Upínací přípravky se skládají ze čtyř hlavních částí: základního rámu, těla upínky, ustavovacích jednotek a upínek. Rám upínky označuje základnu celého upínacího systému, nejčastěji se jedná o desku. Upínací těleso zajišťuje spojení mezi ustavovacími jednotkami a upínkami s rámem. Upínky a ustavovací jednotky mají za úkol zafixovat díl v definované poloze. [3]

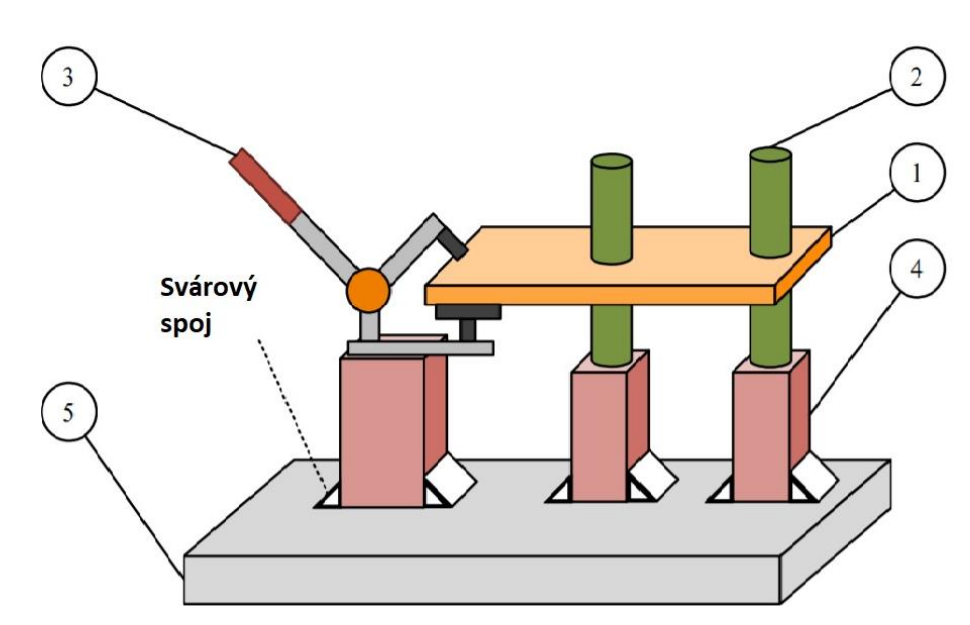

<span id="page-14-1"></span>*Obrázek 2: Základní schéma upínacího přípravku: (1) pracovní díl, (2) ustavovací jednotka, (3) upínka, (4) tělo upínky, (5) základní rám*

Zjednodušeně se mohou upínací přípravky rozdělit na jednoúčelové a modulární, tedy stavebnicové, které mohou být přestavěny dle dané měřené součásti za pomocí vyměnitelných komponentů. Ale nemusí se vždy jednat pouze o výměnu. Jednotlivé prvky mohou být i plně nastavitelné, např. v literatuře [4] vytvořili plně nastavitelné ustavovací jednotky za použití hydraulického a pneumatického ovládáni, či v [5], kde se zabývá plně nastavitelnými upínacími jednotkami řízenými elektromagnetickými dorazy, pneumatickými pružinami spojenými s kloubovým mechanismem a pneumatickými svorkami. Oproti

modulárním přípravkům jsou jednoúčelové přípravky často nepřestavitelné na více měřených součástí, proto jsou využívány převážně v sériové výrobě. [2, 4]

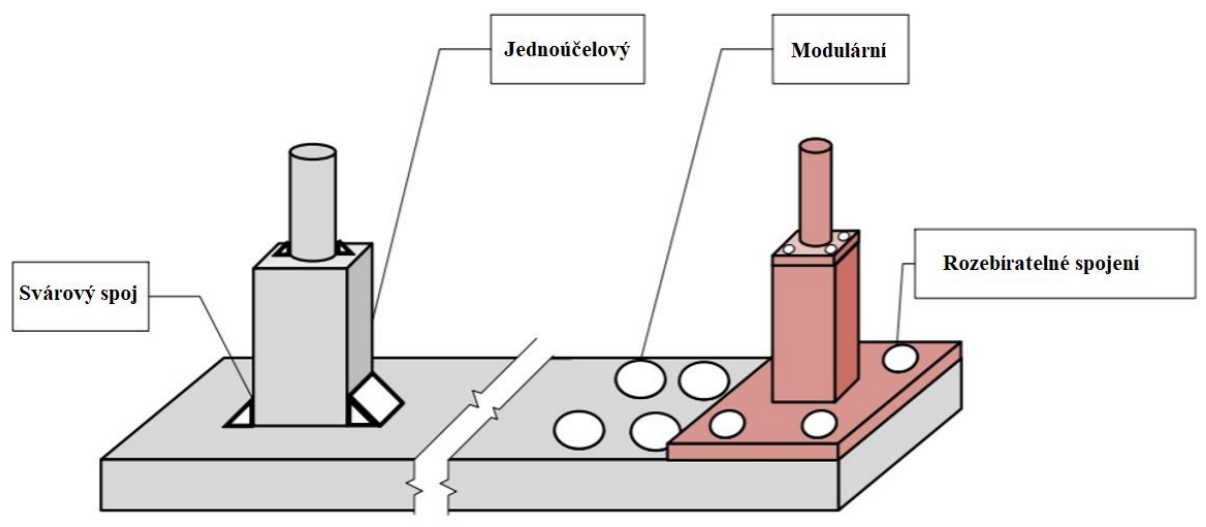

*Obrázek 3: Schéma jednoúčelových a modulárních přípravků*

### <span id="page-15-1"></span><span id="page-15-0"></span>2.1.2 Základní rám přípravku

Základní rám přípravku se v praxi objevuje nejčastěji ve dvou variantách. Jedná se buď o základní desku s otvory pro šrouby, válcovými otvory tvořící rastrovou mřížku, či o desku s T-drážkami. Nejčastěji se desky vyrábí z vysokopevnostních slitin hliníku a oceli. Pro rozměrnější součást (např.: postranice auta, plastový nárazník atd.) jsou využívány vzpěry a podpěry, opět s využitím válcových otvoru a T-drážek, které jsou vyráběny z extrudované slitiny hliníku. Např. firma Esperanto s.r.o. pro tyto účely využívá vysokopevnostního duralu EN 7075.

<span id="page-15-2"></span>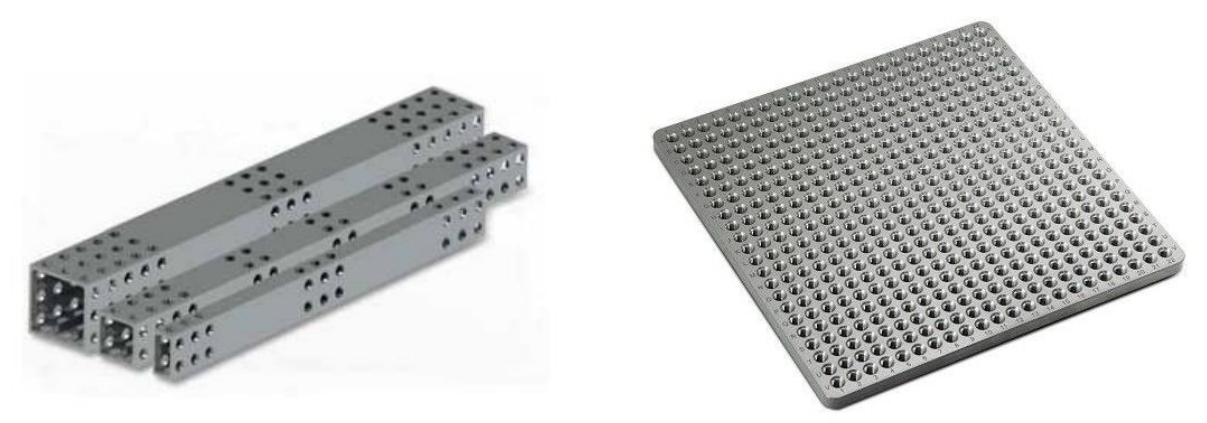

*Obrázek 4: Základní rámy upínek, podpěry a vzpěry (vlevo) a deska s otvory pro šrouby (vpravo) [6]*

### <span id="page-16-0"></span>2.1.3 Ustavovací jednotky, upínky a těla upínek

V dnešní době je na trhu velká nabídka ustavovacích jednotek a upínek, díky čemuž je možné vytvořit upínací přípravek téměř pro jakýkoliv díl. Dále je možné rozdělit upínky na pákové, pružné, tlačné, hroty, svěráky, sklíčidla atd. Stejně tak lze rozdělit i upínací jednotky na další podkategorie, kterými jsou např.: stavitelný sloupek, kloub, základna, podpěra, či úhlová deska. Typy těl upínek se využívají v závislosti na použitém základním rámu a mohou být členěny na: nastavitelné, které umožňují nastavení v jednom, či více stupních volnosti a na nenastavitelné. [2]

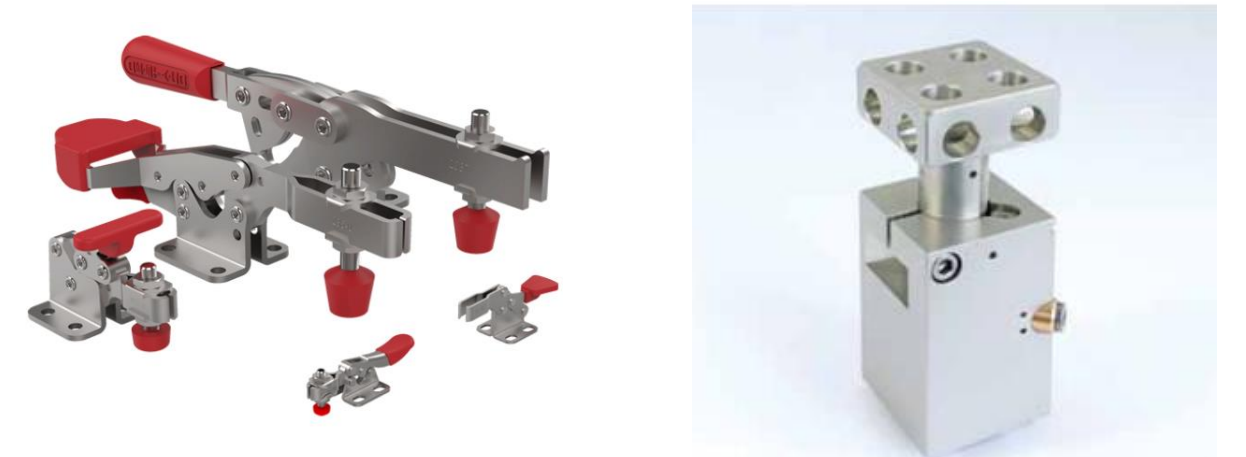

*Obrázek 5: Základní pákové upínky (vlevo), mechanicky nastavitelné tělo upínky (vpravo) [6]*

#### <span id="page-16-2"></span><span id="page-16-1"></span>2.1.4 Problematika upínacích přípravků

I když se problematika upínacích přípravků může zdát ve většině případu primitivní, není tomu tak. Konstrukce a vývoj většiny sériových výrobků přináší i velké množství iterací: prvotní koncept, první reálné modely, testovaní a s tím spojené časté konstrukční úpravy. To vše s sebou přináší i časté změny designu výrobku. Avšak velkým množstvím změn neprochází vždy pouze výrobek, ale i zařízení, na kterém je měřen, čímž se i zvyšují finanční náklady, jelikož každá změna na výrobku se musí promítnout i do změny konstrukce přípravku. To má za následek zvýšení ceny konečného výrobku. Tímto problémem se například zabývá práce [7], kde je řešena problematika konstrukce přípravků v CAD programech. Je zde poukázáno na to, že až 80 % konstrukčních prací na přípravcích je tvořeno rutinními úkoly, které jsou stejné u všech přípravků. Tyto úlohy by tedy měly být automatizovány, např. pomocí Macro skriptování, což by výrazně snížilo náklady na konstrukci přípravků.

Zde však výdaje spojené s upínacími přípravky nekončí. I když si v ideálním případě lze představit snížení konstrukčních výdajů na minimum, musí se dále počítat i s náklady na sestavení a odladění přípravku. Nezřídka mohou být přípravky automatizovány s použitím pneumatických, elektronických, či jiných systémů řízených nejčastěji pomocí PLC, což vyžaduje nejen programátory, ale i servisní zázemí. V neposlední řadě se musí počítat i s výdaji spojenými se skladováním, a to vše negativně ovlivňuje výslednou cenu výrobku. [1]

### <span id="page-18-0"></span>3 Měření a digitalizace

V současné době se v průmyslu čím dál tím více objevují díly, které jsou díky nejnovějším technologiím (několikaosé CNC stroje, 3D tisk) čím dál tím více geometricky složité, ať už z důvodu designu, či topologické optimalizace dílu. Tyto díly bývají často složitě kótovatelné, proto se v mnoha případech nevystačí s tradičními měřicími nástroji, jako jsou posuvná měřítka, úchylkoměry atd. Prakticky všechny díly jsou v dnešní době navrhované, či modelované v CAD systémech, proto přichází na řadu měření dílů na základě porovnání s CAD modelem. Díky tomu je možné v rychlosti vyhodnotit nejen rozměrové tolerance, ale i ty geometrické.

V základu se mohou rozdělit 3D měřicí systémy na kontaktní a bezkontaktní. Hlavní výhodou kontaktních metod je přesnost naměřených bodů, nevýhodami jsou např. nutný mechanický dotek s měřeným dílem a časová náročnost na získání naměřených bodů v prostoru. V praxi se jako kontaktní měřicí systémy nejčastěji využívají CMM stroje. Oproti tomu bezkontaktní měření sice nenabídne takovou přesnost, avšak rychlost získání naměřených bodů nám dovolí získat kompletní 3D sken dílů v řádech desítek vteřin.

V této práci budou stručně popsány nejčastěji používané měřicí systémy. Podrobnější rešerše bude zaměřena na měřicí optický systém Atos od firmy GOM, který bude využit v praktické části této práce.

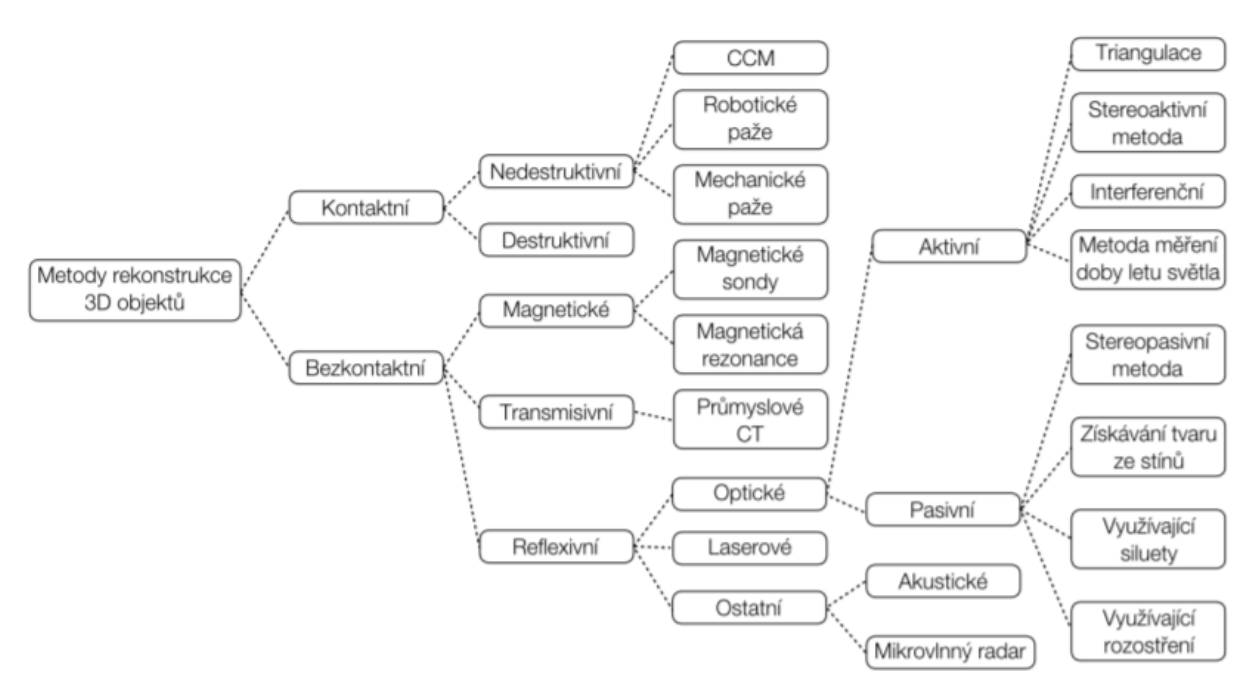

<span id="page-18-1"></span>*Obrázek 6: Rozdělení měřicích systémů [8]*

### <span id="page-19-0"></span>3.1 Kontaktní měřicí systémy CMM

Souřadnicové měřicí stroje se na trhu objevují ve velké škále provedení od dílenských, které jsou určeny na provoz v relativně nestabilních podmínkách výrobních závodů po laboratorní stroje, jež dosahují vysokých přesností. Například u stroje Leitz PMM-C Infinity je maximální dovolená chyba MPE $_E = (0.3 + L/1000)$  µm, tzn. že u měřeného rozměru 100 mm by chyba měření neměla přesáhnout 0,4 µm. [9] Rozdělení CMM se nejčastěji provádí dle zvoleného typu konstrukce stroje na portálové, mostové, stojanové, výložníkové a měřicí ramena. Klasické uspořádání stroje je vyobrazeno na obr. 7. [8]

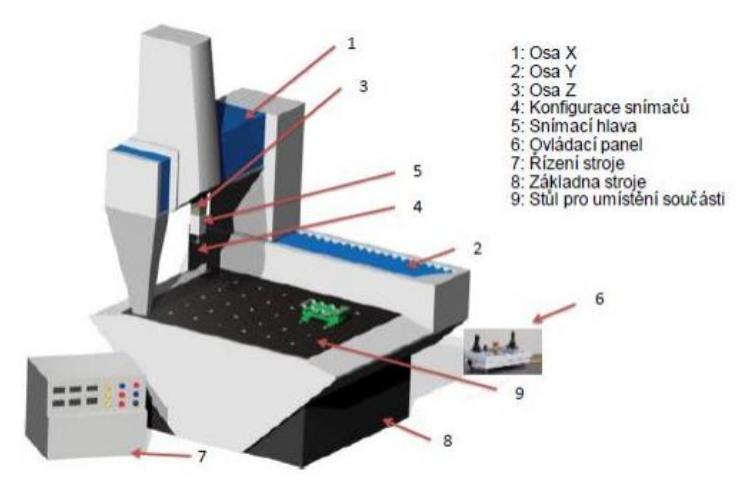

*Obrázek 7: Klasické uspořádání CMM (7)*

<span id="page-19-2"></span>Při měření je součást upnuta na hlavním stole stroje a pohyblivá sonda zaznamenává každý bod, při kterém dochází dotykem s měřeným dílem k vychýlení kuličky na konci sondy z rovnovážné pozice. Kuličky sondy musí být tuhé a odolné proti otěru, proto se nejčastěji vyrábí ze syntetického rubínu. [8]

### <span id="page-19-1"></span>3.2 Bezkontaktní měřicí systémy

Jako bezkontaktní měřicí systémy jsou označovány ty, které nevyžadují pro získání informace o měřeném díle mechanický dotyk. S rychle se vyvíjející výpočetní technikou se v dnešní době bezdotykové skenery těší čím dál větší oblibě. Nicméně právě výpočetní technika je jedním z nejdůležitějších faktorů, které omezují masové využití bezkontaktních skenerů v praxi. Výstupem skenerů je nejčastěji mrak bodů, nebo trojúhelníková síť tzv. mesh, která tvoří povrch měřené součásti. Mezi největší výhody skenerů patří: možnost měření obecných tvarů, měkkých materiálů (různé gumy, PUR pěny atd.), dále je to rychlost měření, možnost měřit díly o vysoké teplotě atd. Naopak mezi nevýhody se zařazují problémy

s měřením lesklých a průsvitných materiálů, vysoké nároky na výpočetní techniku, pořizovací cena atd.

Na trhu je celá řada systémů, které jsou založeny na různých principech viz obr. 6, ale mezi nejčastěji používané bezkontaktní měřicí systémy patří: optické, laserové a rentgenové. V následujících kapitolách bude detailněji popsán princip optického měřicího systému z důvodu následného využití v praktické části. Zbylé principy budou popsány okrajově.

### <span id="page-20-0"></span>3.2.1 Optické měřicí systémy

Hlavním problémem při skenování trojrozměrných objektů je získání třetí souřadnice bodu na měřeném objektu, tedy Z souřadnice. K získání Z souřadnic se v praxi využívá nejčastěji pasivní, nebo aktivní triangulace.

#### *Pasivní triangulace*

Jako pasivní triangulace se tato metoda označuje z důvodu geometrického neuspořádání osvětlení na měřený objekt. U této metody se nejčastěji využívá dvou kamer se samokalibrací, nebo se známou orientací vůči sobě. Může být využita i jedna kamera, která se z více snímků dokáže zkalibrovat a určit svou polohu v prostoru.

Jako klasickou ukázkou pasivní triangulace se může označit lidský zrak. Každé oko získá dvourozměrný obraz pozorovaného objektu. Pokud jsou k bodům z obrazu levého oka nalezeny odpovídající body v pravém oku, lze vypočítat všechny jejich souřadnice viz obr. 8, kde γ označuje úhel, který svírají sdružené paprsky (tzv. úhlová paralaxa), P je měřený bod v prostoru, L a R označují ohniska kamer. Hledané souřadnice bodu P [x, y, z] lze určit na základě rovnic podobnosti trojúhelníků. U optických skenerů je rozdíl pouze v nahrazení použitých snímačů, tedy očí, za CCD snímače. [10]

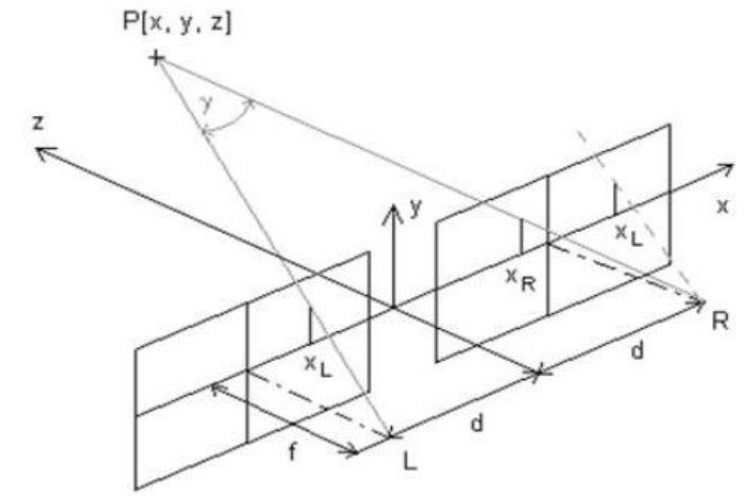

<span id="page-20-1"></span>*Obrázek 8: Stereoskopické rozložení [10]*

Pro určení stejných bodů v obrazu pravého a levého snímače je využito epipolární linie. Ta vznikne jako průmět přímky na snímku první kamery vytvořené pomocí bodů: ohnisko kamery, nalezený bod na snímku a nalezený bod na objektu druhé kamery viz obr 9. Jakýkoliv bod z levé kamery tedy leží na epipoláře pravé kamery viz obr. 9. [10]

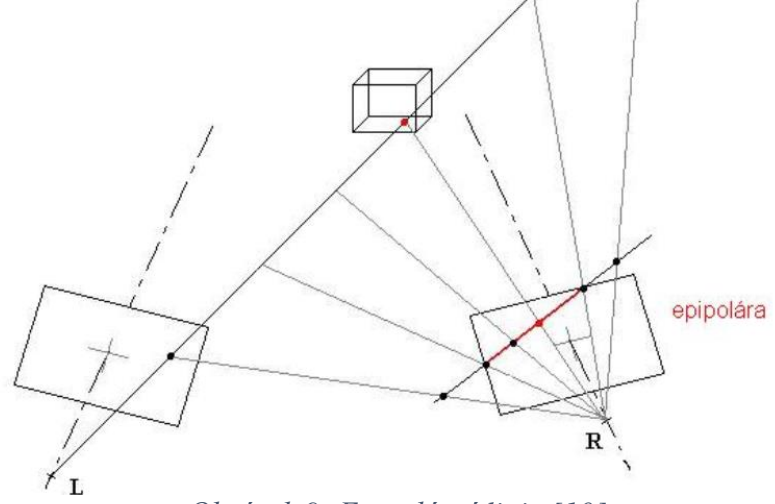

*Obrázek 9: Epipolární linie [10]*

### <span id="page-21-0"></span>*Aktivní triangulace*

Při aktivní triangulaci je měřený objekt skenován pomocí jeho nasnímání světelným zdrojem a současným snímáním CCD snímačem. Snímač, zdroj světla a měřený objekt tvoří tzv. triangulační trojúhelník viz obr. 10. Spojnice mezi světelným zdrojem a snímačem je nazývána triangulační bází. Úhel, který svírá zdroj s triangulační bází (základnou), je neměnný. Naopak úhel mezi snímačem a základnou se mění dle pozice bodu na snímači. Na základě tohoto úhlu je možné určit Z souřadnici měřeného bodu. Existují tři metody promítání světla na měřený objekt: světelným bodovým paprskem (1D triangulace), světelným pruhem (2D triangulace), strukturovaným světelným svazkem (3D triangulace) viz obr. 10. [10]

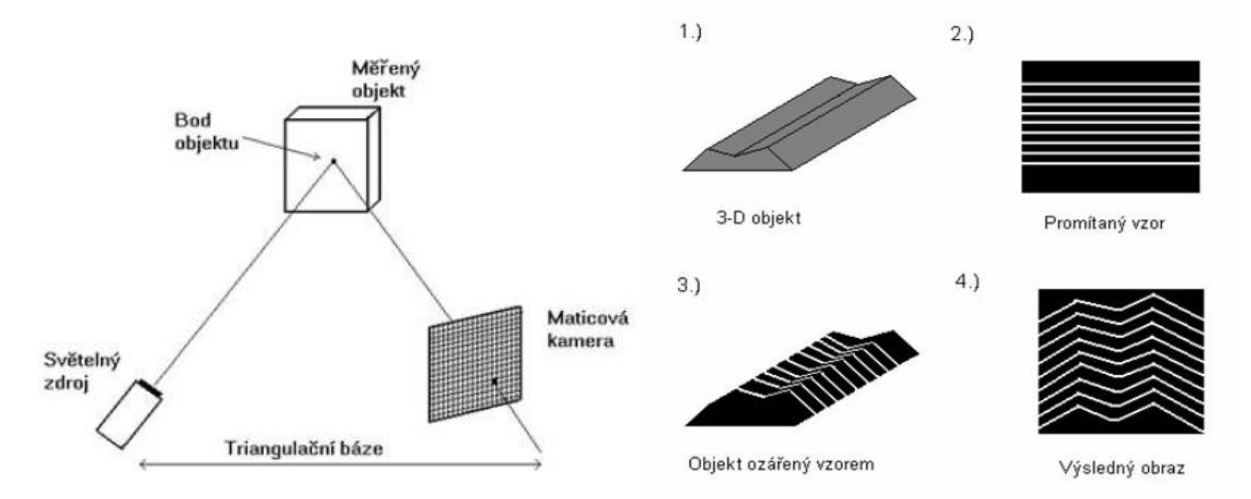

<span id="page-21-1"></span>*Obrázek 10: Triangulační trojúhelník: 1D triangulace (vlevo), 3D triangulace (vpravo) [10]*

#### *Měřicí systém Atos od firmy GOM*

GOM (Gesellschaft für Optische Messtechnik) je německá firma zabývající se vývojem a výrobou optických a CT měřicích systémů.

Nejprodávanějším produktem je optický měřicí systém Atos (Advanced Topometric Sensor) triple scan viz obrázek 11, který bude využit i v praktické částí této práce. Systém Atos pracuje na principu 3D optické triangulace. Promítané vzory jsou generovány pomocí projektoru mezi oběma kamerami, které je následně zaznamenávají. K promítání je využito modrého světla, které není tak závislé na okolních světelných podmínkách. Obě kamery pořizují dva samostatné skeny, které následně spojí v jeden. Díky tomu se zvýší přesnost měření, zlepší se měření lesklých předmětů a zvětší se záběr na jeden sken. Atos může disponovat rozlišením kamer až 16 megapixelů. Je tedy možné změřit až 16 milionů bodů na jeden záběr. Jednotlivé fotky jsou transformovány do společného souřadnicového systému pomocí kruhových referenčních značek, které je nutné nalepit na měřený objekt, nebo na upínací rám s tím, že na každém skenu musí být viditelné alespoň tři body, aby bylo možné jednotlivé skeny ustavit do společného souřadnicového systému.

Atos triple scan se využívá pro skenování součástí o objemech od 38 x 29 mm<sup>2</sup> do 2,000 x 1,500 mm<sup>2</sup> . Pokud je třeba oskenovat součást větších rozměrů, je vhodné využít systému Tritop, který zajistí přesné skládání skenů dohromady. [11]

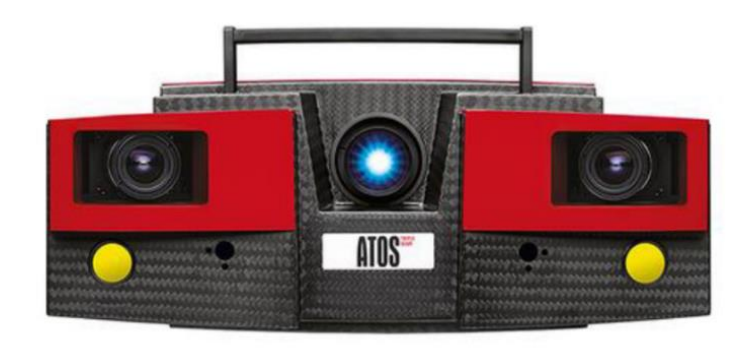

*Obrázek 11: Optický měřicí systém GOM Atos triple scan [12]*

### <span id="page-22-0"></span>*Měřicí systém GOM Tritop*

Systém Tritop je dalším produktem od firmy GOM. Při využití se systémem Atos slouží k přesnému ustavování skenů pomocí kódovaných bodů nalepených na měřicím přípravku. Primárně je určen k měření diference nalepených nekódovaných bodů např. při zatížení a následné deformaci součásti. Dále je schopen měřit hrany plechů, kontrastní čáry, či nakreslené čáry na měřeném objektu. Proto je nejčastěji využíván v oblasti deformačních zkoušek a kvality výroby.

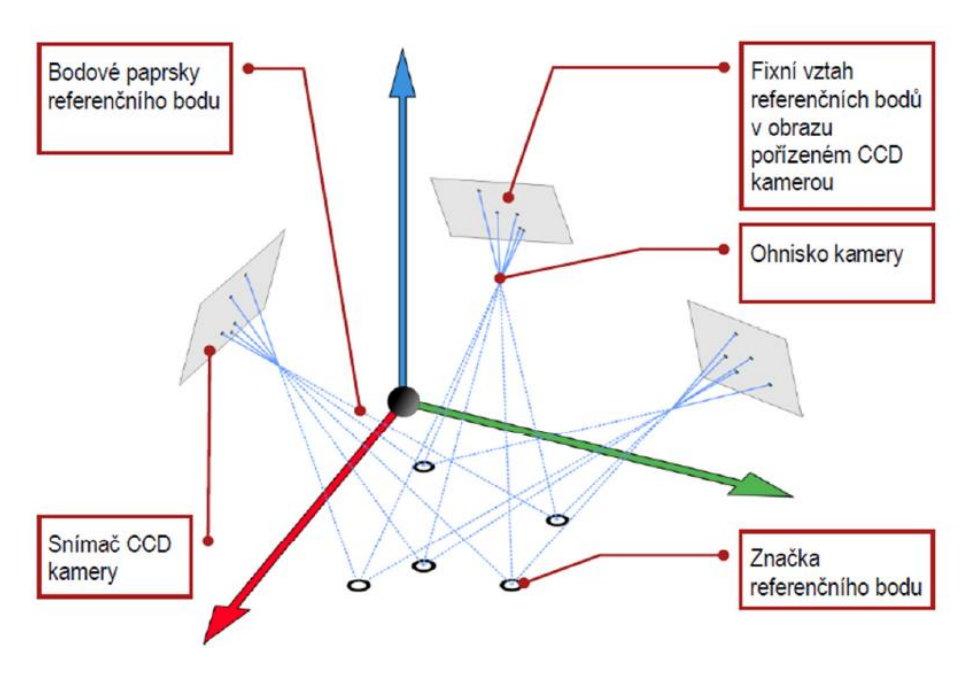

*Obrázek 12: Princip měření systému Tritop [13]*

<span id="page-23-0"></span>V případě využití Tritopu společně se systémem Atos je možné měřit objekty o délce až 30 m. Systém Tritop může být dodáván samostatně viz obrázek 13, nebo přímo integrovaný na Atos triple scan viz obrázek 14. V tomto případě bývá výhradně dodáván v tzv. scanboxech, kde je měřicí systém upevněn na robota pro možnost automatizace měřicích cyklů. [13]

<span id="page-23-1"></span>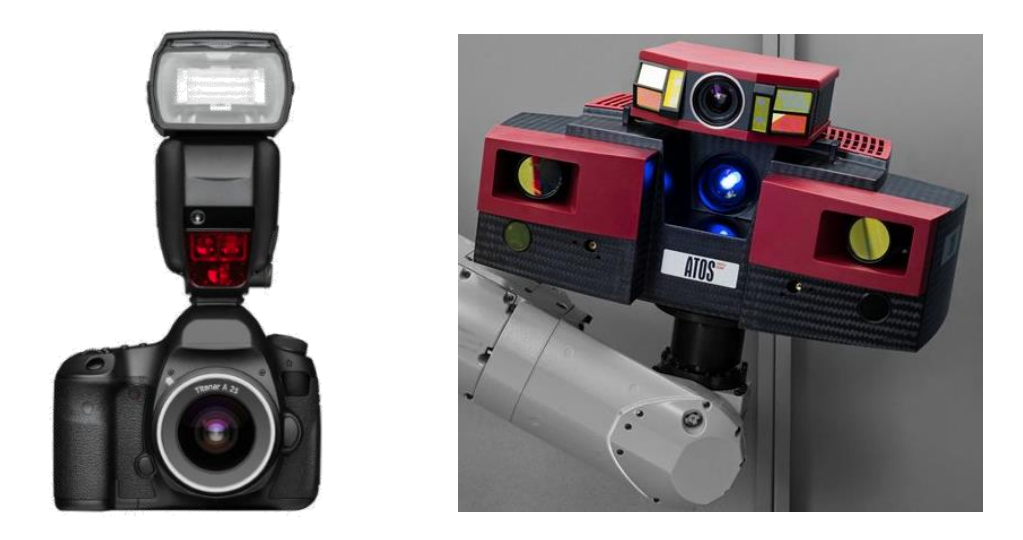

*Obrázek 13: Samostatný systém Tritop (vlevo) Obrázek 14: Systém Tritop integrovaný k Atos triple scan (vpravo) [12]*

#### *Referenční body*

Referenční body se mohou rozdělit na nekódované a kódované. První z nich využívá systém Atos i Tritop. Jedná se o kruhové černobílé značky, které jsou nalepeny na měřeném dílu, nebo jeho měřicího přípravku. Jejich počet je přímo úměrný velikosti a tvaru měřeného objektu s tím, že na každém snímku musí být viditelné alespoň tři body. Používají se při měření systémem Atos i Tritop. Slouží k ustavení jednotlivých skenů do společného souřadnicového systému.

Oproti tomu kódované body se využívají pouze u systému Tritop a slouží k určení polohy fotoaparátu. Kód je tvořen patnácti segmenty, ve kterých je zakódovaná číselná hodnota. Body musí být vhodně rozmístěné po celém objektu, aby byla zajištěna vysoká přesnost měření.

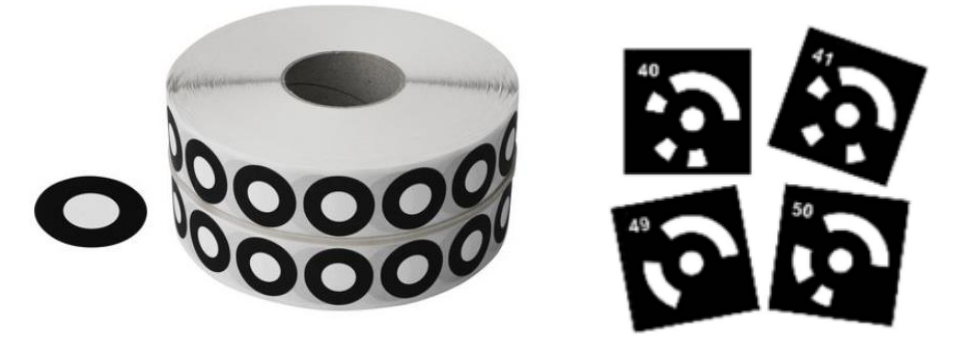

*Obrázek 15: Nekódované referenční body (vlevo) [14] Obrázek 16: Kódované referenční body (vpravo) [13]*

### <span id="page-24-0"></span>*GOM Inspect Professional*

GOM Inspect Professional je program vyvinutý firmou GOM a slouží k ovládání skeneru, k následné práci a vyhodnocení naskenovaných dat. Naskenovaná data mohou být před samotným vyhodnocením v programu dále upravována. Často se jedná o smazání nežádoucích naskenovaných bodů, např. podložky pod skenovaným dílem, měřicích přípravků atd. Následně je možné data dále upravovat, příkladem může být zalepování nežádoucích děr, vyhlazení atd. Při vyhodnocení musí být naskenovaný díl nejprve ustaven s nominálním modelem. To může být provedeno mnoha způsoby, nejčastěji se jedná o funkci Best-fit a ustavení pomocí RPS bodů. Avšak program umožňuje i další druhy ustavení, např. pomocí geometrických elementů, či pomocí zarovnání souřadnicových křížů. K vyhodnocení mohou být využity barevné mapy, či řezy, dále lze měřit různé geometrické elementy, vyhodnocovat geometrické tolerance atd. V programu je možné při vyhodnocení rovnou vytvořit i výstupní dokument. Proto není potřeba

další program a výstupní dokument je přímo propojen s vytvořenou inspekcí. Tím pádem se automaticky aktualizuje v případě provádění změn v samotné inspekci.

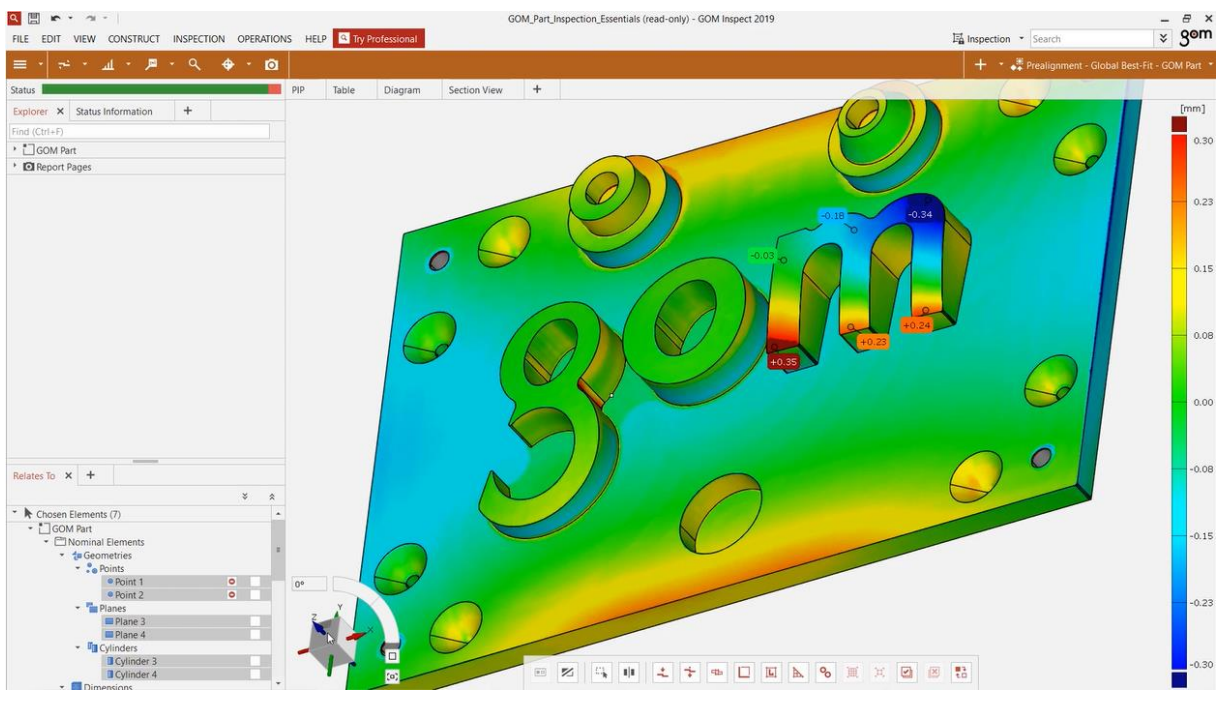

*Obrázek 17: Prostředí programu GOM Inspect Professional [15]*

### <span id="page-25-1"></span><span id="page-25-0"></span>3.2.2 Laserové měřicí systémy

Laserové skenery mohou pracovat na principu 1D, či 2D triangulační metody, tzn. na stejném principu jako optické systémy, nebo na metodě měření doby letu světla. Při této metodě se měří čas, který uběhne od vyslání laserového paprsku a jeho následného odrazu od měřeného objektu ke snímači. Jelikož je rychlost světla známá, je poté možné dopočítat Z souřadnice objektu. Protože je rychlost světla vzhledem ke vzdálenosti měřeného objektu vysoká, jsou kladeny velké nároky na výpočetní techniku. [10]

<span id="page-25-2"></span>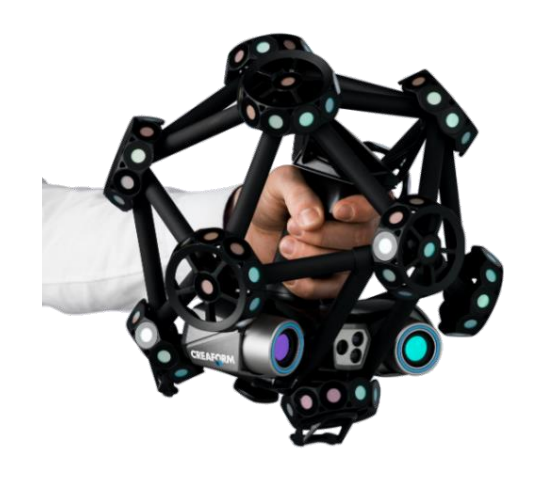

*Obrázek 18: Laserový měřicí systém MetraSCAN [16]*

#### <span id="page-26-0"></span>3.2.3 Rentgenové skenery

Rentgenové skenery se využívají zejména tam, kde je třeba zjistit vnitřní strukturu součásti, aniž by byla jakkoliv deformována. Proto jsou často využívány při výrobní kontrole součástí, například při kontrole defektů u kompozitních součástí, trhlin u svařovaných konstrukcí, či ke kontrole kotlů a jiných uzavřených nádob. Princip je stejný jako u rentgenů ve zdravotnickém průmyslu s tím rozdílem, že u průmyslových rentgenů je intenzita záření mnohem vyšší z důvodu prosvícení součástí.

### <span id="page-26-1"></span>3.3 Ustavení naměřené součásti

K tomu, aby bylo možné naměřená data porovnávat s nominálním CAD modelem a vyhodnocovat tolerance, je třeba ustavit naskenovaná data do společného souřadného systému. Tento proces je často označován hlavně v anglicky psané literatuře jako *lokalizace*, či *registrace,* avšak v této práci bude nejčastěji označován jako ustavení*.* Ustavení měřeného a nominálního dílu je realizováno 3D transformací zahrnující tři translace a tři rotace. Nejvíce používanou metodou je výpočet transformační matice pomocí iteračního procesu. Dále se tento proces může rozdělit na ustavení tuhých a poddajných dílů. Jako tuhý je označovaný ten díl, který se nezdeformuje mimo své předepsané tolerance vlivem gravitace či zbytkového napětí.

Prakticky může být zarovnání tvořeno ve dvou krocích: nalezení dvou bodů s odpovídajícím vztahem mezi měřenou a skenovanou plochou a nalezení optimální 3D transformace mezi těmito dvěma plochami a jejich přenesení do společného souřadného systému. [17].

V automotive průmyslu například koncern VW využívá k ustavení tzv. RPS body (Reference Point System). V tomto případě je definováno 6 základních RPS bodů, díky kterým je pomocí pravidla 3-2-1, kde první tři body definují základní rovinu, která odebere tři stupně volnosti (dvě rotace a jednu translaci), další dvě definují přímku, ta odebere dva stupně volnosti (jednu rotaci a translaci) a poslední bod, který odebere poslední stupeň volnosti (jednu translaci). Poté je provedeno ustavení k nominálnímu modelu s nominálními RPS body a vypočtena translační matice viz obrázek 19. Zde však sestává problém s extrakcí RPS bodů na naměřené součásti neboli na naměřeném mraku bodů. Proto prvním krokem je ustavení naměřeného dílu, buď pomocí manuálního zarovnání třech, či více bodu, nebo funkcí Best-Fit. Až poté mohou být naměřené RPS extrahovány a provedeno znovu ustavení dle právě vyextrahovaných RPS bodů. [18]

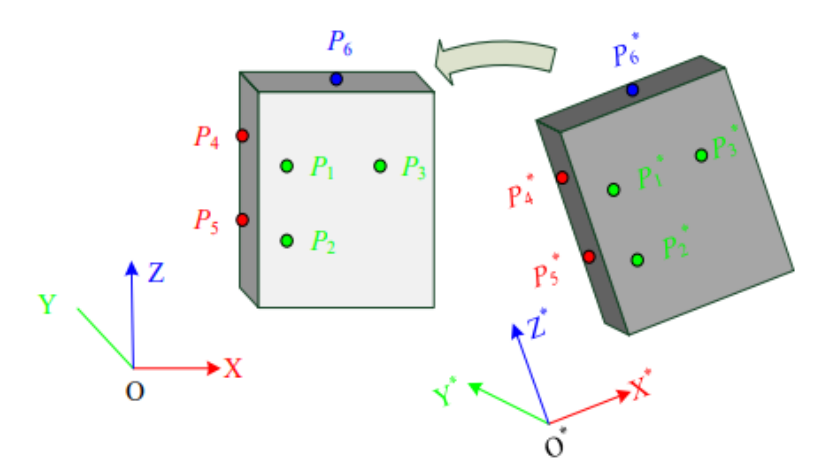

<span id="page-27-1"></span>*Obrázek 19: Levá část obrázku představuje nominální CAD model s referenčními RPS body, vpravo je měřený model s naměřenými RPS body [18]*

Umístění RPS bodů může být libovolné. Nejčastěji se u hlavních RPS využívají středy otvorů děr viz obrázek 20. Ale mohou být umístěny i na libovolné ploše. Zde však nastává problém s určením přesné polohy RPS bodů na obecné ploše měřeného dílu. V tomto případě může být využito metod zprůměrování sousedních bodů, projekcí normálového vektoru (program GOM Inspect Professional), či projekcí vhodné roviny. Detailnější popis těchto metod je uveden v literatuře [18].

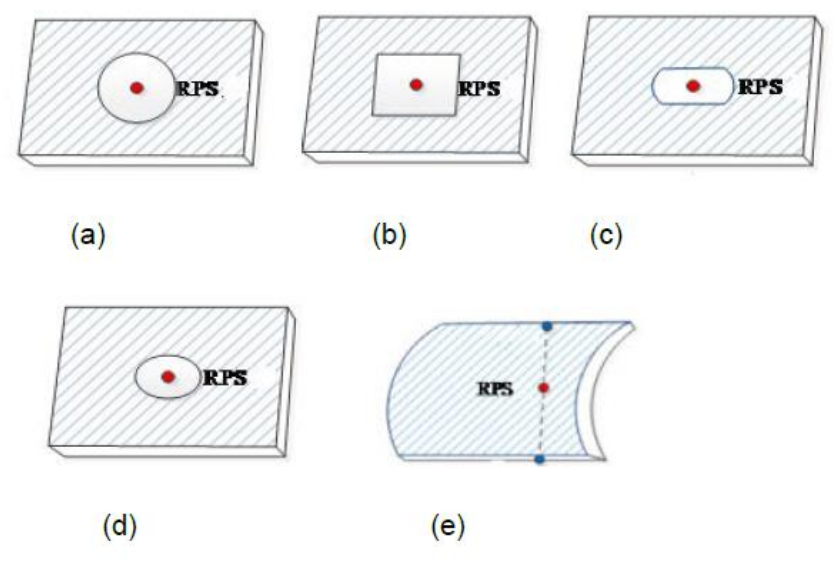

*Obrázek 20: Druhy umístění RPS bodů [18]*

#### <span id="page-27-2"></span><span id="page-27-0"></span>3.3.1 Ustavení tuhého dílu

Při procesu ustavení či registrace tuhého dílu se jedná o nepoměrně lehčí úlohu oproti poddajnému dílu, protože účinky gravitace zapříčiňující deformaci u měřeného dílu jsou natolik malé, že mohou být zanedbány. Rozsáhlá rešerše ustavení měřených objektů je popsána

v literatuře [17], kde se mimo jiné zabývá metodami popisu ploch pro následné ustavení dílů. Dříve byly pro popis využívány jednoduché elementy jako body, úsečky a roviny. Později se začalo využívat reprezentace ploch pomocí parametrických křivek Bezier, Coons, B-spline a NURBS plošných modelů. Až s rozšířením bezkontaktních skenerů se začaly využívat trojúhelníkové plochy, jejichž vrcholy tvořily naskenované body. Pro každou z ploch je následně vypočten normálový vektor, 3D hranice tvořena polygonální sítí atd. Všechny tyto elementy jsou využity pro následné ustavení dílu.

Nejrozšířenější metodou 3D ustavení je ICP (Iterative Closest Point), poprvé navržena Paulem J. Beslem, 1992 [19], z nichž vychází i mnoho dalších vylepšených variant ICP. Při této metodě se iteračními procesy rotace a translace vypočítává Euklidovská vzdálenost mezi dvěma mraky bodů. Tento proces nevyžaduje tvarovou reprezentaci ploch, avšak vyžaduje hrubé přiřazení ploch k sobě z důvodu nadefinování dvojic bodů, u kterých dochází k minimalizaci vzdáleností. Metoda ICP bývá často označována i jako funkce Best-fit. [17]

Další metodou představenou (Jingfan Fan, 2016) je 3PCHM (3-Points Convex Hull Matching). Ve stručnosti se v této metodě nejprve jedná o vytvoření konvexního obalu z mraku bodů, ze kterého je vygenerována náhodná trojúhelníková síť. Délky jednotlivých trojúhelníků jsou porovnávány z důvodu vytvoření párů mezi naměřenými a nominálními trojúhelníky. To vše je prováděno iterativně, za účelem naleznutí maximálního počtu párů. Minimalizací vzdáleností mezi vrcholy k sobě přiřazených trojúhelníku se následně vytvoří ideální transformace. Podrobnější popis této metody je uveden v literatuře [20].

### <span id="page-28-0"></span>3.3.2 Ustavení poddajného dílu

Při ustavení poddajného dílu nejde pouze o to, nalézt transformační matici, minimalizací vzdáleností mezi dvěma mračny bodů, jako je to u ustavení tuhých dílů. Aby bylo možné porovnávat měřený díl s nominálními daty, je třeba kompenzovat elastickou deformaci, či nepřesnosti způsobené technologií výroby měřeného dílu. To může být docíleno buď deformací nominálního CAD modelu, nebo naopak. K požadované deformaci se nejčastěji využívá FEM simulací. Tyto metody se označují jako virtuální upnutí a budou podrobněji popsány v kapitole 4.

V literatuře [21] je navržena jediná metoda IDI (Iterative Displacement Inspection), která nevyužívá FEM analýzu. IDI kombinuje registrační metody pro tuhé a poddajné díly. Kompletní ustavení je prováděno v pěti hlavních krocích. Nejprve je skenovaný díl hrubě zarovnán s CAD daty, což následně umožní využití metody ICP. Při ustavení pomocí ICP jsou zarovnány pouze ty body, které nejsou v oblasti velkých deformací. Dalším krokem je vytvoření pole posunutí k odhadu požadované deformace nominálního CAD modelu pro porovnání skenovaného dílu viz obr. 21.

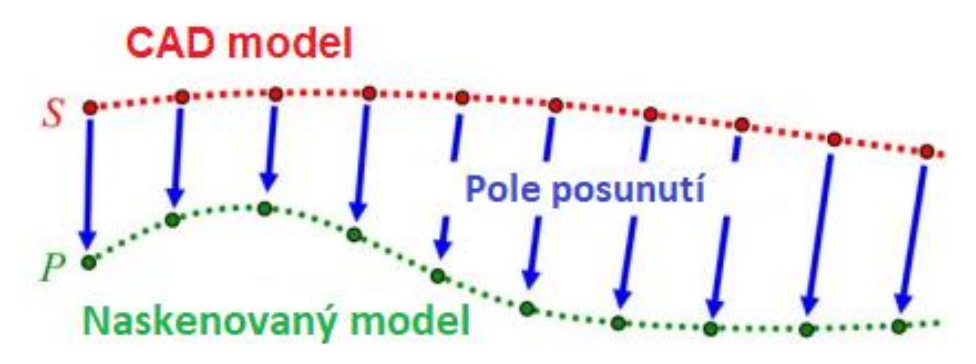

<span id="page-29-0"></span>*Obrázek 21: Potřebná deformace CAD modelu pro porovnání naskenovaného dílu* 

Toto pole má za úkol znázornit pouze deformace způsobené upínací silou, gravitací a výrobním procesem. Přidáním takového pole posunutí se CAD model pomocí afinitních matic zdeformuje a vytvoří nový model, který disponuje stejnou deformací jako naskenovaný díl. Díky tomu je poté možno oba díly porovnávat. Kompletní proces deformace nominálního CAD je ve skutečnosti velmi složitý a je podrobněji popsán v literatuře [21].

## <span id="page-30-0"></span>4 Virtual Clamping (virtuální upínání)

Jak již bylo zmíněno v předchozích kapitolách, při měření dílů je v mnoha případech zapotřebí měřený díl upínat do předem určených pozic, ať už z důvodu poddajnosti dílu, zbytkového napětí, či z důvodu upnutí dle pozic v sestavě. A protože vývoj, provoz i následná údržba těchto přípravků bývá značně finančně náročná, vzniká zde snaha je virtuálně nahradit. To znamená vytvoření virtuálního upnutého modelu. Tento proces se může označit jako Virtual Clamping, dále jen VC. Společnost GOM představila pro rok 2019 novou aplikaci (službu) s názvem Virtual Clamping v softwaru GOM Inspect Professional. Hlavním úkolem této práce je ověřit tuto metodu v praxi. Nicméně, i když se nápad virtuálního upínání může zdát úplnou novinkou, není tomu tak. Mnoho prací se tímto problémem zabývalo již dříve. Hlavním cílem této kapitoly je tvorba rešerše prací na téma VC a popis metody, kterou využívá právě firma GOM.

### <span id="page-30-1"></span>4.1 Virtuální upínání poddajných dílů

Aby bylo možné poddajné díly měřit, je v praxi nutné navrhnout a vyrobit přípravky, které mají za úkol ustavit díl do polohy, ve které se bude nacházet v celkové sestavě (např. upnutí na RPS body), či v takové poloze, kde bude mít působení gravitačního zrychlení minimální vliv na deformaci dílu. Jejich úkolem je tedy deformace, či kompenzace deformací měřeného dílu ustavením do pracovní pozice. A jak již bylo zmíněno v kapitole 2.1.4, výroba těchto přípravku je finančně velmi náročná, proto je tu velký zájem o možnost vytvoření virtuálních deformací, nebo jejich kompenzací.

Metodou využívající deformaci vytvořenou na naměřeném dílu se zabývá např. [22], kde je deformace plechového dílu simulována pomocí metody FEM. V této práci je naskenovaný mrak bodů plechového výlisku převeden na formát .stl. Trojúhelníkové síti je následně přiřazena konstantní tloušťka plechu. Poté je provedeno virtuální upnutí. Avšak pro deformační analýzu nejsou vstupní informací zatěžující síly, ale polohy bodů odebírající všechny stupně volnosti, kde bude díl upnut. Prakticky stejnou úlohou se zabývá [23] s tím rozdílem, že je měřen plastový díl.

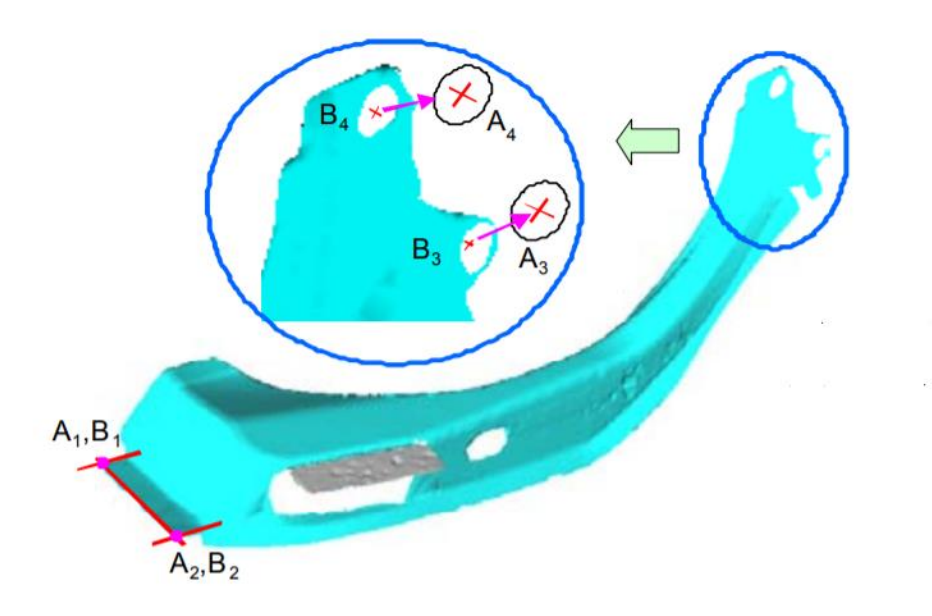

*Obrázek 22: Plechový díl s vyznačenými upínacími body [22]*

<span id="page-31-0"></span>Metodou, kde při ustavení měřeného dílu s nominálními CAD daty není deformován naskenovaný díl, ale CAD model, se zabývá práce [24]. Opět je zde využito metody FEM. Na obou dílech jsou vyznačeny upínací body, avšak u naskenovaného dílu se tyto body nacházejí na jiných souřadnicích vzhledem ke své deformaci. Nominální CAD model je tedy zdeformován dle těchto bodů a výsledný FEM model je porovnán s naskenovanými daty. Nicméně hlavními aspekty, kterými se tato práce zabývá, je využití metody RBF (Radial Basis Functions) za účelem snížení časů potřebných k FEM simulaci, z důvodu on-line kontroly vyráběných dílů. Další prací, kde je využito pro FEM simulaci nominálních CAD dat, je [25], která je velmi podobná [24]. Avšak navržená metoda nevyžaduje z důvodu zrychlení kontroly celkový sken součásti, ale jen část její plochy, na které má být provedena inspekce. I zde je využito metody RBF, i když za jiným účelem, a to při odhadu chybějících upínacích bodů.

Další představenou metodou pro registraci poddajných dílů je metoda GNIF (Generalized Numerical Inspection Fixture). Hlavním cílem této metody je nahrazení nutnosti upínacích přípravků. V této metodě je využito geodedické vzdálenosti mezi dvěma libovolnými body na povrchu dílu, která se s deformací nemění. Nejprve je měřený díl ustaven na předem definované podpěry a naskenován. Následně je na nominálním CAD modelu vytvořena FEM simulace působení gravitace. Poté je ustaven do stejné polohy s podpůrnými body a se stejnou orientací gravitačního zrychlení jako měřený díl. Následně je provedeno ustavení zdeformovaného CAD modelu a naskenovaného modelu pomocí ICP. Pro oba tyto modely je nalezena podobnost pomocí nástroje na měření podobností geodedických vzdáleností. Potom je vytvořen jeden FEM model upnutého CAD modelu a díky geodedické podobnosti je zároveň vytvořen i model upnutého oskenovaného dílu. Nakonec je možné oba díly porovnávat. [26]

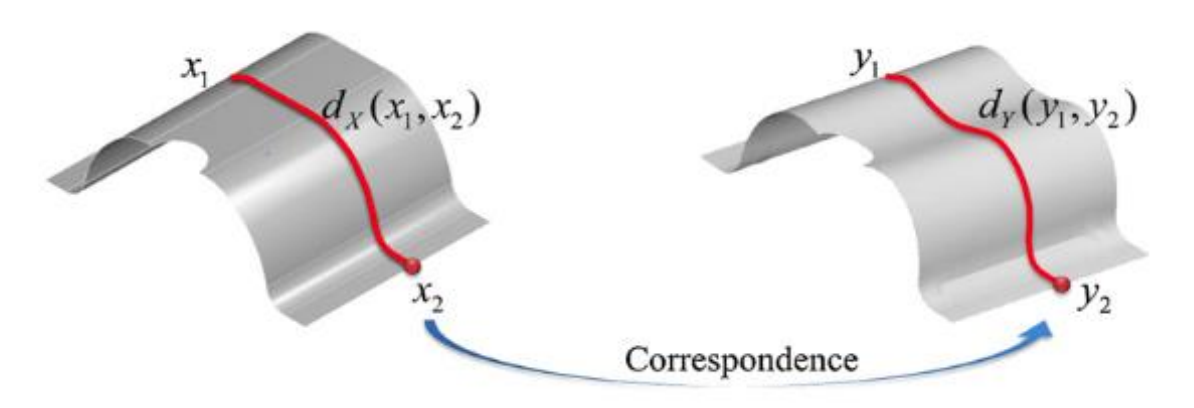

<span id="page-32-1"></span>*Obrázek 23: Zjednodušení podobnosti dvou geodetických vzdáleností mezi body x1, x2 a y1, y2 [26]*

### <span id="page-32-0"></span>4.1.1 Virtuální upínání tuhých dílů

Na téma virtuálního upínání u tuhých dílů zatím neexistuje tolik vědeckých prací, na rozdíl od upínání poddajných dílů, kde se upínací přípravky musí používat ve většině případů. Proto se zbytek této kapitoly bude věnovat pouze práci [1].

V literatuře [1] z roku 2011, je metoda virtuálního upínání ověřována na reálném dílu z automobilového průmyslu. Jedná se o svařený pomocný rám z Mercedesu E-class viz obr. 24. Rám byl dodán v pěti exemplářích o rozměrech cca 920 x 625 x 155 mm. U těchto rámů probíhá měření vždy v upnutém stavu. Při měření byl využit originální měřicí přípravek dodaný firmou Daimler AG.

<span id="page-32-2"></span>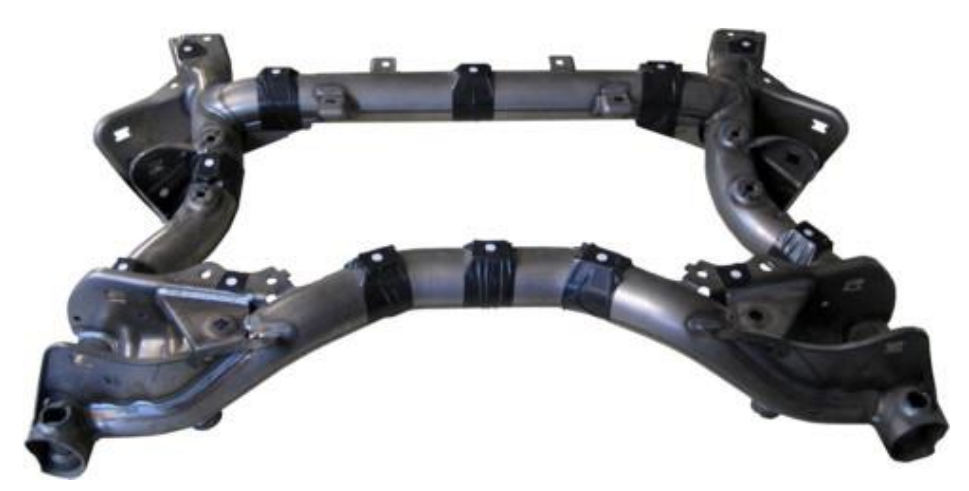

*Obrázek 24: Měřený díl, pomocný rám z Mercedesu E-class* [1]

Ustavení měřeného rámu bylo realizováno upnutím pomocí pákových upínek na čtyřech bodech, které byly umístěny na jednotlivých sloupcích. S tím, že tři upínky tvořily základní rovinu a u čtvrtého byl nainstalován úchylkoměr pro měření deformace. Nicméně u tohoto přípravku byla při prvním měření zjištěna nedostatečná tuhost, která byla následně odstraněna vzpěrami mezi nosnými sloupky viz obr. 25.

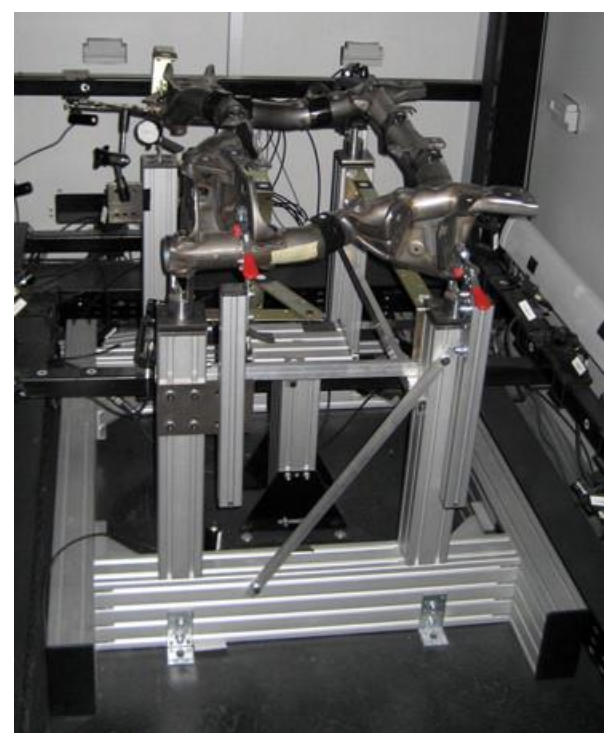

*Obrázek 25: Vyztužený měřicí přípravek s upnutým rámem [1]*

<span id="page-33-0"></span>V praktické části této práce jsou definovány tři podmínky, při kterých je možno využít FEM simulace upnutí namísto mechanického. Těmito podmínkami jsou: deformace reálného rámu musí vykazovat lineární charakteristiku, všech pět rámů z jedné série musí vykazovat stejné chování při deformacích a možnost vytvoření FEM deformačního modelu, který vykazuje stejné deformace jako měřené díly. Při samotném měření je rám upnut na tři body a deviace u čtvrtého bodu je dle úchylkoměru 1,5 mm. Na rámu jsou umístěny referenční značky, které budou později využity při vyhodnocení práce. Nejprve je postupně po 0,1 mm deformován čtvrtý upínací bod. Takto je provedeno 15 měření, až je dosaženo výsledné polohy. Stejně tak je měřeno všech pět rámů. Vyhodnocením výsledků měření pomocí posuvu referenčních bodů umístěných na všech pěti rámech jsou první dvě podmínky ověřeny a prohlášeny za splněné. Pro simulaci upínání je vytvořen FEM model pomocí referenčního CAD modelu dodaného firmou Daimler AG. FEM model je upnut stejným způsobem jako měřené rámy a na čtvrtém bodu je deformován o 1,5 mm, což odpovídá naměřené hodnotě. Po zhodnocení naměřených výsledků s FEM simulací bylo konstatováno, že FEM simulace

dosahuje vyšší přesnosti oproti empirickému testu. Tím byl i poslední bod prohlášen za splněný. V závěru práce je diskutována možnost využití FEM simulací namísto mechanického upínání.

### <span id="page-34-0"></span>4.2 Popis Virtual Clamping od firmy GOM

VC je nově představenou funkcí v placeném programu GOM Inspect Professional. Možnost virtuálně upnout díl je ale podmíněna vytvořením deformačního modelu. Ten zajišťuje jako placenou službu přímo firma GOM za poplatek 1500 euro. Poté je možné díl libovolně virtuálně upínat, měnit parametry upnutí (počet a polohy upínacích bodů). VC je možné aplikovat na tuhé i poddajné díly, jejichž deformace nesmí přesáhnout mez pružnosti. Dále nelze prozatím simulovat sestavy ani díly z kompozitních materiálů a díly jejichž rozměry přesahují 2 m.

### **Vstupy pro simulaci**

- Youngův modul
- Poissonovo číslo
- Hustota materiálu
- Naměřený model a poloha podpěrných bodů
- Nominální CAD data
- Poloha virtuálních upínacích bodů

Postup tvorby virtuálního upnutí je znázorněn na obr. 26. Při měření poddajných dílů je nejprve nutné zdigitalizovat díl ve volném stavu, kdy je podepřen na třech libovolných bodech. Poté je odstraněn vliv gravitace, následně je díl ustaven do polohy, kde se bude nacházet ve výsledné sestavě. Nakonec je upnut dle předem definovaných bodů, viz obr. 26 vrchní schéma. Měření poddajného dílu v montážní poloze je znázorněno na prostředním schématu, stejný postup je definován pro tuhé díly viz spodní schéma.

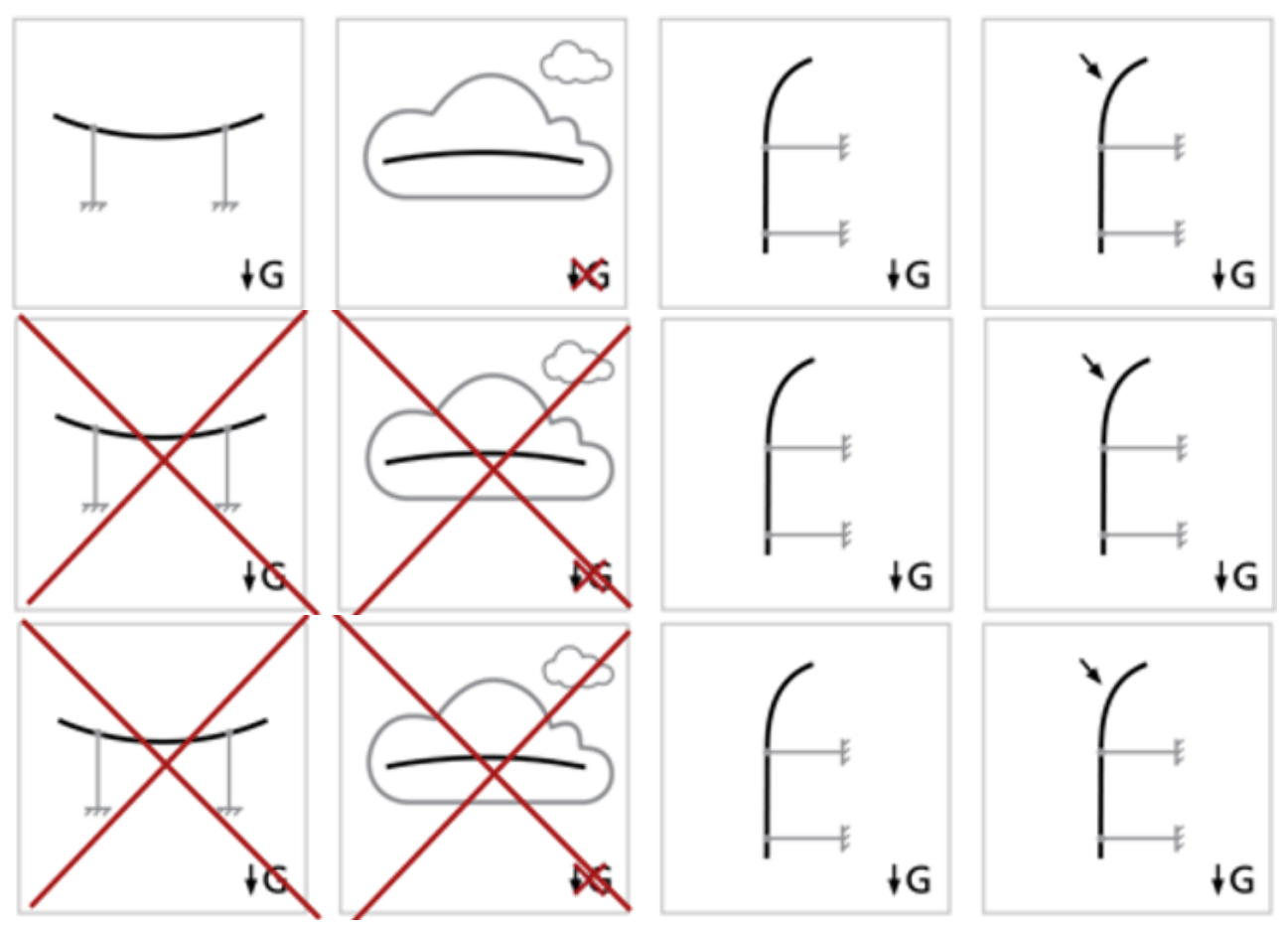

*Obrázek 26: Postup tvorby virtuálního upnutí [27]*

<span id="page-35-0"></span>Přesnější popis toho, jak firma GOM vytváří virtuální upnutí, je zatím neznámý. Je známo pouze to, že k VC využívá FEM simulací. Z velké části je služba označovaná firmou jako tzv. black box a postup tvorby simulací upínání je střežené firemní know-how.
## 5 Měření

Hlavním cílem této práce je ověření nové metody virtuálního upínání od firmy GOM. Aby bylo možné vyhodnotit přesnost této metody, je zapotřebí využít reálného přípravku, na kterém bude díl měřen a následně porovnán s virtuálním modelem upnutého dílu. Celá praktická část této práce vznikala za podpory firmy MCAE, jakožto distributora produktů značky GOM. Jako měřený díl byl zvolen levý přední blatník z vozu Škoda Octavia A7 facelift, který vyhovuje všem kritériím pro tvorbu VC od firmy GOM (viz kapitola 4.2). Hlavním výstupem praktické části tedy bude porovnání reálně upnutého blatníku v měřicím přípravku s virtuálním modelem upnutí, jehož vstupy jsou získány právě z reálného přípravku. Aby bylo možné provést tuto studii, jsou zapotřebí následující vstupy.

#### **Měření reálného dílu v přípravku**

- Měřicí přípravek určený pouze na blatník
- Sériový blatník
- Nominální CAD data

#### **Virtuálně upnutý díl**

- Nominální CAD data
- Polohy upínacích bodů v přípravku
- Sériový blatník
- Přípravek pro měření ve volném stavu + polohy podpěrných bodů
- Nasíťovaný CAD model (placená služba od firmy GOM)
- Materiálové vlastnosti blatníku (hustota, Poissonovo číslo, Youngův modul)

Pro lepší porozumění je vytvořen vývojový diagram postupu měření viz obr. 27.

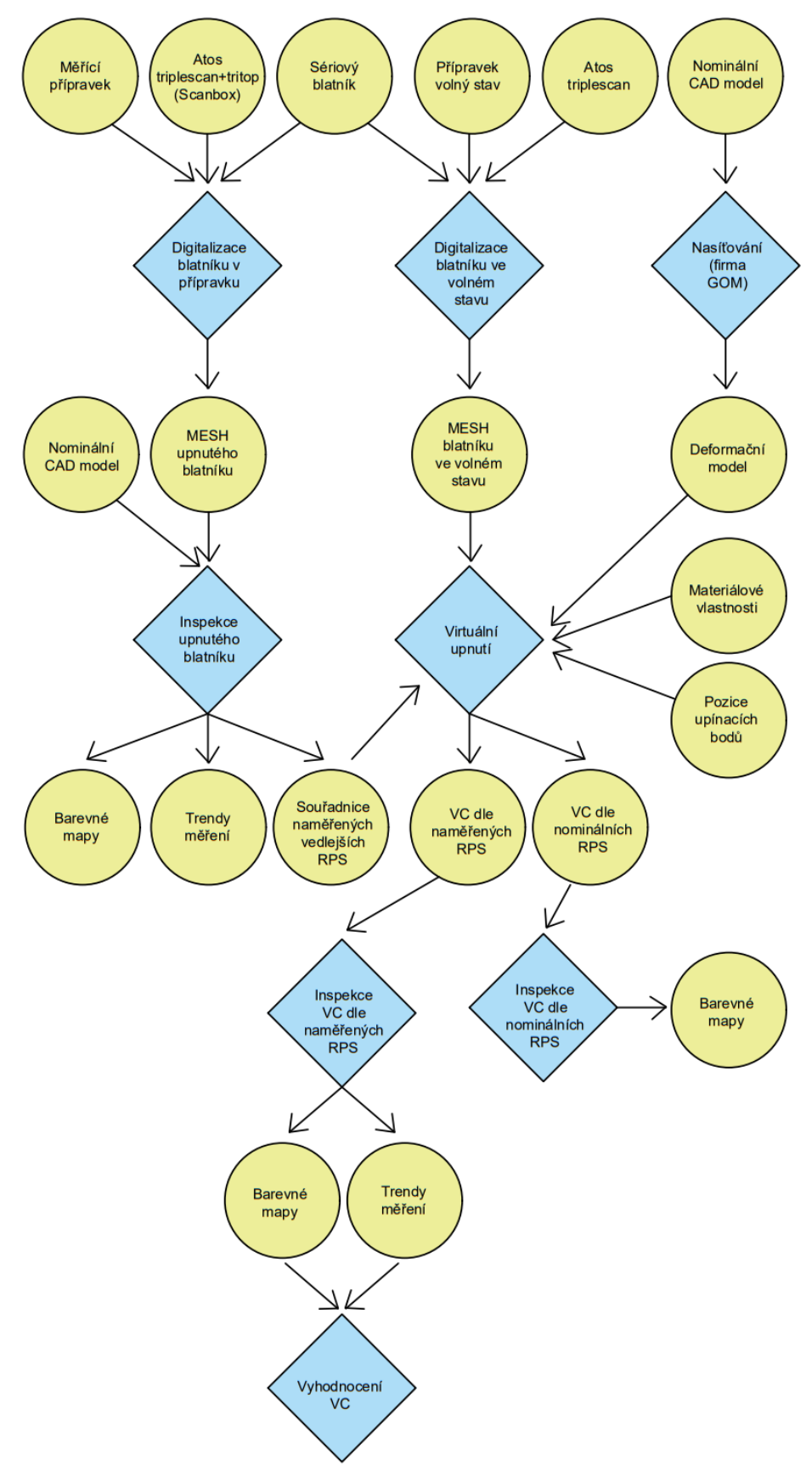

*Obrázek 27: Vývojový diagram měření blatníku*

### 5.1 Měření v přípravku

Jako první byl měřen blatník v přípravku. Měření proběhlo v prostorech firmy MCAE v Plazech u Mladé Boleslavi. Přípravek byl domluven na zapůjčení od dodavatele pouze po dobu jednoho dne. Cílem tedy bylo naskenovat celý blatník v upnutém stavu. Z důvodu opakovatelnosti měření bylo naplánováno provést měření 10x s tím, že při každé nové sérii měření byl blatník vyjmut a znova upnut do přípravku.

Upínací přípravek nebyl určen originálně na Octavii A7 facelift, ale jednalo se o přípravek určený na Octavii A7 přestavěný dle upínacích bodů na A7 facelift.

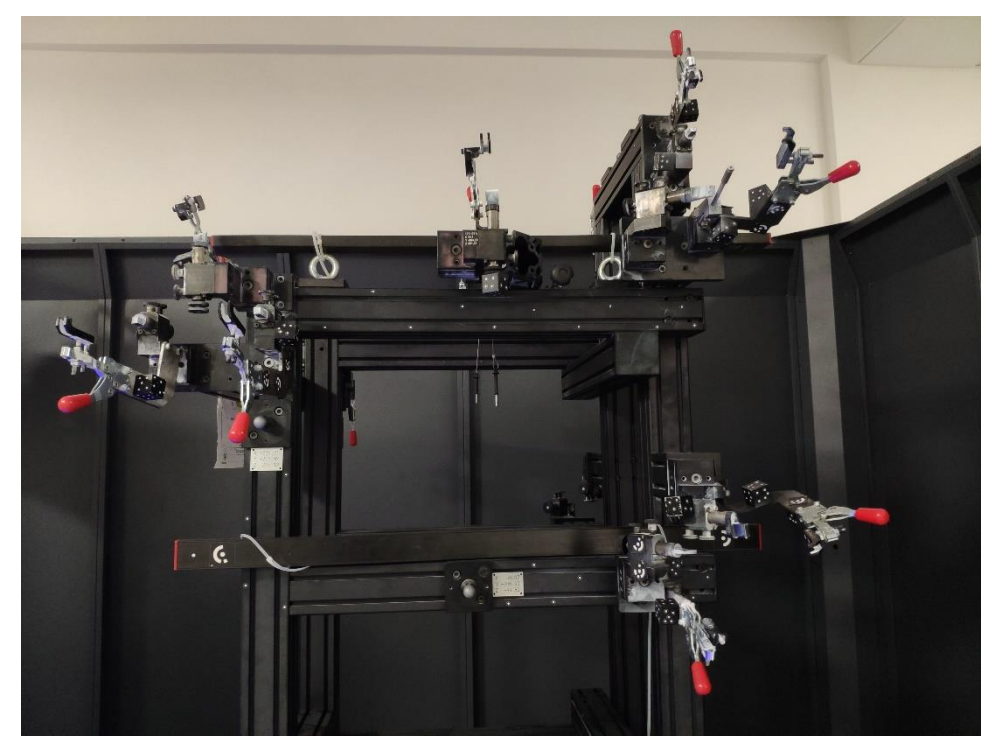

*Obrázek 28: Fotografie přípravku*

Blatník se upínal na přípravek podle návodky. Při upínání byl blatník nejprve nasazen na vnitřní části horních upínek (RPS 2, 3 a 6), poté byla do přípravku zasunuta referenční tyč (na obr. 28 vpravo nahoře), která představovala RPS 1 Fx a ke které se následně blatník dorazil. Poté byl blatník upnut v určeném pořadí jednotlivých RPS bodů (do 6 hlavních a 5 vedlejších) viz tabulka 1. S tím, že RPS body 2 a 6, 3 a 102 byly upínány jednou upínkou s dosedací plochou ve tvaru písmena V. Nakonec byla referenční tyčka RPS 1 Fx vyjmuta z přípravku a blatník byl připraven na měření.

Samotný přípravek disponoval třemi referenčními koulemi, které představovaly vlastní RPS systém přípravku pro ustavení měřeného blatníku v prostoru. Měření probíhalo ve Scan boxu a z důvodu časové náročnosti byl předem připraven program na automatické měření kompletního blatníku s trváním cca 20 minut. Z toho 5 minut trvalo nafocení referenčních značek systémem Tritop pro následné spojení skenů do společného souřadnicového systému. Zbylých 15 minut bylo prováděno skenování systémem Atos triple scan. Před začátkem měření byla provedena automatická kalibrace měřicího systému.

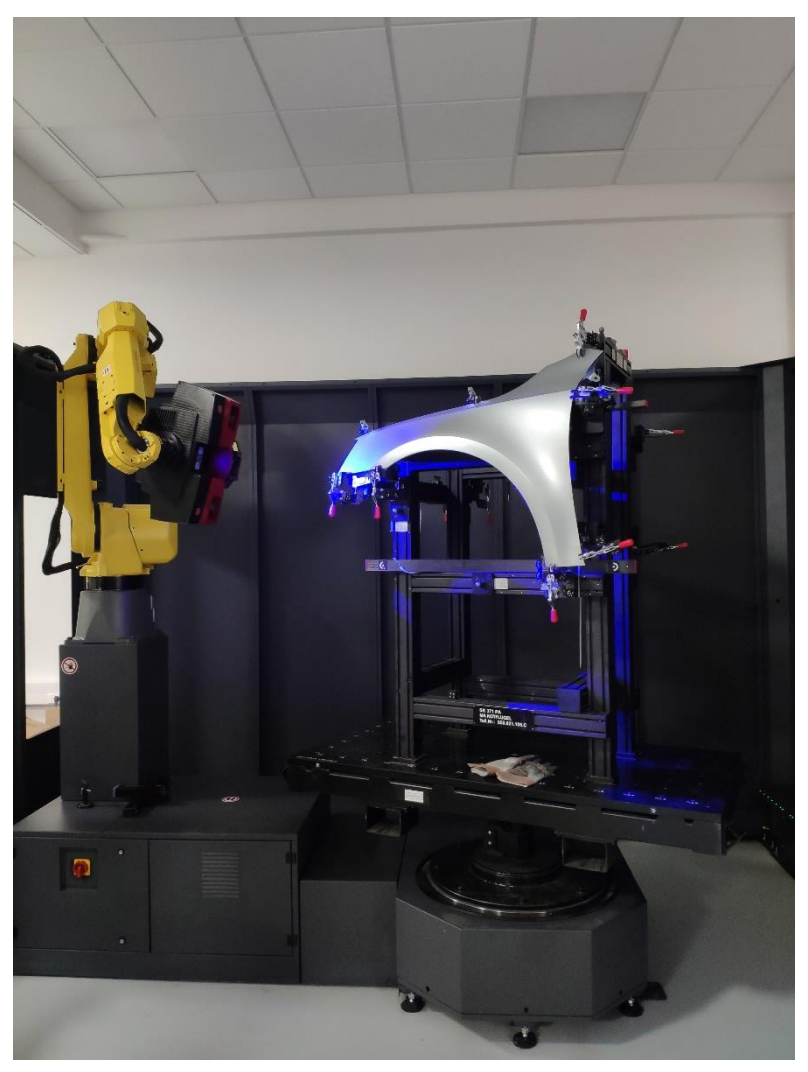

*Obrázek 29: Fotografie z průběhu automatického skenování ve firmě MCAE pomocí měřicího systému Atos scan box*

Po uskutečnění prvních měření byly zjištěny následující problémy. Vedlejší RPS 102 fy, který měl společnou upínku s hlavním RPS 3 Fz vůbec nedosedal na vnitřní část lemu. Dále nevyhovoval RPS 106 fy, který se nacházel -0,7 mm od nominální polohy s tím, že osa +X je v protisměru jízdy vozu, +Y vpravo při směru jízdy a +Z nahoru od vozovky. To znamená, že bylo potřeba vysunout doraz směrem ven z vozu. To však nebylo možné, protože se doraz nacházel v poloze maximálního vysunutí. Oba tyto problémy byly zaznamenány a v následné analýze s nimi bylo počítáno.

Pro lepší představu je v tabulce 1 vytvořen přehled všech RPS bodů s jejich názvy, pořadím při upínání, typem dosedu jednotlivých bodů a jejich tolerancemi. U hlavních RPS bodů jsou tolerance 0,00 mm, protože pro ustavení dílu je předepsáno využití hlavních RPS bodů, tím pádem se každý RPS z naskenovaného dílu dostane do identické pozice jako u nominálního CAD modelu. U vedlejších je dle výrobních podkladů předepsána tolerance  $\pm 0.2$  mm.

|              | <b>Název</b>      | Pořadí         | <b>Dosed</b>     | Souřadnice   |           | <b>Tolerance</b> |                |
|--------------|-------------------|----------------|------------------|--------------|-----------|------------------|----------------|
|              | <b>RPS</b>        | při            |                  | $\mathbf{X}$ | Y         | Z                | [mm]           |
|              | bodů              | upínání        |                  | [mm]         | [mm]      | [mm]             |                |
| Hlavní RPS   | RPS 1 Fx          | 3              | Doraz hrany lemu | 385,69       | $-846,60$ | 570,00           | $\overline{0}$ |
|              | RPS 2 Fz          | $\mathbf{1}$   | Plocha           | $-413,5$     | $-776,00$ | 521,55           | $\overline{0}$ |
|              | RPS 3 Fz          | $\overline{2}$ | Plocha           | 39,10        | $-809,08$ | 521,55           | $\overline{0}$ |
|              | RPS 4 Fy          | 3              | Plocha           | 382,48       | $-847,81$ | 570,00           | $\overline{0}$ |
|              | RPS 5 Fy          | $\overline{4}$ | Plocha           | 406,63       | $-852,63$ | 51,29            | $\overline{0}$ |
|              | RPS 6 Fy          | $\mathbf{1}$   | Plocha           | $-413,50$    | $-771,90$ | 519,05           | $\overline{0}$ |
| Vedlejší RPS | <b>RPS</b> 102 fy | $\overline{2}$ | Plocha           | 39,10        | $-804,99$ | 581,81           | $\pm 0.2$      |
|              | <b>RPS</b> 103 fy | 6              | Plocha           | $-307,69$    | $-881,82$ | 375,76           | $\pm 0.2$      |
|              | <b>RPS</b> 104 fy | $\overline{7}$ | Plocha           | 316,00       | $-857,59$ | 21,7             | $\pm 0.2$      |
|              | <b>RPS</b> 105 fy | 8              | Plocha           | 385,00       | $-755,16$ | 710,00           | $\pm 0.2$      |
|              | <b>RPS</b> 106 fy | 5              | Plocha           | $-492$       | $-818,95$ | 370,29           | $\pm 0.2$      |

*Tabulka 1: Seznam RPS bodů blatníku*

#### 5.2 Vyhodnocení měření v přípravku

K tomu, aby bylo možné všech 10 kompletních skenů blatníku analyzovat, bylo zapotřebí vyhodnotit opakovatelnost měření, tzn. zda při všech měřeních jsou hodnoty neměnných bodů konstantní. K tomuto účelu bylo využito registrace dle RPS přípravku (tři RPS koule viz obr. 30). Ustavení bylo provedeno pomocí vyextrahování středů koulí u naskenovaných přípravků a následného zarovnání těchto bodů dle nominálních dat. Na obr. 30 je vyobrazeno ustavení blatníku pomocí RPS přípravku. Hodnoty odchylek jsou vyobrazeny v analýze trendu a mírně kolísají z důvodu využití 9 RPS bodů k samotné registraci. Tím pádem musí program dopočítávat deviaci mezi jednotlivými body. Maximální odchylky dosahují velikosti 0,01mm, proto byla opakovatelnost měření vyhodnocena jako vyhovující.

Analýza trendů slouží ke sledování a vyhodnocení naměřených dat u podobných, nebo stejných objektů. Každý trend zobrazuje následující informace.

#### **Analýza trendu**

- Název měřeného elementu, *např. 1 Fx – hlavní rps.X*
- Informace o tom, jaký typ elementu je měřen a s jakou tolerancí (v našem případě se jedná o odchylky ve směrech RPS bodů), *např. X (Nominal) ± 0,00*
- Průměrnou odchylku od referenční hodnoty, *např. Avg -0,28*
- Směrodatnou odchylku, *např. Sigma +0,14*
- Nejnižší odchylku, *např. Min -0,47*
- Nejvyšší odchylku, *např. Max -0,08*
- Hodnota Pp vyjadřuje výkon procesu a to, jak měřený element splňuje požadavek na kolísání v rámci tolerance, ale nezohledňuje jeho polohu, *např. Pp +0,00*
- Hodnota Ppk vyjadřuje výkon procesu a to, jak blízko k příslušným specifikačním limitům se proces pohybuje, *např. Ppk -0,68*

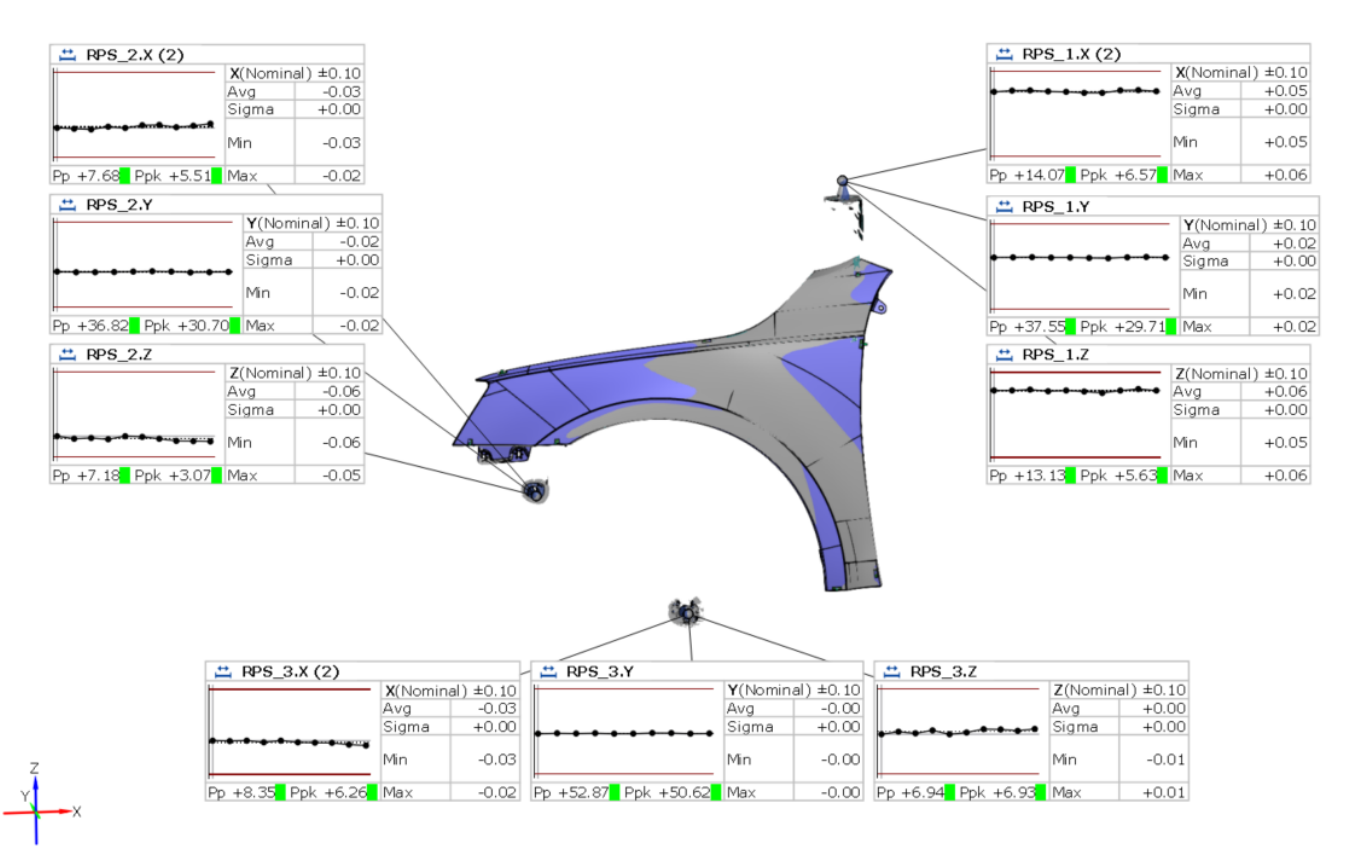

*Obrázek 30: Ustavení na RPS přípravku, trend opakovatelnosti měření*

Ustavení pomocí RPS přípravku nebylo dále použito z důvodu velkých odchylek hlavních RPS viz obr. 31, kde je zobrazen nominální CAD model blatníku, na kterém jsou vyneseny analýzy trendu odchylek hlavních RPS od nominálního CAD modelu v průběhu všech deseti měření.

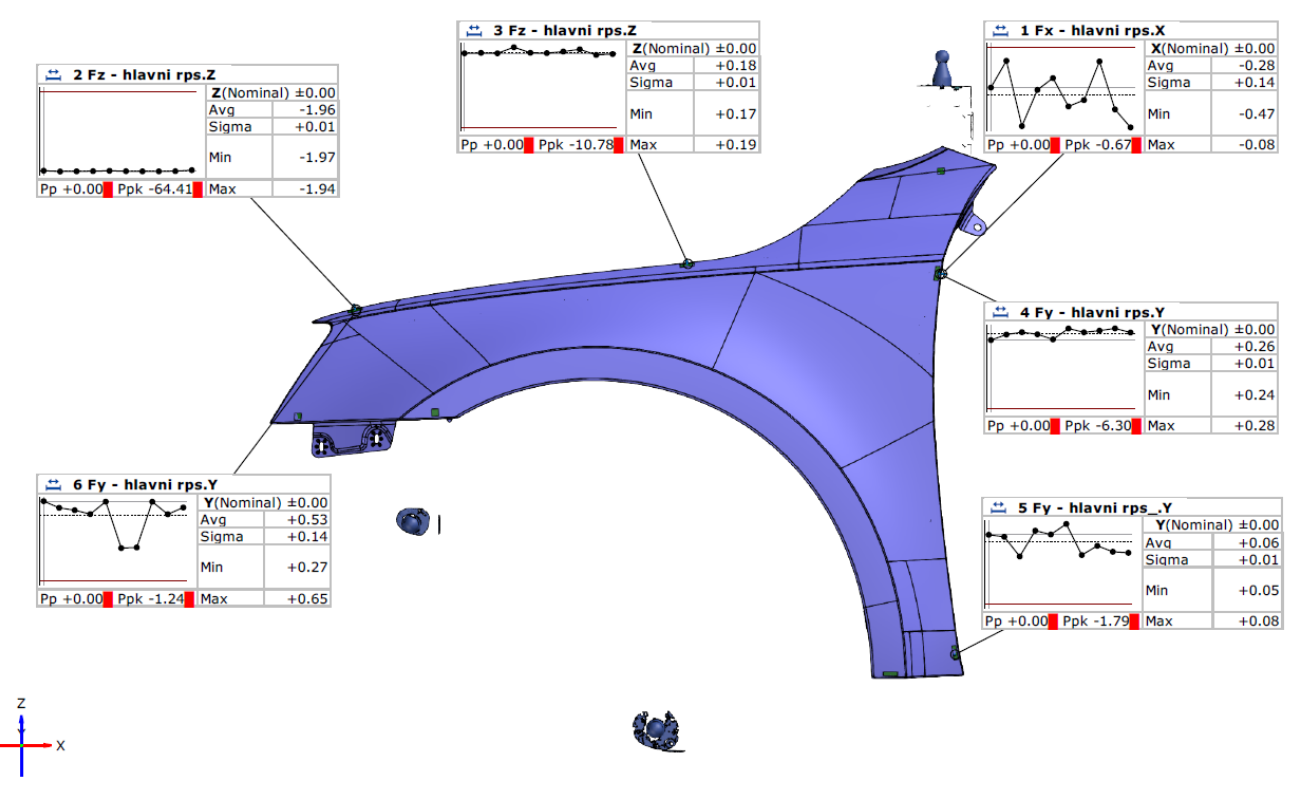

*Obrázek 31: Ustavení na RPS přípravku, vyhodnocení hlavních RPS blatníku*

Protože ustavení pomocí RPS přípravku nebyla kompatibilní s RPS body na blatníku, bylo využito zarovnání vůči nominálnímu CAD modelu podle RPS bodů blatníku. K tomu, aby to bylo možné, je třeba nejprve zarovnat nominální díl s naměřeným pomocí funkce Best-fit (metoda ICP viz kapitola 3.3.1). Dalším krokem je vyextrahování jednotlivých RPS bodů z CAD pomocí normálového vektoru na RPS body naměřeného dílu (viz kapitola 3.3). Nakonec byla naměřená data ustavena dle RPS bodů blatníku, tím pádem jsou odchylky hlavních RPS nulové viz obr. 32.

Po ustavení dle hlavních RPS blatníku, byla v dalším kroku vytvořena analýza trendu i pro vedlejší RPS viz obr. 33. Problémy s upínáním bodu 102 fy a 106 fy jsou v analýze trendu potvrzeny, protože se jejich pozice ani při jednom měření nenachází v tolerančním pásmu ±0,2 mm. Ostatní body vyhovují předepsaným tolerancím s výjimkou u bodu 103 fy, který při druhém měření překročil toleranci o 0,02mm.

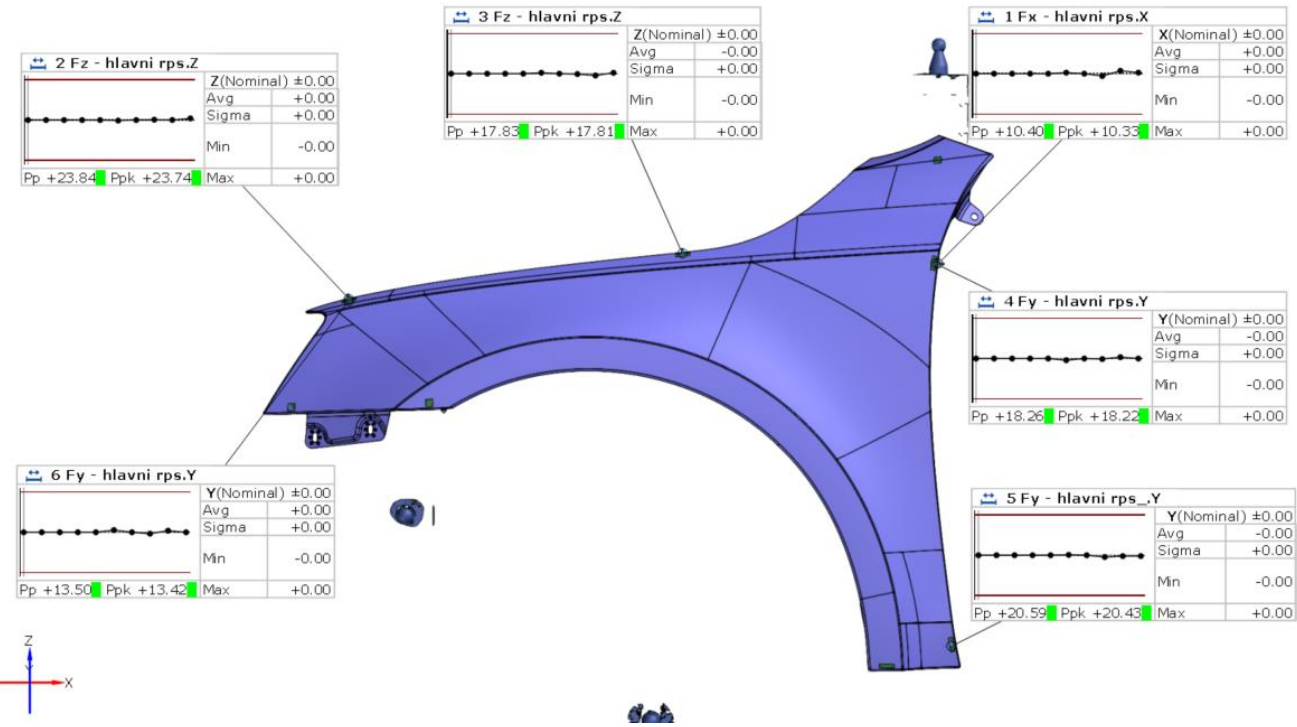

*Obrázek 32: Ustavení dle hlavních RPS bodů blatníku, analýza trendu u hlavních RPS zaručuje správnost ustavení*

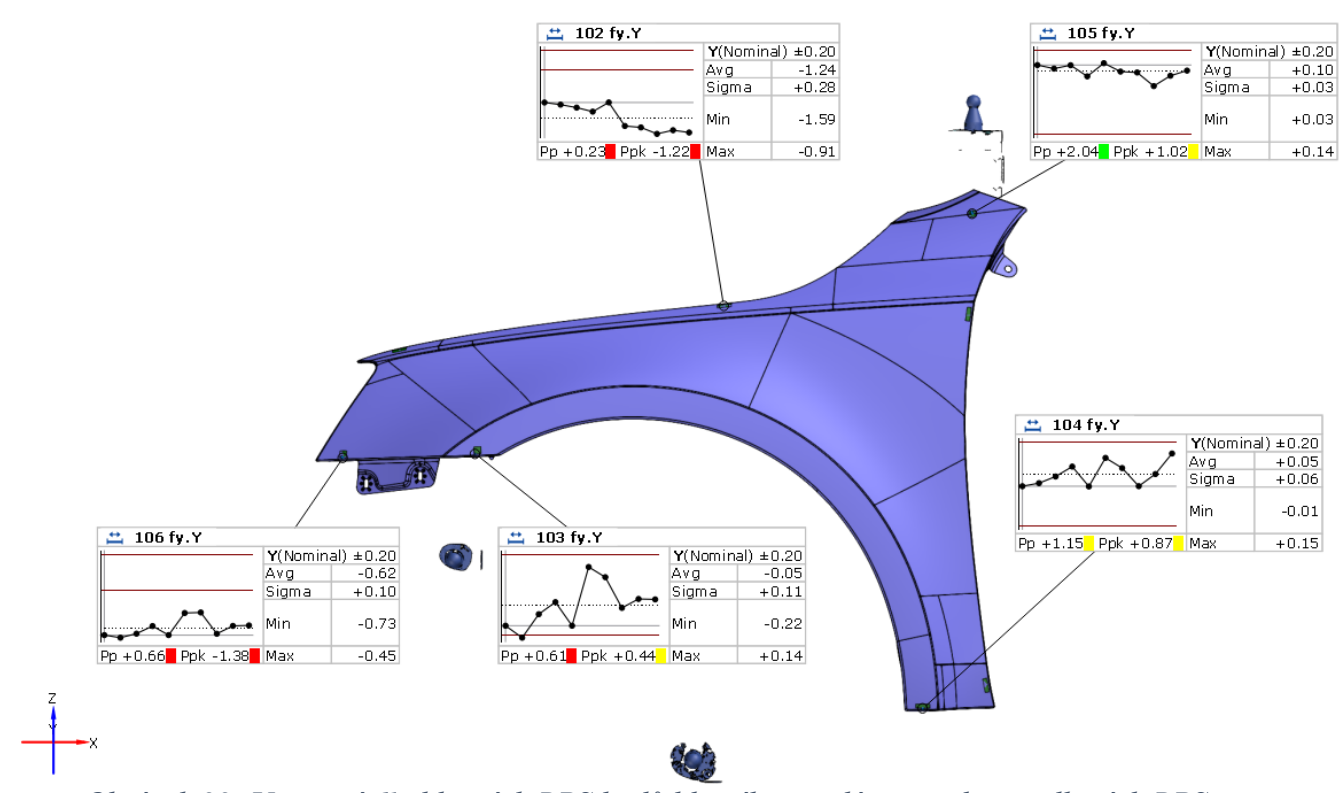

*Obrázek 33: Ustavení dle hlavních RPS bodů blatníku, analýza trendu u vedlejších RPS*

### 5.3 Měření ve volném stavu

Aby bylo možné vytvořit virtuální upnutí, je potřeba naskenovat blatník v tzv. volném stavu. Při měření ve volném stavu je díl podepřen na třech libovolných bodech a jsou mu odebrány všechny stupně volnosti z důvodu zamezení pohybu objektu při samotném měření. Firma GOM pro tento účel vyvinula speciální pneumatický přípravek viz obr. 34.

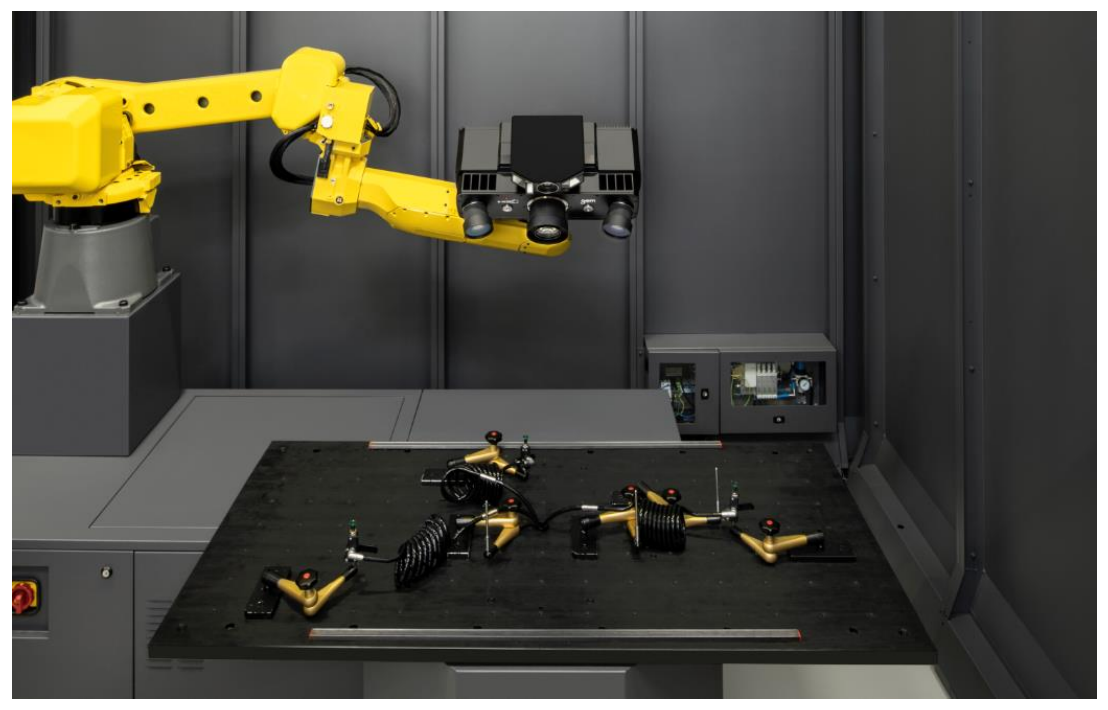

*Obrázek 34: GOM pneumatický přípravek na měření ve volném stavu*

Tento přípravek se skládá ze základní desky, na které jsou nainstalovány jednotlivá ramena s pneumatickými přísavkami. Dále jsou na všech ramenech namontovány optické adaptéry z důvodu zjištění přesné polohy podpůrných bodů. Pro upnutí jsou využity vždy pouze 3 přísavky a postup pro měření je následující:

#### **Postup měření ve volném stavu dle firmy GOM**

- **1.** Ustavit díl na tři pneumatické podpěry s co největší vzdáleností mezi sebou
- **2.** Přisát všechny přísavky
- **3.** Uvolnit přísavky
- **4.** Znovu přisát přísavky
- **5.** Zaznamenat pořadí přisátí jednotlivých přísavek
- **6.** Měření

Protože firma MCAE nedisponuje tímto druhem přípravku, bylo nutné navrhnout vlastní přípravek. Navržený přípravek se skládal ze základní OSB desky, ke které byly přišroubovány tři dřevěné nohy s ocelovými dosedy na jejich koncích. Protože tento jednoduchý přípravek nedisponoval pneumatickými přísavkami, pro zamezení vodorovného pohybu blatníku při měření bylo dbáno maximální opatrnosti, aby nebyl blatník v průběhu měření jakkoliv posunut.

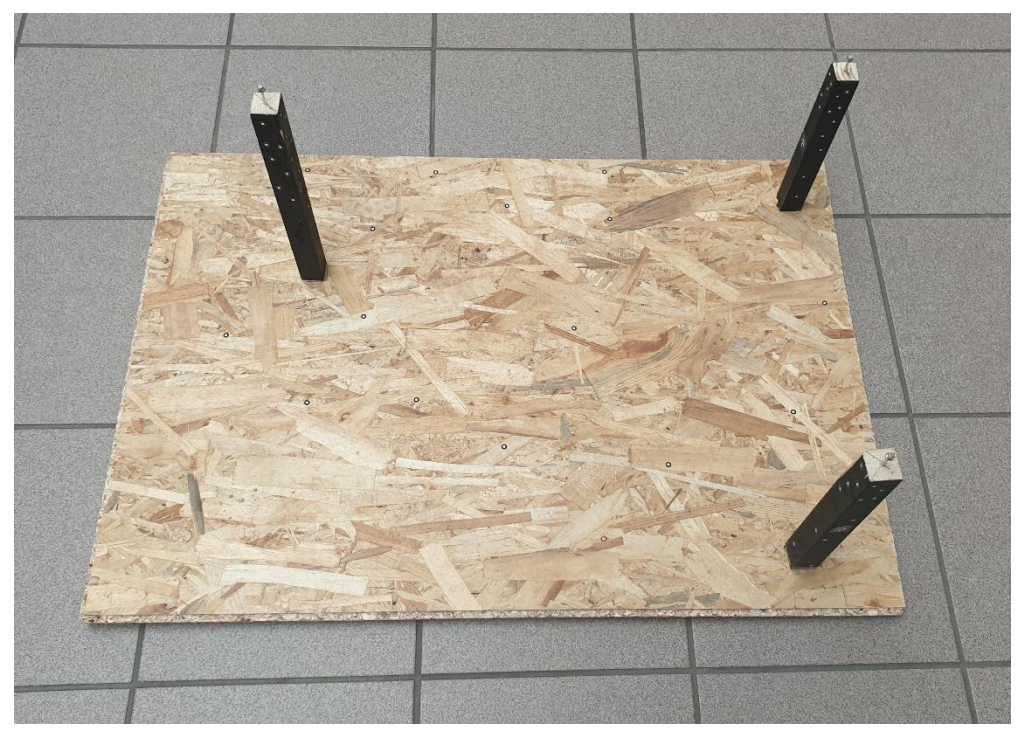

*Obrázek 35: Vlastní měřicí přípravek pro měření ve volném stavu*

Měření ve volném stavu proběhlo na pobočce firmy MCAE systems s.r.o v Plazech u Mladé Boleslavi. Ke skenování byl využit systém Atos triple scan, který byl umístěn na pohyblivém stojanu, se kterým bylo možné jezdit okolo měřeného blatníku. Oproti měření v upnutém měřícim přípravku nebylo využito systému Tritop, protože nebylo potřeba zabírat blatník s kompletním přípravkem, ale pouze samotný blatník. Kompletní naskenování blatníku ve volném stavu bylo provedeno vícekrát, aby bylo možné vytvořit několik virtuálních upnutí a tím i posoudit správnost měření volného stavu. Postup měření byl následovný.

#### **Postup měření ve volném stavu**

- **1.** Příprava pracovního prostoru pro měření
- **2.** Nalepení referenčních značek na přípravek a blatník
- **3.** Kalibrace systému Atos triple scan
- **4.** Ustavení blatníku na přípravek
- **5.** Zaznamenání pořadí, ve kterém byl blatník na jednotlivé dosedy položen
- **6.** Kompletní naskenování blatníku
- **7.** Opatrné odejmutí blatníku z přípravku
- **8.** Naskenování poloh podpůrných bodů

## 6 Virtuální upnutí blatníku

Protože vše potřebné bylo již naměřeno a od firny GOM byl získán nasíťovaný model blatníku, bylo možné vytvořit virtuální upnutí. Nejprve bylo zapotřebí zjistit hustotu materiálu, Youngův modul a jeho Poissonovo číslo, které udává poměr zúžení vůči relativnímu prodloužení zkušební tyče při namáhání tahem. Dle zjištěných informací byla hustota materiálu 7800 kg/m<sup>3</sup>, Poissonovo číslo 0,3 a Youngův modul 207 000 MPa. Avšak dle technologů se jedná o teoretické hodnoty, které se mohou od reálných hodnot lišit cca o  $\pm 2\%$ .

Protože se u blatníku může pouhým okem pozorovat deformace ve volném stavu, byl označen jako poddajný díl. Z tohoto důvodu se virtuální upnutí skládá ze tří základních kroků, kterými jsou: odečtení gravitace, upnutí do funkční polohy pomocí hlavních RPS bodů a přičtení gravitace, upnutí do všech RPS bodů ve funkční poloze viz kapitola 4.2.

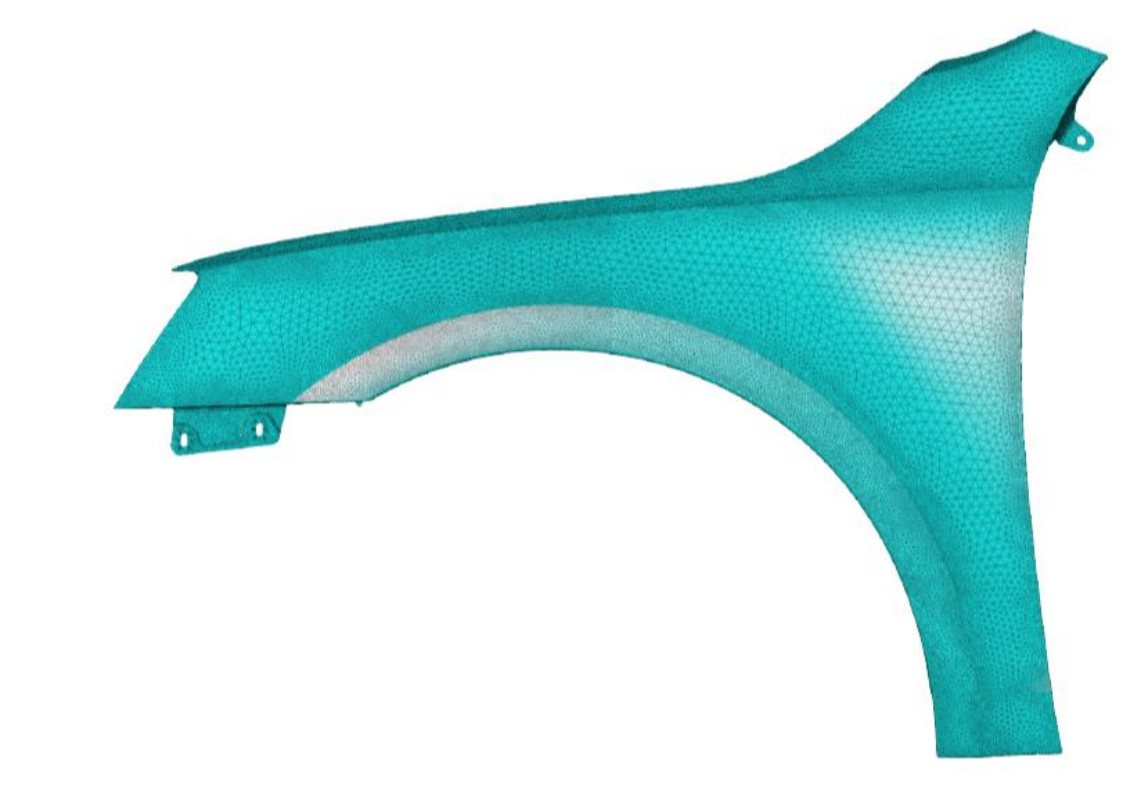

*Obrázek 36: Nasíťovaný deformační model blatníku od firmy GOM*

#### 6.1 Odečtení gravitace

 $\frac{1}{x}$ 

Prvním krokem při tvorbě virtuálního upnutí je odečtení gravitace. Nejprve byl nahrán nasíťovaný deformační model, data z naměřeného volného stavu a nominální CAD data. Poté bylo provedeno ustavení pomocí funkce Best-fit. Aby bylo možné kompenzovat vliv gravitace, bylo nutné vytvořit rovinu, jejíž normála určovala směr působení gravitačního

zrychlení. K tomu byla využita naskenovaná podložka přípravku, na které byly vyznačeny tři body, které definovaly rovinu. Body byly vybírány co možná nejdál od sebe, aby bylo zamezeno vytvoření šikmé roviny z důvodu nepřesnosti dřevěné desky. Z naměřeného přípravku byly získány souřadnice všech třech podpěrných bodů, které byly následně promítnuty na CAD model. V příkazovém okně simulace odečtení gravitace byl zadán naměřený blatník ve volném stavu, deformační model, směr gravitačního zrychlení, způsob ustavení a podpůrné body. Protože se v tomto kroku má podle firmy GOM zvolit to nejpřesnější ustavení, tak byl zvolen způsob metodou Best-fit. Fixace podpůrných bodů byly zvoleny dle pořadí, ve kterém byly pokládány na přípravek. První bod fixoval osy XYZ, druhý XY a třetí osu Z. Nakonec byla vytvořena simulace. Na obr. 37 je barevná mapa se škálou barev ±0,5 mm, kde je porovnáván naměřený volný stav s odečtením gravitace s ustavením pomocí funkce Best-fit. Na barevné mapě jsou dále vyznačeny tzv. labely, které udávají normálovou odchylku v určitých bodech. Pro lepší orientaci ve výsledcích je poloha labelu na všech barevných mapách stejná. Zde se potvrzuje, že blatník je poddajným dílem, protože odchylky způsobené gravitací v určitých místech dosahují vyšších hodnot než předepsané tolerance, které u pohledových ploch nepřesahují hodnotu  $\pm 0.8$  mm.

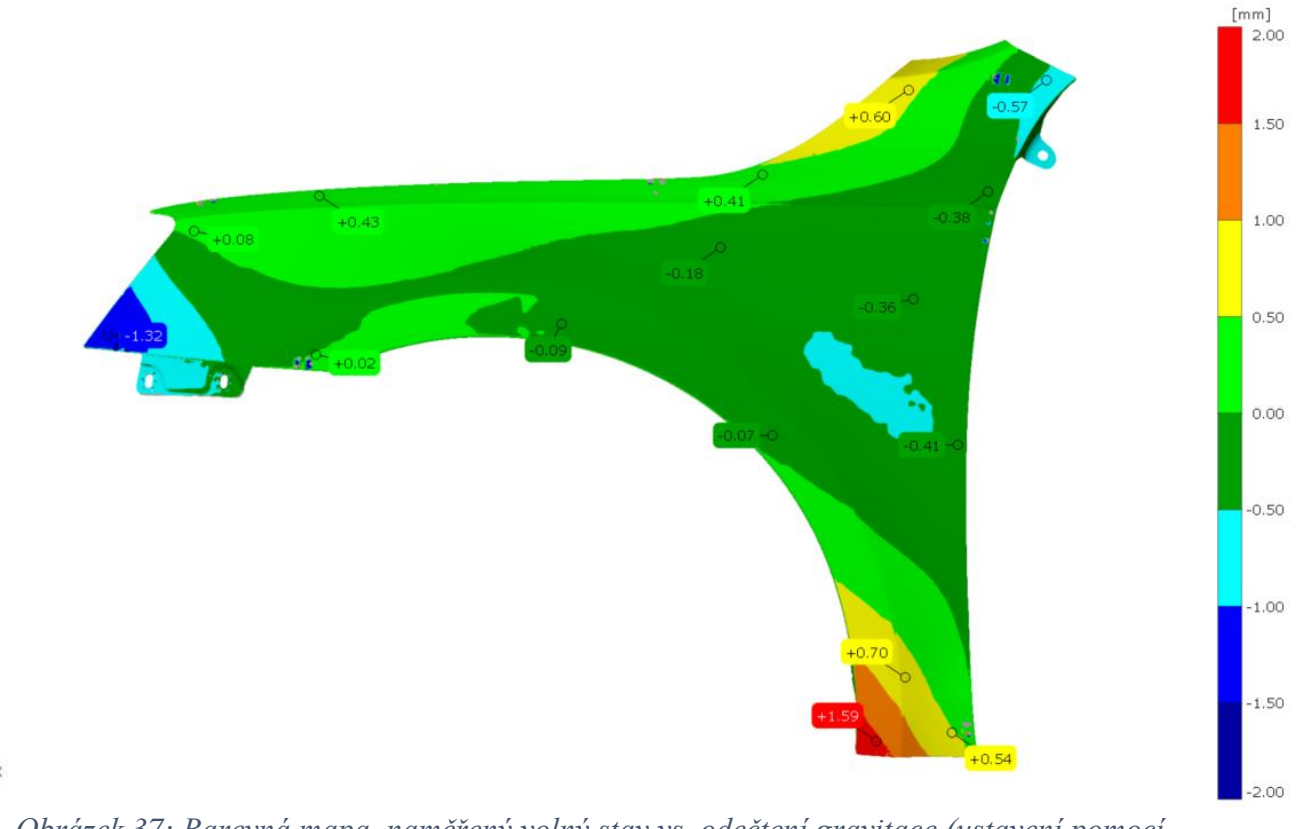

*Obrázek 37: Barevná mapa, naměřený volný stav vs. odečtení gravitace (ustavení pomocí funkce Best-fit)*

#### 6.2 Přičtení gravitace při upnutí na hlavní RPS body

Dalším krokem bylo virtuální upnutí blatníku s odečtenou gravitací na hlavní RPS body a přičtení gravitace. Tato simulace byla provedena prakticky stejným způsobem jako odečtení gravitace, s tím rozdílem, že namísto třech podpůrných bodů byly zvoleny hlavní RPS body. Ustavení bylo zvoleno dle RPS a gravitace byla přičtena v ose Z, jelikož osa Z představuje normálu k vozovce. Na obr. 38 je pomocí barevné mapy porovnáváno předchozí odečtení gravitace s upnutím dle hlavních RPS a přičtením gravitace.

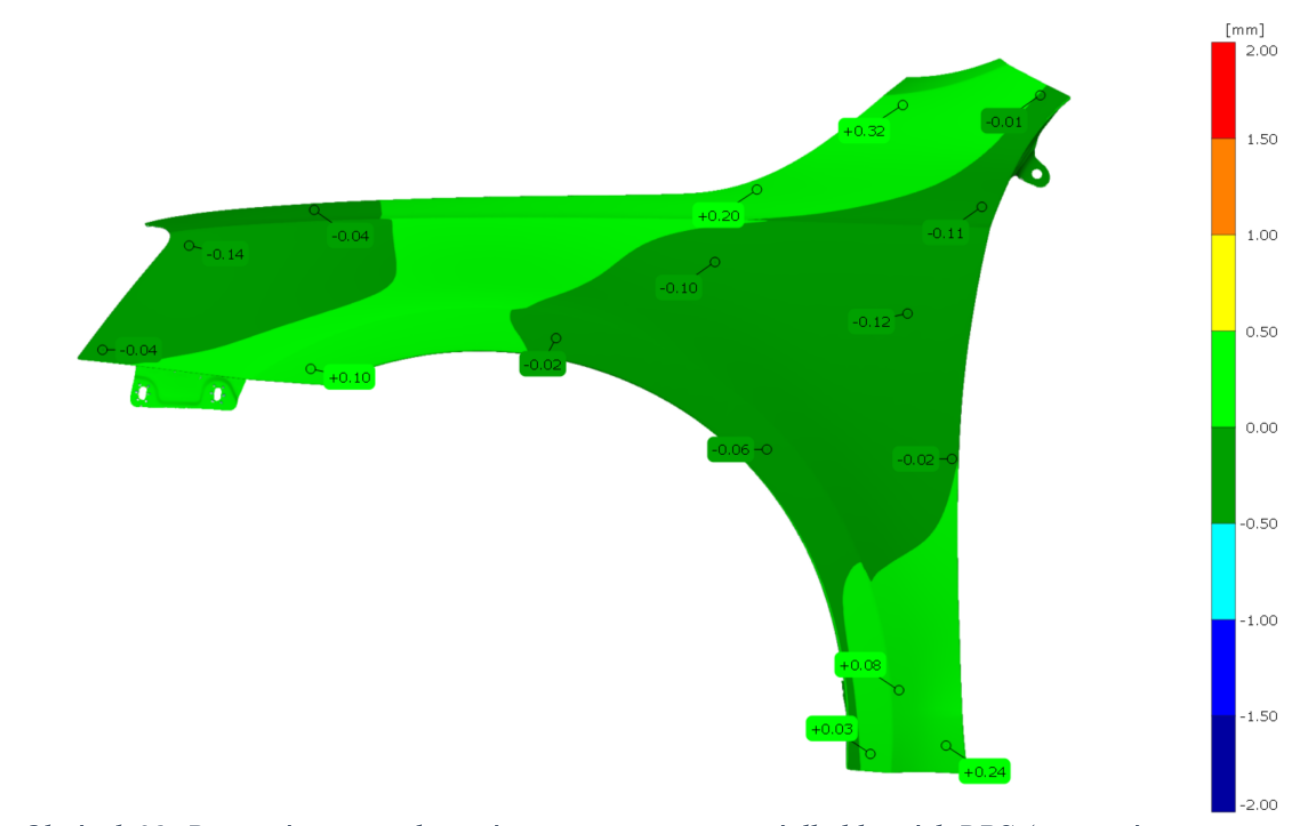

*Obrázek 38: Barevná mapa, odečtení gravitace vs. ustavení dle hlavních RPS (ustavení pomocí funkce Best-fit)*

### 6.3 Virtuální upnutí

V minulém kroku byl blatník ustaven v hlavních RPS bodech, tím pádem mu byly odebrány všechny stupně volnosti. V posledním kroku byl blatník zdeformován pomocí vedlejších RPS bodů. V dialogovém oknu pro VC byl opět zvolen deformační model, ustavení bylo nastaveno pomocí hlavních RPS bodů, dále byly nahrány vedlejší RPS a určeny jejich fixační směry. Před spuštěním simulace bylo potřeba zvolit počet iterací, iterační toleranci a styl upínání. Počet iterací byl nastaven na 20 a tolerance na 0,002 mm. U stylu upínání je možné volit ze dvou variant, upnutí naráz tzn. že na pořadí upnutí vedlejších RPS bodů nezáleží a upnutí v definovaném pořadí. Tady bylo vybráno upnutí v pořadí dle návodky. Tato simulace je opět porovnána s předchozím krokem pomocí barevné mapy viz obr. 39.

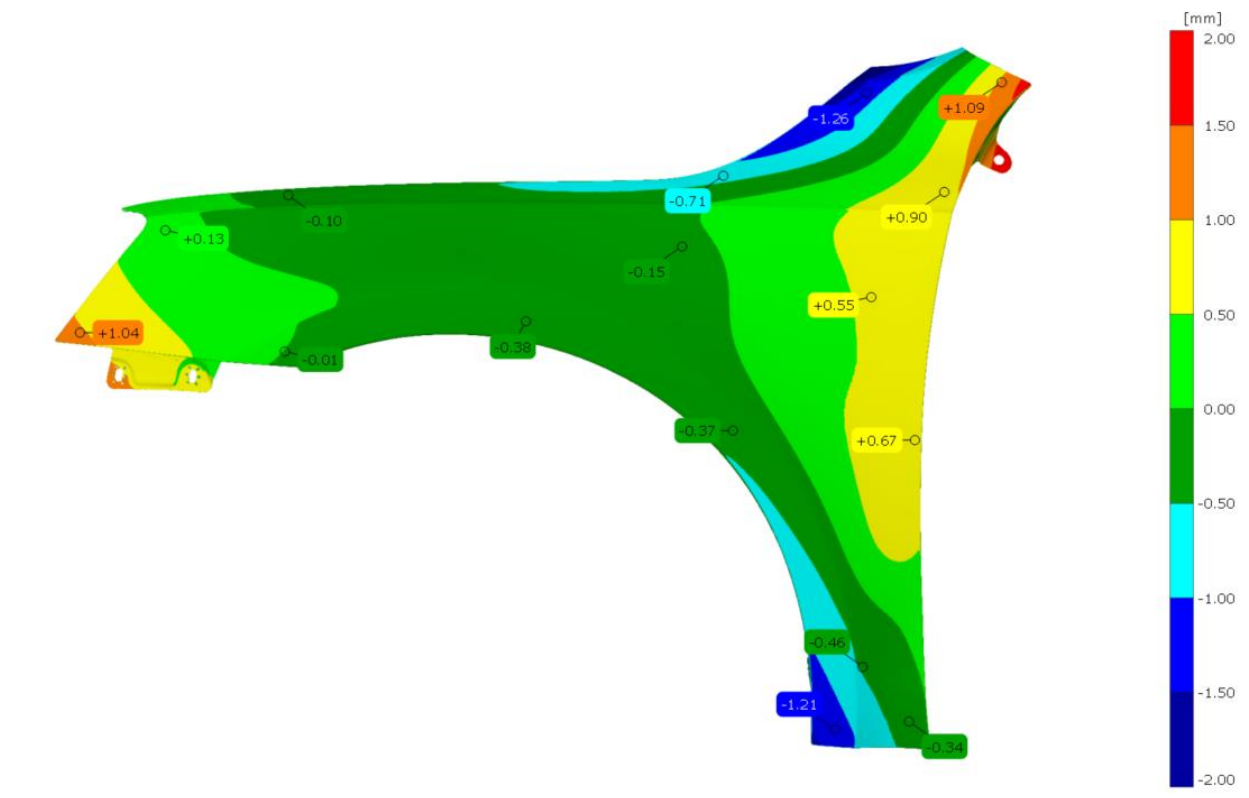

*Obrázek 39: Barevná mapa, ustavení dle hlavních RPS vs. virtuální upnutí (ustavení pomocí funkce Best-fit)*

 $+$ 

## 7 Analýza VC

V předchozí kapitole byly popsány hlavní kroky VC a vytvořeny barevné mapy odchylek vzhledem k jednotlivým krokům. Z toho lze vytvořit základní představu, kde a při kterém kroku dochází k větším, či menším deformacím. Nezjistí se však, nakolik metoda VC odpovídá reálně upnutému blatníku v přípravku. Proto v této kapitole bude porovnáváno VC s reálně upnutým dílem.

Jak je tedy možné validovat výsledky z vypočtené simulace? Firma GOM uvádí přesnost vůči reálně upnutým dílům ˂ 0,05mm [27]. Avšak každá simulace porovnávána s reálnou zkouškou v sobě nese mnoho možných chyb, které ovlivní výsledek, tedy i její přesnost. V našem případě to jsou již zmíněné nepřesnosti ve fyzikálních vlastnostech materiálu. Ale může jich být daleko více např. nevyužití pneumatického přípravku při měření volného stavu, špatně nastavené parametry při simulacích, tuhost přípravku atd. Jako možné vyhodnocení validace tohoto procesu bude považováno porovnání přesnosti opakovaného upnutí v reálném přípravku vůči vytvořené simulaci. Proto v této kapitole jsou porovnané stavy: díl v přípravku vs. CAD, VC vs. díl v přípravku z měření 01 a díl v přípravku vs. VC dle naměřených RPS.

#### 7.1 Díl v přípravku vs. CAD

Nejprve bylo vytvořeno porovnání upnutého dílu v přípravku vůči CAD viz barevná mapa na obr. 41. Protože koncern VW využívá k ustavování dílu RPS body, bylo i v našem případě zvoleno ustavení dle RPS. Na barevné mapě je lehce patrná přítomnost horní tornádo linie (označení designového prolisu s malým průměrem), která se vodorovně táhne od vrchní části světel přes celý blatník. Díky tornádo linii se v její oblasti zvýší tuhost, což je patrné i na barevné mapě, kde z velké části tornádo linie ohraničuje náhlé zvětšení odchylek. V oblasti světla se odchylky pohybují v rozmezí 0,5 – 1 mm, což je z velké míry zapříčiněno špatně nastaveným RPS 106 fy, který se v průměru ze všech měření nacházel o -0,62 mm mimo svou předepsanou pozici viz obr. 33. Naopak praktická absence upnutí RPS 102 fy není z obr. 41 patrná, protože se nachází na vnitřní části lemu. Velkým problémem u přípravku byla i špatná opakovatelnost měření. To je jasně patrné např. z trendu vedlejších RPS bodů viz obr. 33 a detailu horní části blatníku u A-sloupku viz obr. 40, kde je vyobrazena barevná mapa s labely z měření 05 a 07, které se nacházejí na stejných místech. Nejhorší výsledky v porovnání s CAD modelem jsou dosaženy na konci tornádo linie, na středu blatníku a ve spodní části mezi podběhem a předními dveřmi. Problémy na konci tornádo linie mohou být spojeny s problematickým lemováním. Důvod velkých odchylek v prostřední a ve spodní části blatníku není znám. Pro porovnání byla vytvořena barevná mapa i pro ustavení pomocí funkce Best-fit viz obr. 42. Barevná mapa vykazuje sice menší odchylky vůči ustavení dle RPS, ale pozice problémových míst je zachována.

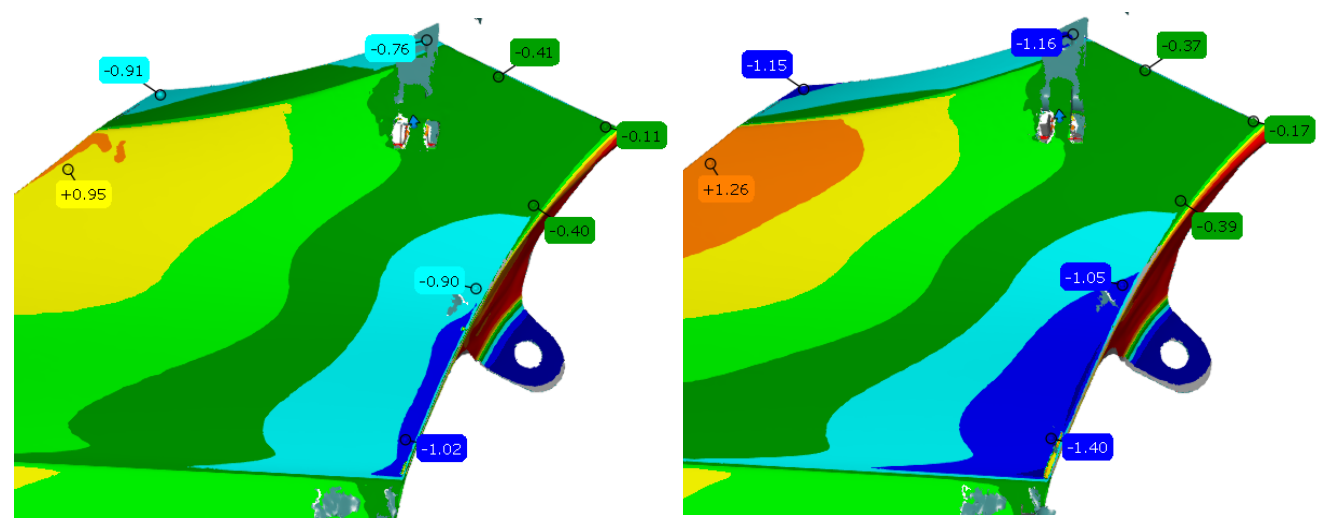

*Obrázek 40: Detail horní části blatníku z měření 05 a 07 (ustavení pomocí RPS)*

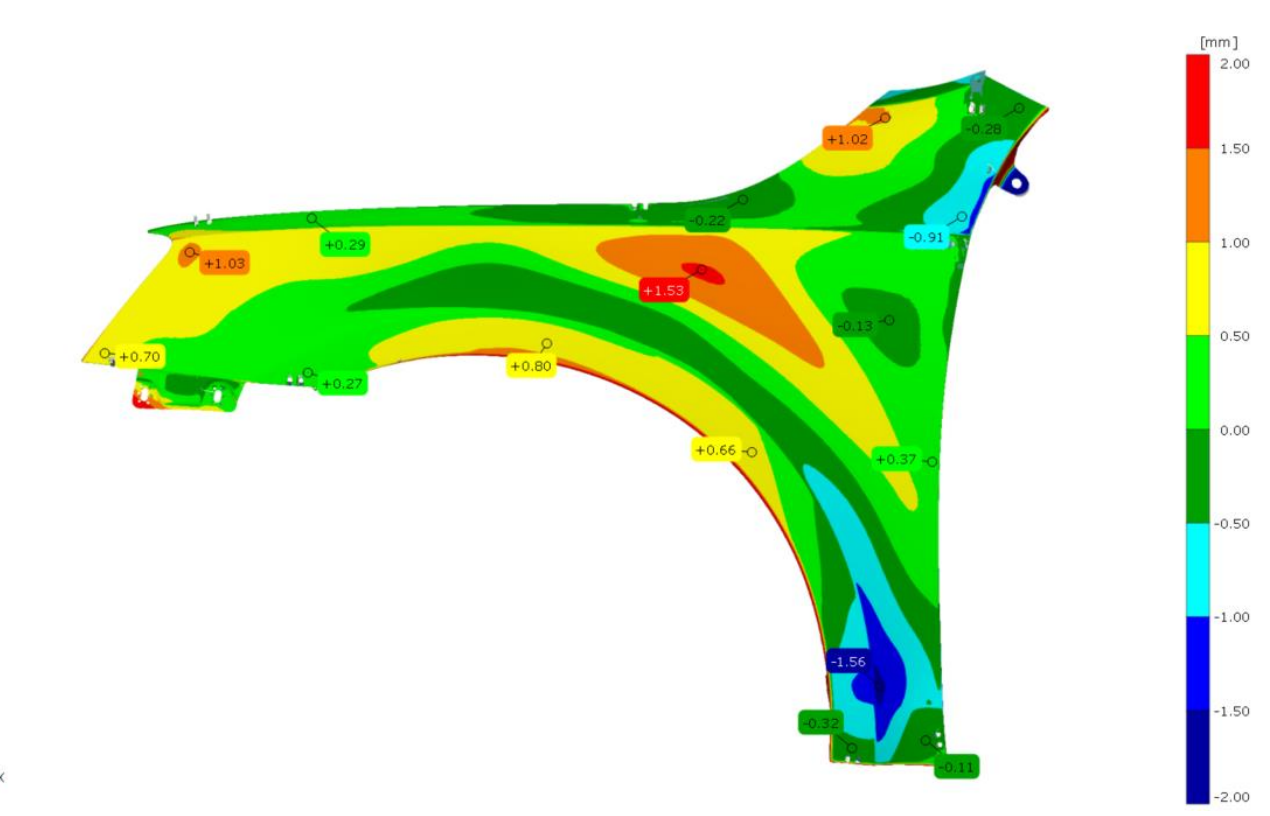

*Obrázek 41: Barevná mapa, měření v přípravku 01 vs. CAD (ustavení pomocí RPS)*

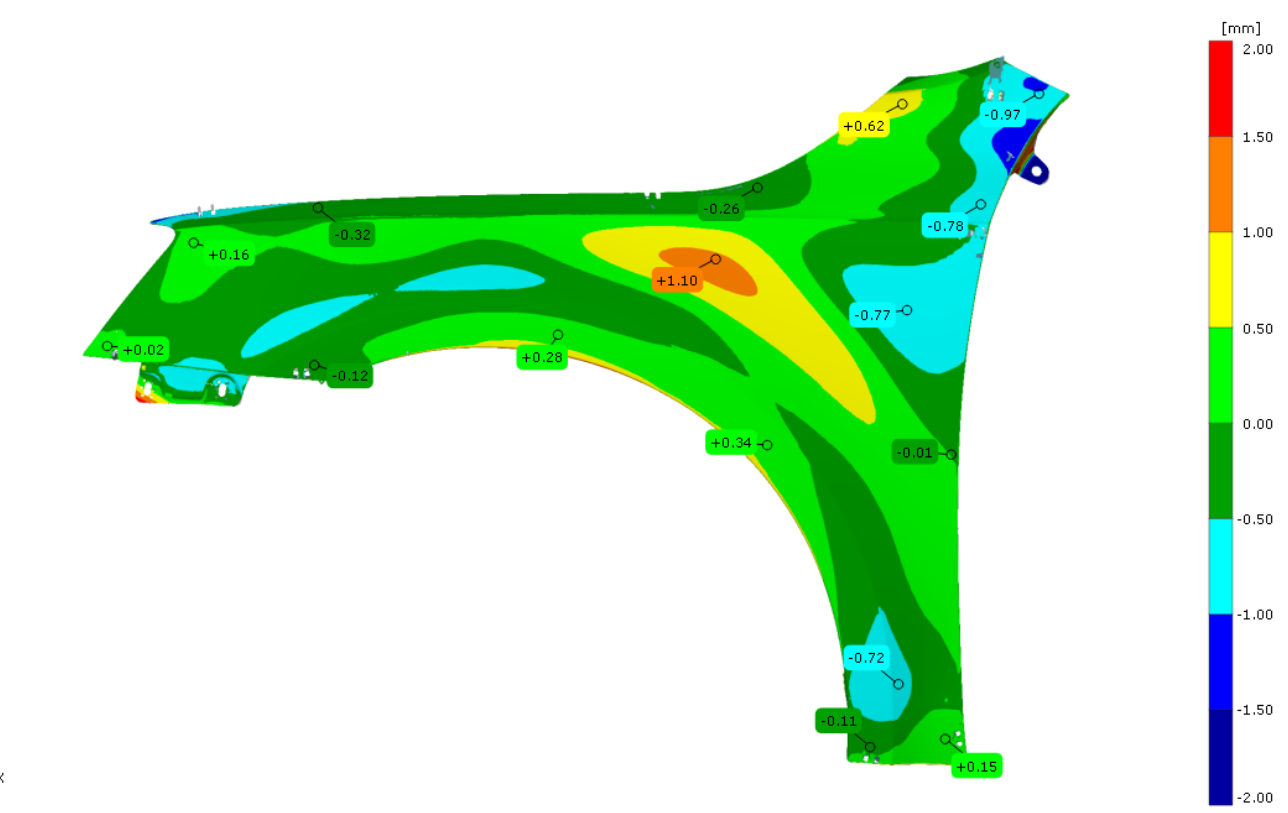

*Obrázek 42: Barevná mapa, měření v přípravku 01 vs. CAD (ustavení pomocí funkce Best-fit)*

Nejvíce kontrolovanými rozměry u pohledových plechů jsou pozice lemů, protože jejich přesnost ovlivňuje rozměry spár mezi jednotlivými díly karoserie. Z toho důvodu jsou i všechny RPS body na blatníku navrženy právě na místech, kde bude blatník lícovat s ostatními díly karoserie. K porovnání přesnosti mechanického upínání s VC jsou na barevné mapě v místech, kde blatník lícuje s kapotou, světlem, dveřmi, předním nárazníkem, prahem a A-sloupkem, vytvořeny trendy odchylek ze všech 10 měření v přípravku, které jsou zaznamenány.

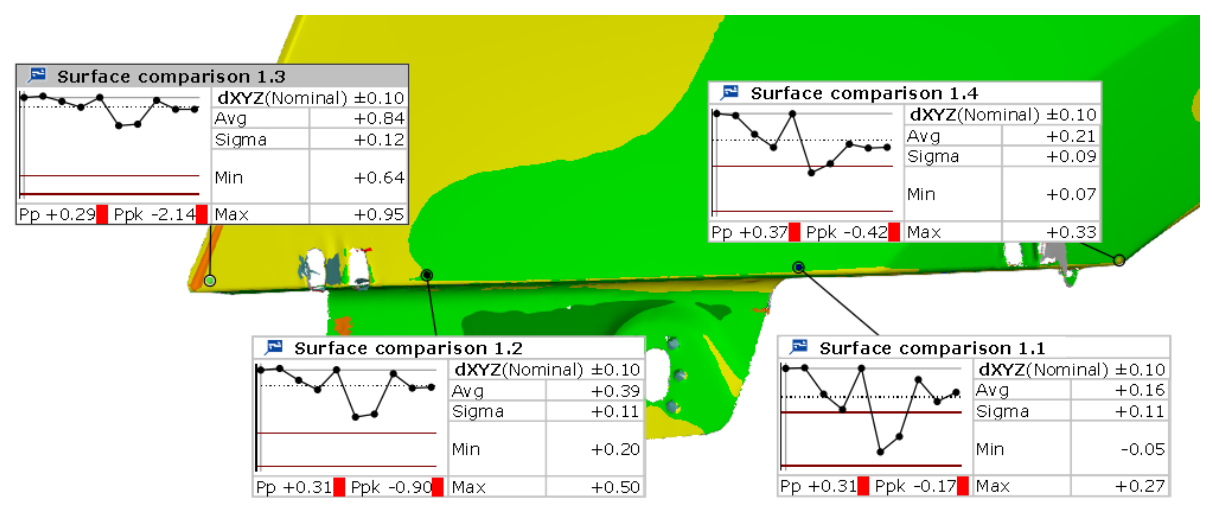

*Obrázek 43: Příklad zjištění tolerance trendů v oblasti předního nárazníku*

Trendy byly vytvořeny v přibližně stejných vzdálenostech od sebe, proto jich bylo vytvořeno více např. u kapoty a předních dveří, kde je spára mnohem delší než např. u předního nárazníku. Z nich je vypočítán průměrný rozsah a průměrná směrodatná odchylka pro všechny okolní lícované díly a vše je zaznamenáno do tabulky 2. Tím se získá přesnost měření pro lícované díly ve fyzickém přípravku, kterou následně porovnáme s odchylkami z VC.

| Díl                                                           | Rozsah [mm] | Směrodatná odchylka<br>[mm] |  |  |
|---------------------------------------------------------------|-------------|-----------------------------|--|--|
|                                                               | 0,31        | 0,12                        |  |  |
|                                                               | 0,30        | 0,11                        |  |  |
| Přední<br>nárazník                                            | 0,22        | 0,09                        |  |  |
|                                                               | 0,26        | 0,11                        |  |  |
| Průměr                                                        | 0,273       | 0,108                       |  |  |
|                                                               | 0,03        | 0,01                        |  |  |
|                                                               | 0,09        | 0,04                        |  |  |
| Přední<br>světlo                                              | 0,21        | 0,07                        |  |  |
|                                                               | 0,31        | 0,11                        |  |  |
| Průměr                                                        | 0,160       | 0,058                       |  |  |
|                                                               | 0,03        | 0,01                        |  |  |
|                                                               | 0,03        | 0,01                        |  |  |
| Kapota                                                        | 0,02        | 0,00                        |  |  |
|                                                               | 0,14        | 0,06                        |  |  |
|                                                               | 0,4         | 0,16                        |  |  |
|                                                               | 0,34        | 0,14                        |  |  |
| Průměr                                                        | 0,160       | 0,063                       |  |  |
| $\begin{array}{c}\nA \\ \cdot \\ \text{sloupek}\n\end{array}$ | 0,55        | 0,23                        |  |  |
|                                                               | 0,12        | 0,04                        |  |  |
|                                                               | 0,17        | 0,05                        |  |  |
| Průměr                                                        | 0,280       | 0,107                       |  |  |
|                                                               | 0,09        | 0,03                        |  |  |
| Práh                                                          | 0,38        | 0,14                        |  |  |
|                                                               | 0,21        | 0,06                        |  |  |
| Průměr                                                        | 0,227       | 0,077                       |  |  |
|                                                               | 0,17        | 0,05                        |  |  |
|                                                               | 0,21        | 0,03                        |  |  |
|                                                               | 0,51        | 0,08                        |  |  |
|                                                               | 0,1         | 0,21                        |  |  |
|                                                               | 0,1         | 0,04                        |  |  |
|                                                               | 0,11        | 0,04                        |  |  |
| Přední dveře                                                  | 0,03        | 0,01                        |  |  |
|                                                               | 0,16        | 0,07                        |  |  |
|                                                               | 0,31        | 0,12                        |  |  |
|                                                               | 0,06        | 0,02                        |  |  |
| Průměr                                                        | 0,176       | 0,067                       |  |  |

*Tabulka 2: Rozsahy a směrodatné odchylky u lícovaných dílů z reálného přípravku (při ustavení pomocí RPS)*

#### 7.2 CAD vs. VC

Nejprve bylo porovnáno virtuální upnutí s CAD modelem. Na obr. 44 je barevná mapa vytvořena ustavením pomocí RPS. Na barevné mapě lze pozorovat největší odchylky na podobných místech jako u reálně naměřeného dílu. Jedná se tedy o oblast vrchní části světel, středovou část blatníku pod tornádo linií, dále je to pozice u závěsu kapoty a spodní část blatníku. Oblast u spodní části světel vykazuje odchylky v řádech setin milimetru, jelikož v tomto případě bylo ustavení na RPS 106 fy provedeno do předepsané polohy. Největší rozdíl oproti reálnému blatníku je absence záporných odchylek přesahující 1 mm nad koncem tornádo linie.

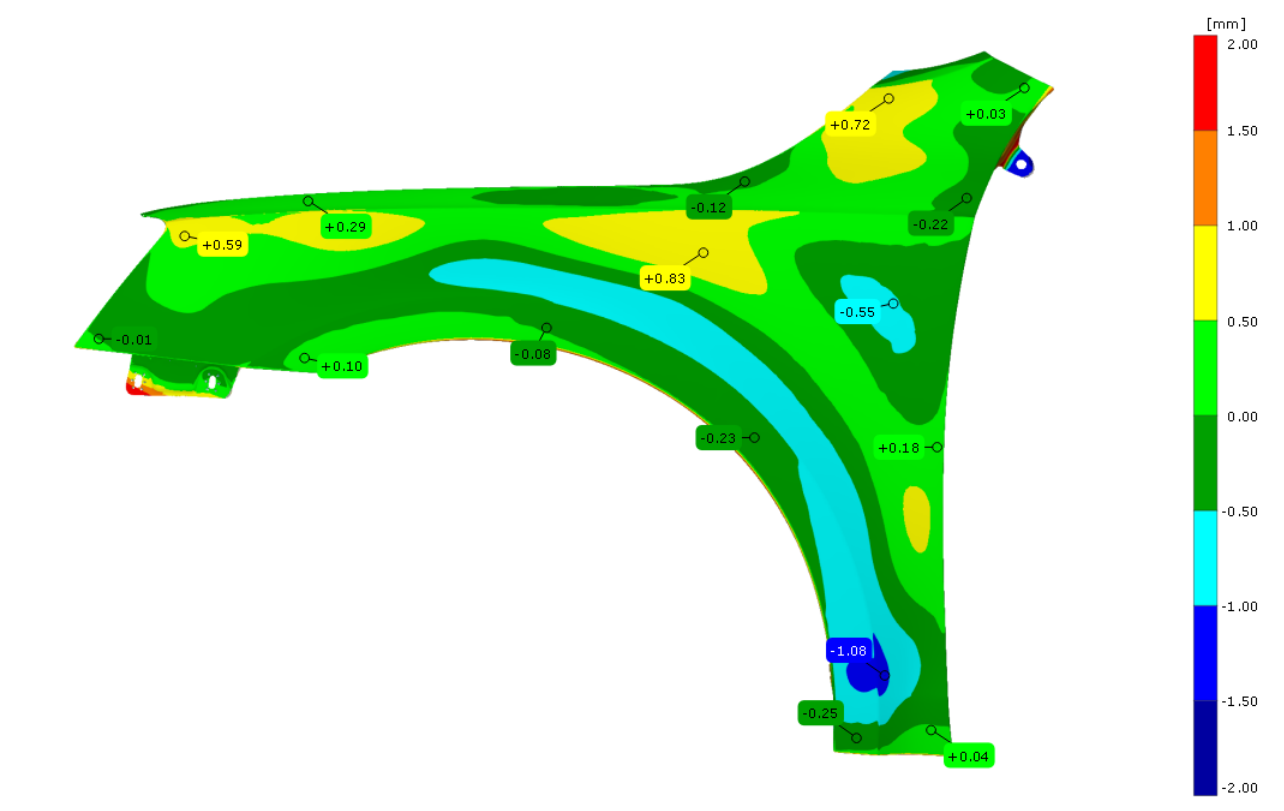

*Obrázek 44: Barevná mapa CAD vs. VC (ustavení pomocí RPS)*

#### 7.3 Díl v přípravku vs. VC

 $\overrightarrow{1}$ 

Dále bylo vytvořeno porovnání simulace VC s reálně upnutým blatníkem z měřeni 01 pomocí barevné mapy viz obr. 45. I zde bylo k ustavení využito hlavních RPS. Nejprve bylo plánováno využít toto porovnání pro zhodnocení metody virtuálního upnutí. Protože se ale naměřené RPS nenacházely ve svých nominálních polohách, bylo pro vyhodnocení VC vytvořeno nové upnutí dle naměřených RPS.

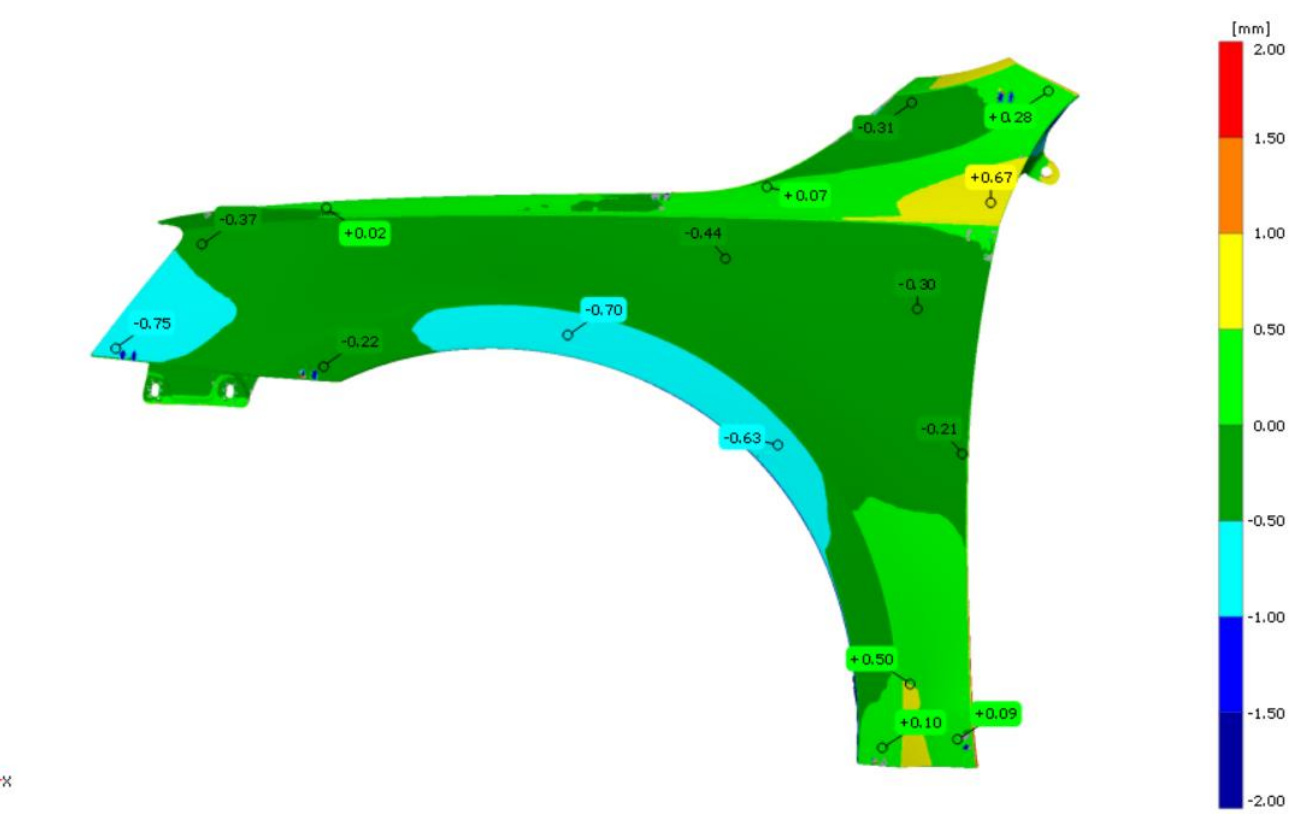

*Obrázek 45: Barevná mapa díl v přípravku vs. VC dle nominálních RPS (ustavení pomocí RPS)*

### 7.3 Díl v přípravku vs. VC dle naměřených RPS

Jak již bylo napsáno v předchozí kapitole. Z důvodu špatně nastavených RPS bodů na měřícim přípravku byla vytvořena nová virtuální upnutí pomocí naměřených vedlejších RPS. Z náhodně vybraných měření 01, 02, 03, 04 a 07 byly získány souřadnice naměřených vedlejších RPS bodů. Z nich bylo vytvořeno pět nových RPS systémů, jejichž souřadnice korespondovaly s naměřenými RPS body. Aby mohlo být VC objektivně posouzeno, byl pro každý VC naměřen nový volný stav vždy s jinou polohou podpěrných bodů. Tím pádem bylo získáno pět kompletně nových VC. Všech pět VC bylo následně porovnáno s naměřenými stavy, tzn. že VC upnuté dle RPS z měření 01 bylo porovnáno s měřením 01, VC upnuté dle RPS z měření 02 bylo porovnáno s měřením 02 atd. Z důvodu časové náročnosti bylo tedy vytvořeno pouze pět porovnání VC, namísto deseti možných. Protože pozice upnutých bodů při VC byly totožné s posuzovaným upnutím v reálném přípravku, byla tato porovnání využita k vyhodnocení přesnosti VC vůči reálným upínáním v přípravku. I zde byly vytvořeny labely odchylek pro zjištění rozsahů a směrodatných odchylek viz tab. 3. Pozice labelu byly voleny stejné jako u měřicího přípravku. Dále bylo vytvořeno všech pět barevných map, které znázorňují odchylky mezi VC dle naměřených RPS a jednotlivými měřeními z reálného

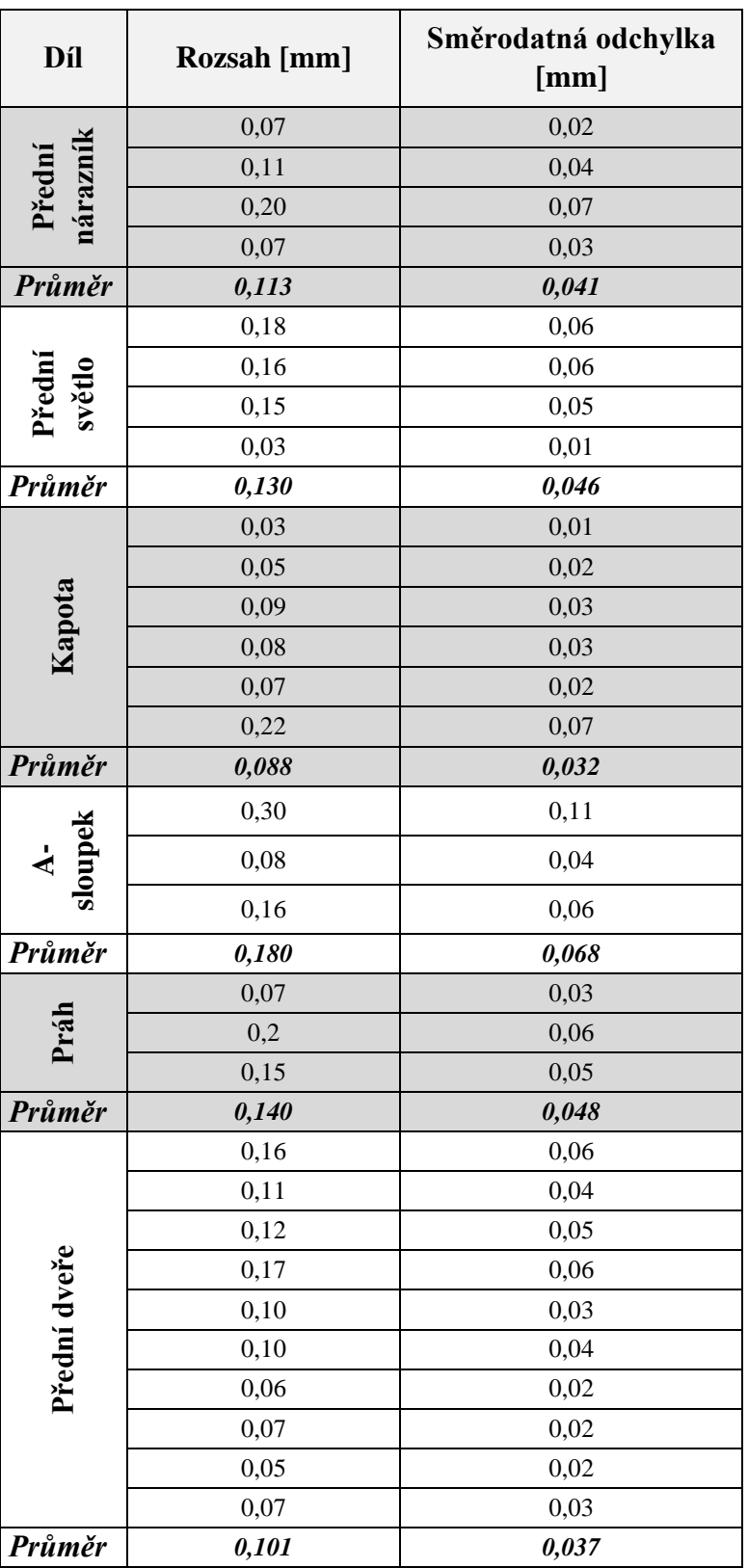

přípravku. Na obr. 46 a 47 jsou vyobrazeny barevné mapy VC z měření 01 a 07 s použitou škálou barev ±0,15 mm, zbylé tři barevné mapy z měření 02, 03 a 04 jsou vloženy v příloze.

*Tabulka 3: Průměrná tolerance z pěti VC u lícovaných dílů (při ustavení pomocí RPS)*

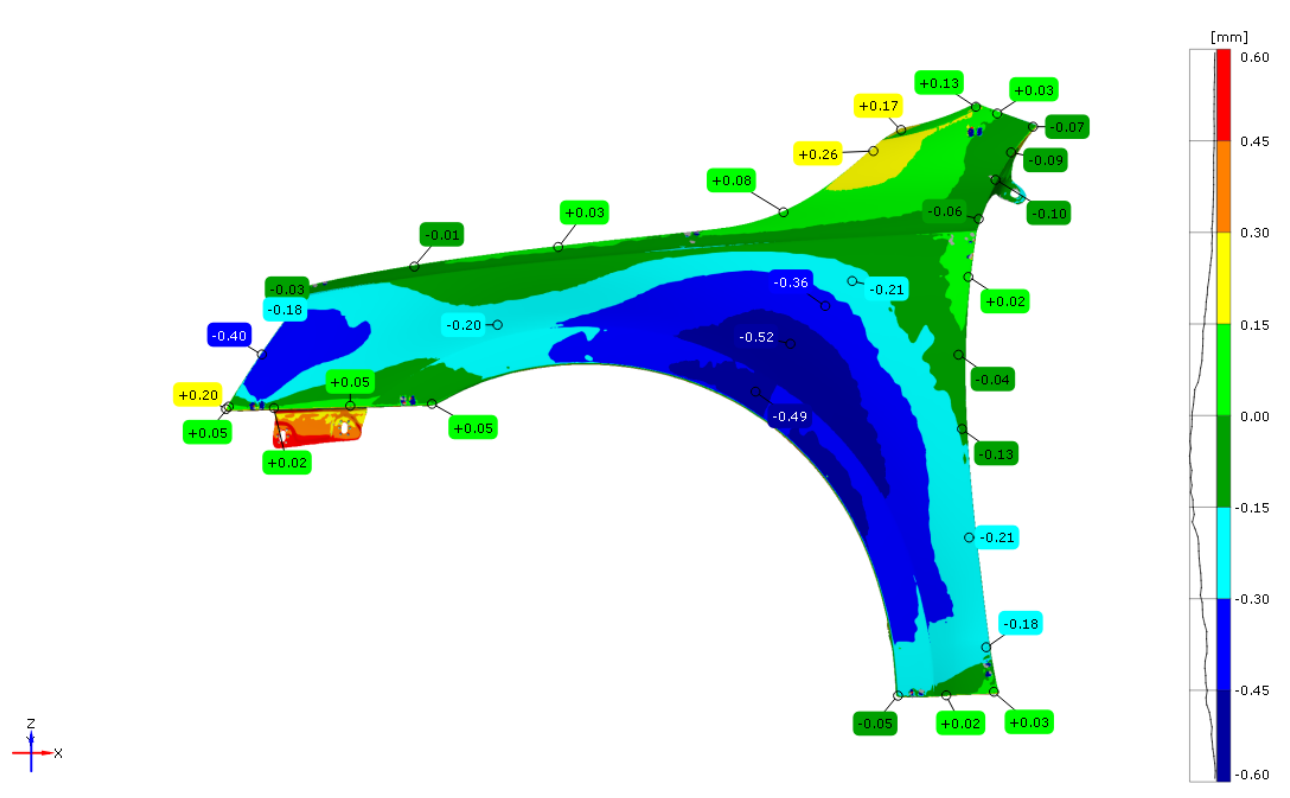

*Obrázek 46: Barevná mapa VC do polohy RPS z měření 01 vs. měření 01 (ustavení pomocí* 

*RPS)*

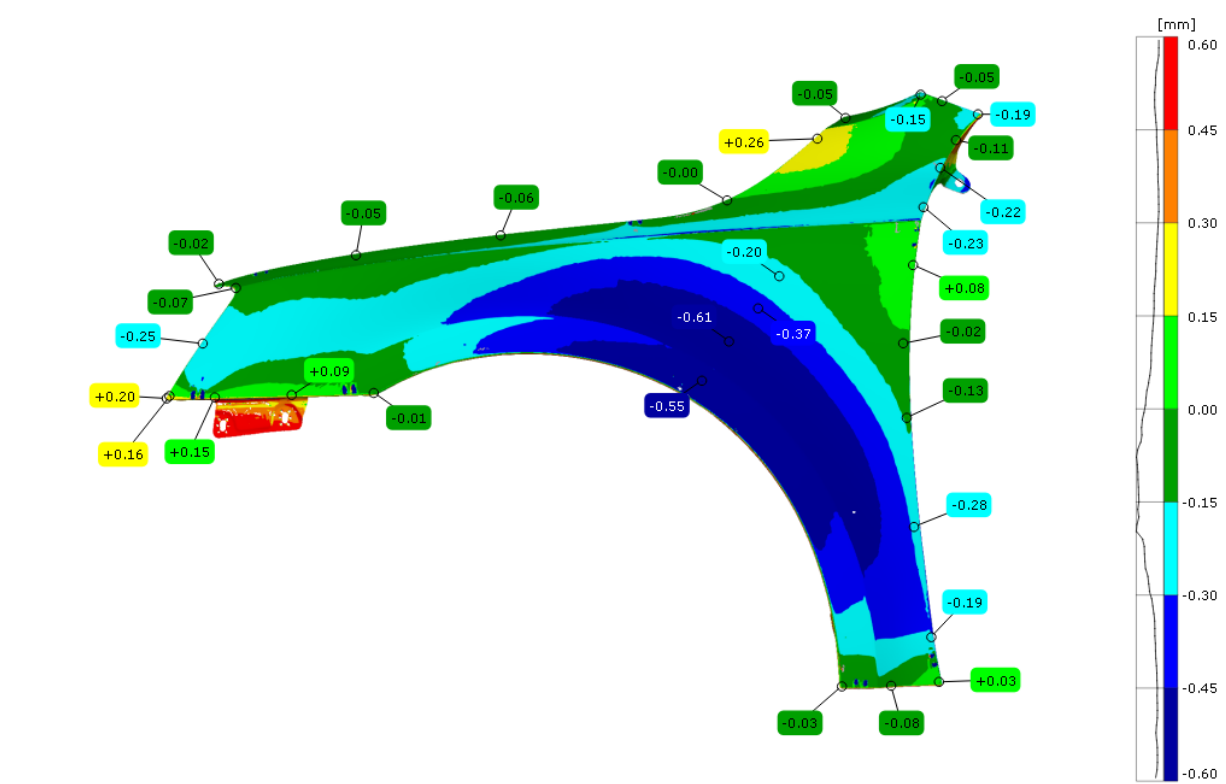

*Obrázek 47: Barevná mapa VC do polohy RPS z měření 07 vs. měření 07 (ustavení pomocí RPS)*

 $+$   $\frac{z}{x}$ 

#### 7.4 Vyhodnocení VC

K vyhodnocení VC bylo vytvořeno pět barevných map viz obr. 46, 47 a příloha. Škála barev byla zmenšena z ±0,5 mm na ±0,15 mm z důvodu lepší přehlednosti o velikosti odchylek. Dále je u barevné škály vytvořen graf, který popisuje, v jaké barevné oblasti se většina odchylek nalézá. Všechny barevné mapy vykazují velmi podobný vzor a většina odchylek se nachází v oblasti od +0,15 mm do -0,3 mm. Největší odchylky jsou zaznamenány ve středové oblasti blatníku u podběhů a táhnou se od spodní hrany dveří z oblasti mezi RPS 4 Fy a 5 Fy středem blatníku až k oblasti světel. Maxima dosahují v místech podběhů velikosti -0,7 mm. Z toho je patrné, že největší odchylky se nalézají v místech s absencí RPS bodů. Problémy u předních světel jsou zřejmě způsobeny tím, že body 2 Fz a 6 Fy se nacházejí nad tornádo linií, přes kterou nejsou schopny zdeformovat oblast pod ní. Tím pádem je RPS 106 fy jediný bod, který pomáhá udržet oblast předního světla, což může být důvodem tak velkých odchylek, které dosahují maxima -0,4 mm v případě VC z měření 01.

Dále byl vytvořen graf z aritmetických průměrných odchylek v oblastech lícovaných dílů viz graf 1, ve kterém byly využity stejné pozice labelů jako u rozsahu a směrodatné odchylky. Jednotlivé labely jsou seřazeny postupně po směru hodinových ručiček, od oblasti předního nárazníku až k oblasti prahu pod předními dveřmi. Avšak v některých případech vykazovaly jednotlivé labely na stejném místě záporné i kladné odchylky, díky čemuž zmenšovaly aritmetický průměr (viz label 30 u prahu, kde je průměrná aritmetická odchylka 0 mm, i když všech pět odchylek vykazovalo nenulové hodnoty). Proto byl vytvořen kvadratický průměr odchylek viz graf 2, kde bylo takovýmto chybám zabráněno. Graf 2 vykazuje velké odchylky v oblasti předního nárazníku, které z barevných map nejsou dobře patrné, protože se nalézají jen těsně u lemu. Dále se potvrzuje problémové místo u předních světel pod tornádo linií, kde je průměrná odchylka 0,23 mm. Kapota dosahuje velmi malých odchylek v rozmezí 0,03 mm a 0,09 mm s výjimkou v oblasti závěsu, kde je průměrná odchylka 0,25 mm. I v tomto případě se jedná o místo mezi dvěma RPS body 3 Fz a 105 fy. V oblasti dveří se většina odchylek pohybuje okolo 0,15 mm s výjimkou u labelů 22 a 23. Ty se nachází pod tornádo linií v blízkosti RPS 1 Fx a 4 Fy a labelu 27 v místech prahu u RPS 5 Fy, kde průměrné odchylky nepřesahují 0,07 mm. U A-sloupku je největší průměrná odchylka na okrajích linie, které se nachází v největší vzdálenosti od RPS 105 fy. Nejlepších výsledků je dosaženo v oblastech spodního prahu, kde ani jedna průměrná odchylka nepřesahuje 0,05 mm.

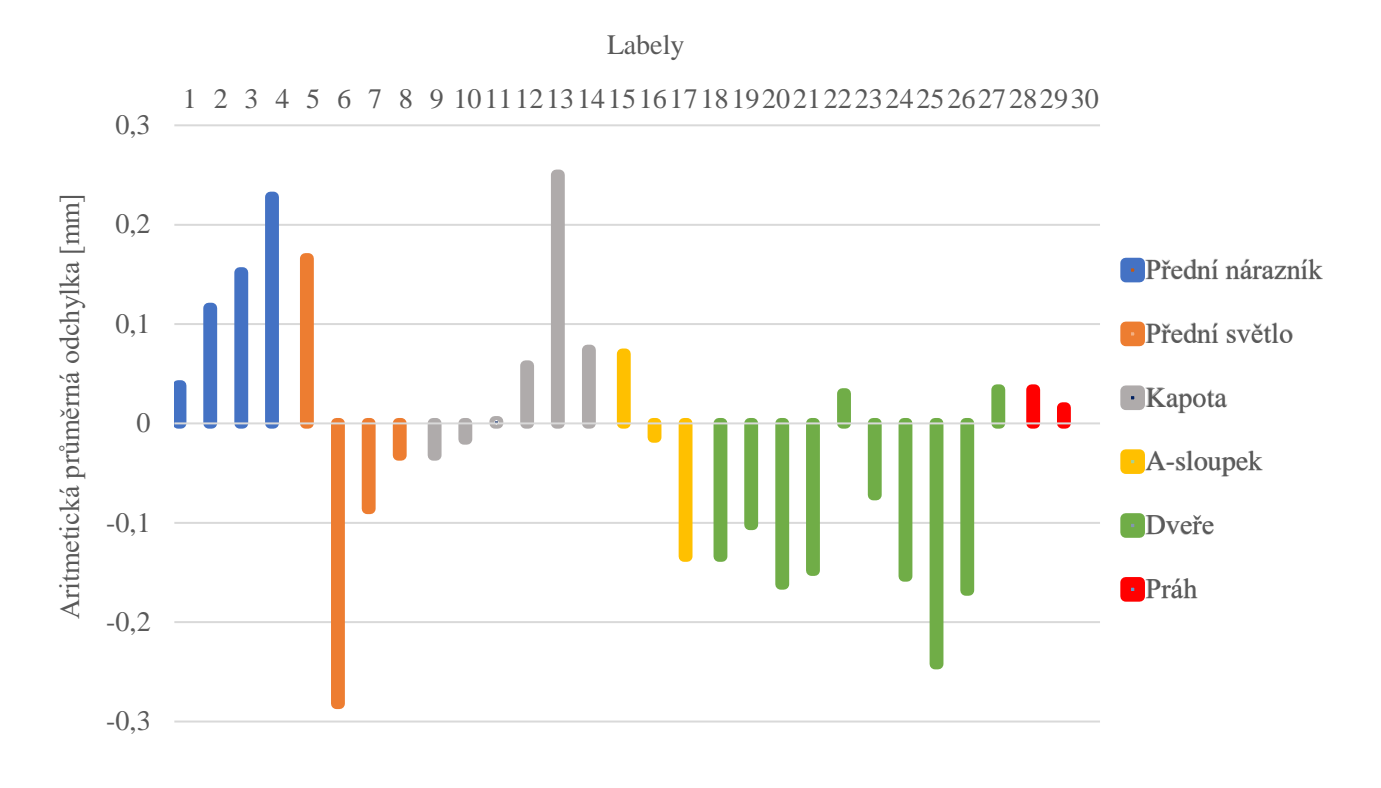

*Graf 1: Aritmetické průměrné odchylky jednotlivých labelů z VC dle naměřených RPS u lícovaných dílů (ustavení pomocí RPS)*

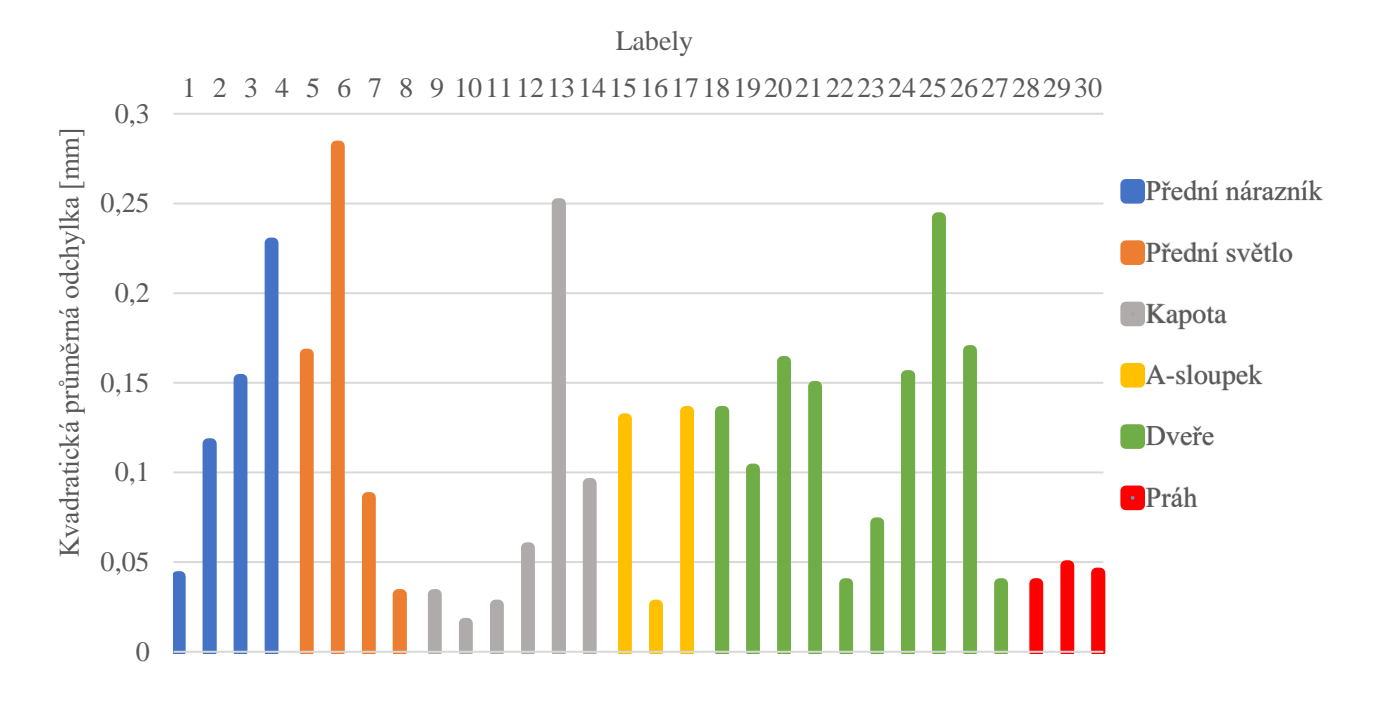

*Graf 2: Kvadratické průměrné odchylky jednotlivých labelů z VC dle naměřených RPS u lícovaných dílů (ustavení pomocí RPS)*

K porovnání metody VC s reálným přípravkem byla využita naměřená data ze všech deseti měření v reálném přípravku, která byla porovnána s pěti vytvořenými VC. K porovnání je využito rozsahu a směrodatné odchylky. Rozsah představuje rozdíl mezi maximální a minimální hodnotou ze všech měření. Směrodatná odchylka vypovídá o tom, s jakou mírou se od sebe jednotlivá měření liší. Čím je směrodatná odchylka menší, tím více jsou si jednotlivá měření podobná a jejich odchylky od střední hodnoty jsou menší. V tabulce 4 jsou přehledně sepsány velikosti průměrných rozsahů a směrodatných odchylek. V rozsahu dosahuje mnohem lepších výsledků VC oproti reálnému přípravku, a to u všech lícovaných dílů. Dobře patrné je to z obr. 43, kde je vytvořen trend odchylek pro oblast předního nárazníku. U 6. a 7. měření dochází k velkým výkyvům v odchylkách oproti zbylému trendu. Pro zjednodušení byl v tabulce 4 vytvořen průměr ze všech hodnot, který je u rozsahu reálného přípravku o 69 % vyšší než u VC. To znamená, že měření v přípravku může dosáhnout mnohem větších absolutních odchylek od střední hodnoty, než je tomu u VC. Co se týče směrodatné odchylky, i zde vykazuje mnohem lepší výsledky VC a to ve všech případech. Průměr směrodatných odchylek vychází lépe pro VC o 77,8 %. To znamená, že průměrně jsou hodnoty z reálného přípravku o 77,8 % více rozptýleny od jejich střední hodnoty oproti VC.

| Díl             | VC-Průměrný<br>rozsah [mm] | Reálný<br>přípravek-<br>Průměrný | VC-Průměrná<br>$SO \left[ mm \right]$ | Reálný<br>přípravek-<br>Průměrná SO |
|-----------------|----------------------------|----------------------------------|---------------------------------------|-------------------------------------|
|                 |                            | rozsah [mm]                      |                                       | [mm]                                |
| Přední nárazník | 0,113                      | 0,273                            | 0,041                                 | 0,108                               |
| Přední světlo   | 0,130                      | 0,160                            | 0,046                                 | 0,058                               |
| Kapota          | 0,090                      | 0,160                            | 0,032                                 | 0,063                               |
| A sloupek       | 0,180                      | 0,280                            | 0,068                                 | 0,107                               |
| Přední dveře    | 0,101                      | 0,176                            | 0,037                                 | 0,077                               |
| Práh            | 0,140                      | 0,227                            | 0,048                                 | 0,067                               |
| Průměr          | 0,126                      | 0,213                            | 0,045                                 | 0,080                               |

*Tabulka 4: Porovnávané průměrné hodnoty jednotlivých labelů z VC a reálného přípravku*

Po zhodnocení těchto výsledků je možné napsat o VC následující. VC v našem případě nedosahuje přesnosti ±0,05 mm, jak to uvádí firma GOM. Avšak výsledky se zdají být mnohem lepší při porovnání s reálným přípravkem. U reálného přípravku je pro vyhodnocení měření

zapotřebí zdigitalizovat blatník vícekrát, aby se mohla eliminovat možnost naměření zrovna těch hodnot, které nám zapříčinily tak velký rozsah. I když se tento krok provede, nedosáhne se ve výsledném měření zlepšení rozptylu hodnot. Proto se VC v tomto případě jeví jako přesnější v porovnání s měřením v reálném přípravku.

## 8 Diskuze

VC dosahovalo nejhorších výsledků v oblastech bez výraznějších prolisů, které by zvyšovaly tuhost a v oblastech s absencí upínacích bodu. A to nejen z důvodu ustavení pomocí hlavních RPS. Například oblast prahu dosahovala průměrných odchylek okolo 0,04 mm, i když pouze jeden bod, který drží tuto linii je hlavní, tzn. že slouží k ustavení. Zde převládá obava, že VC si zatím nedokáže dobře poradit s místy, kde má na deformaci velký vliv gravitace. Z porovnání rozsahů a směrodatných odchylek při virtuálním a reálném upnutí sice vychází výrazně lépe to virtuální, ovšem je jasné, že měřicí přípravek, ať už z jakéhokoliv důvodu, nebyl dobře seřízen. A to nejen kvůli špatně nastaveným RPS, ale hlavně z důvodu opakovatelnosti měření, kde průměrný rozsah naměřených hodnot u lícovaných dílů činil 0,213 mm.

Z důvodu zjištění, jak nastavení parametrů VC ovlivňují výsledný model, bylo vytvořeno porovnání VC s různými typy ustavení. Byly tedy vytvořeny vždy dvě stejné simulace s jediným rozdílem a tím je ustavení při tvorbě odečtení a přičtení gravitace a VC.

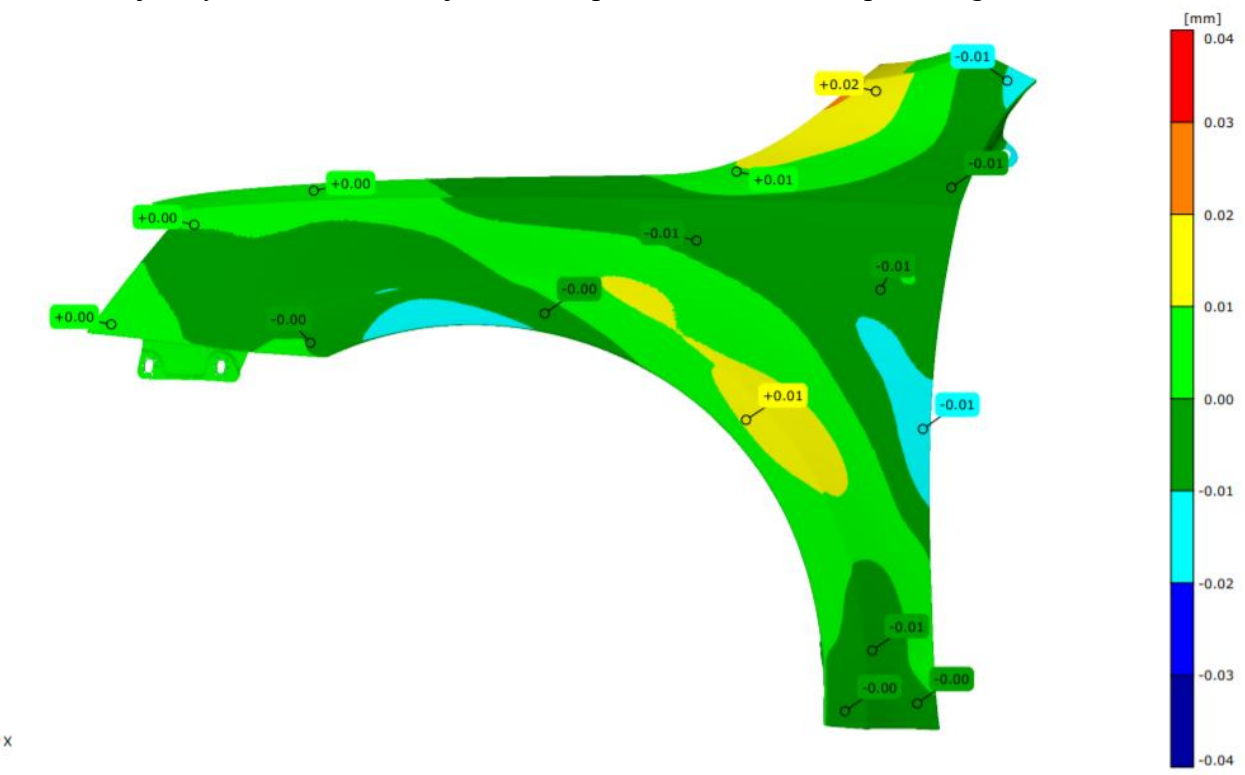

*Obrázek 48: Porovnání VC s ustavením pomocí RPS a funkce Best-fit (ustavení barevné mapy funkcí Best-fit)*

Na obr. 48 je barevná mapa se škálou barev ± 0,01 mm, která porovnává rozdíl mezi VC vytvořeným s ustavením pomocí RPS a ustavením pomocí funkce Best-fit. V krajních případech dosahují odchylky hodnot  $\pm 0.02$  mm, což by při analýze VC mělo jen malý vliv na výsledné posouzení. Avšak i tento aspekt je nutné zahrnout do možné tolerance VC. Zbylé dvě barevné mapy jsou součástí příloh. Aby bylo možné zjistit, jak přesné VC je, musí se určit nejistota měření. Ta se spočítá ze statistické nejistoty (nejistota typu A) a systematické nejistoty (nejistota typu B). Nejistota typu A se určí jako dvojnásobek (pro pravděpodobnost 95%) výběrové směrodatné odchylky (VSO) vynásobené konstantou 1,4, jejichž velikost záleží na počtu měření (v našem případě jich bylo pět). Avšak VSO se musí vytvořit z kompletního souboru všech naměřených odchylek. V tomto případě vychází VSO 0,137 mm a nejistota typu A 0,382 mm. Do nejistoty typu B může být zvolena přesnost přístroje, která je zhruba 0,02 mm a nejistota při nastavení parametrů VC. Ta vychází z barevných map cca 0,04 mm. Výsledná nejistota je Pythagorovou větou z nejistoty A a B a vychází ±0,387 mm (pro pravděpodobnost 95%). Při udávané toleranci spár, která je ve většině případů  $\pm 0.5$  mm a v některých případech i menší, by bylo prakticky nemožné vyhodnotit tyto rozměry. Stejně tak i pro pohledové plochy, u kterých se udávají tolerance ±0,8 mm a v kritických místech např. u lemů dveří ±0,2 mm. Samozřejmě to samé by platilo i u našeho reálného přípravku, kde by nejistota dosahovala ještě větších hodnot.

I když by se metoda virtuálního upnutí ukázala v určitých případech dostatečně přesná k tomu, aby mohla nahradit přípravky, je tu velká pravděpodobnost, že firmy stále budou upřednostňovat k měření reálné přípravky. Protože obhajitelnost výsledných simulací může být relativně snadno zdiskreditována argumenty, jako jsou právě materiálové vlastnosti, správné nastavení simulace, přesnost samotné simulace atd. Je dost možné, že málokdo v blízké budoucnosti bude chtít jít proti zavedenému stylu měření a namísto toho upřednostňovat virtuální upínání. Oproti tomu velkou motivací pro firmy by mohla být ekonomická stránka věci. Dle zjištěných informací se ceny přípravků podobných tomu, který byl použit v této práci, pohybují okolo 10 000 – 15 000 eur. Mohou být i daleko dražší viz kapitola 4.1.1, kde upínací přípravek pro měřený rám dosahoval cenovky přes 30 000 eur. Tady jasně vítězí VC, u kterého uživatel zaplatí jednorázový poplatek 1500 eur za nasíťování CAD modelu s tím, že poté může jakkoliv virtuálně upínat, měnit polohy a počty upínacích bodů. Samozřejmě velké náklady zahrnuje hlavně pořízení měřicího systému a inspekčního programu. Ty ale už většinou firmy využívají právě k měření dílů v přípravcích, tudíž by neměly být zahrnovány jako další náklady při využití metody VC.

## 9 Závěr

Cílem této diplomové práce bylo zhodnotit novou metodu Virtual Clamping (virtuální upínání) od německé firmy GOM. Tato metoda má za úkol nahradit mechanické upínání dílů při měření za pomocí matematické simulace. Nejprve je v této práci vytvořena rešerše používaných přípravků pro měření. Následující kapitola se věnuje měřícim systémům, které se v praxi používají. Detailněji jsou popsány bezkontaktní měřicí systémy a skener GOM Atos triple scan, které jsou následně využity v praktické části této práce. Velká pozornost je věnována možnostem ustavení zdigitalizovaného dílu na nominální CAD model za účelem posouzení jeho rozměrů. Tady je vytvořena rešerše metod, které se zabývají ustavením pro tuhé a poddajné díly. Další kapitolou je Virtuální upínání, kde je vytvořena rešerše prací, které se zabývají virtuálním upínáním, jak pro tuhé, tak i pro poddajné díly. Je zde i popsána metoda Virtual Clamping od firmy GOM, avšak detaily této metody nejsou přesně známy a jsou drženy jako firemní know-how.

Celá praktická část této práce byla prováděna za podpory české firmy MCAE systems s.r.o., která je distributorem produktů od firmy GOM. V úvodu je popsán plán měření, tvorby VC a následného vyhodnocení. K tomuto účelu byl zvolen přední blatník z Octavie A7 facelift. V prvním kroku byl blatník zdigitalizován v zapůjčeném měřicím přípravku, kde byl blatník 10x kompletně naskenován. Při každém novém skenování byl vyjmut a znova upnut. Po vyhodnocení všech deseti měření bylo zjištěno, že dva vedlejší RPS body se nenacházejí v předepsané toleranci a barevné mapy ze všech deseti měření vykazovaly velký rozsah v naměřených hodnotách. Přípravek tedy nebyl dobře seřízen. Dalším krokem bylo vytvoření VC blatníku. K tomu je zapotřebí zdigitalizovat blatník v tzv. volném stavu. Volným stavem se označuje skenování, při kterém je díl položen na třech libovolných bodech. Pro tento účel vyvinula firma GOM univerzální pneumatický přípravek. Bohužel firma MCAE nedisponuje tímto typem přípravku, proto byl vytvořen vlastní jednoduchý přípravek. Ten se skládal ze základního rámu z OSB desky, ke kterému byly přišroubovány tři dřevěné nohy s kovovými dosedy na jejich koncích. Blatník byl 5x zdigitalizován ve volném stavu, vždy s jinou polohou podpěrných bodů. K tvorbě VC je zapotřebí .stl blatníku ve volném stavu a nasíťovaný CAD model. Nasíťování CAD modelu je jedinou zpoplatněnou službou od firmy GOM při tvorbě VC. Kompletní VC se vytváří v programu GOM Inspect Professional a u poddajných dílů, tedy i blatníku, spočívá ve třech krocích. Prvním je odečtení gravitace, následně je díl ustaven na hlavní RPS, tím pádem mu jsou odebrány všechny stupně volnosti a je přičtena gravitace. Posledním krokem je upnutí vedlejších RPS bodů, čímž se blatník zdeformuje.

K vyhodnocení VC posloužila data upnutého blatníku v měřicím přípravku a vytvořené VC. Protože se naměřené RPS body v měřicím přípravku nenacházely v nominálních souřadnicích, byly k tvorbě VC využity ty naměřené, nikoliv nominální. Z důvodu časové náročnosti bylo vytvořeno pět kompletních VC dle naměřených RPS, vždy s využitím jiného volného stavu. Všech pět VC bylo porovnáno s naměřenými blatníky v přípravku. K porovnání byly využity vždy stavy s identickými RPS body. Pro srovnání posloužily barevné mapy, na kterých byly vytvořeny labely odchylek v blízkosti lemů u všech lícovaných okolních dílů (světlo, kapota, dveře atd..). Všech pět barevných map vykazovalo velmi podobný vzor a největší odchylky dosahovaly velikosti 0,7 mm a nacházely se ve středové části blatníku s absencí RPS bodů. Při porovnání rozsahů a směrodatných odchylek mezi VC a měřicím přípravkem, vyšlo VC mnohem lépe. Měřicí přípravek dosahoval ze všech deseti měření v průměru o 69% vyšší rozsah a o 78,9% vyšší směrodatnou odchylku u jednotlivých labelů oproti VC. I když z porovnání VC a reálného měřicího přípravku vyšel lépe VC, v absolutních číslech nedosahoval dobrých výsledků, protože nejistota typu A (statistická) vycházela ze všech labelů 0,382 mm (pro pravděpodobnost 95%). Protože se tolerance odchylek pohybují okolo ±0,5 mm v případě spár, nebylo by prakticky možné tyto rozměry vyhodnocovat.

Je složité hodnotit VC z měření pouze jednoho dílu. I když výsledky naznačují velký potenciál této metody, je potřeba ji otestovat na více dílech. Zde se nabízí díly z jiných materiálů (plasty, slitiny hliníku atd..), s různou velikostí a tuhostí, které by nám daly větší jistotu při posuzování této metody. To je ovšem složité z důvodu nutnosti vypůjčení kompletního skenovacího vybavení i s reálným přípravkem a v neposlední řadě je to podmíněno i poplatkem za nasíťování CAD modelu od firmy GOM. Dalším důležitým aspektem je využití pneumatického přípravku od firmy GOM na měření volného stavu, který v této práci nebyl využit a nebyla zde ani možnost, jakkoliv porovnat jeho přínos do celkové simulace. Další možnou chybou vloženou do simulace je neznalost přesných materiálových konstant, které bude vždy těžké určit s vysokou přesností, vzhledem k porovnávání sériových dílů. Pokud by se v budoucnu metoda virtuálního upínání ukázala jako dostatečně přesná, je zde velká pravděpodobnost, že se reálné měřicí přípravky budou stále využívat, protože výsledky simulací je možné mnohem lépe zpochybnit, oproti měření v reálných přípravcích. Avšak je tu velká finanční motivace k využívání VC, protože cena pořízení reálného přípravku je násobně vyšší než služba VC.

## **Bibliografie**

[1] ValtteriTuominen. Virtual clamping in automotive production line measurement. 2011.

[2] Petřík, Milan. Analýza použití vybraných upínacích systémů pro měření na CMM. CVUT, 2015.

[3] ERDEM, ILKER. FLEXIBLE FIXTURES – A TREATISE ON. CHALMERS UNIVERSITY OF TECHNOLOGY. Gothenburg, Sweden 2017 : CHALMERS UNIVERSITY OF TECHNOLOGY, 2017.

[4] K. C. Chan B. Benhabib, and M. Q. Dai. A reconfigurable fixturing system for robotic. 1990.

[5] Daniel F. Walczyk, Assistant Professor , Randy S. Longtin, Research Assistant. Fixturing of Compliant Parts Using a Matrix of Reconfigurable Pins. 2000.

[6] www.esperantomb.cz. MODULÁRNÍ UPÍNACÍ SYSTÉMY ALUFIX. [Online] https://www.esperantomb.cz/modularni-upinaci-systemy-alufix.html.

[7] Tatipala, Christian, Johansson Tobias, Larsson Sravan. Product-Service Systems for Functional Offering of Automotive Fixtures: Using Design Automation as Enabler. místo neznámé : Blekinge Institute of Technology, 2017.

[8] Hrbková, Eliška. Problematika měření obecných tvarových ploch s využitím CMM. Praha : CVUT, 2016.

[9] MM Průmyslové spektrum. 2011.

[10] Optické metody měření 3D objektů. www.elektrorevue.cz. [Online] http://www.elektrorevue.cz/clanky/05023/index.html#kap2.1.1.

[11] Košťák, Ondřej. KALIBRACE OPTICKÝCH SOUŘADNICOVÝCH MĚŘICÍCH. Brno : VUT, 2017.

[12] https://www.gom.com. [Online] 2020.

[13] Roubíček, Miroslav. Využití optických metod pro měření a. Liberec :2013.

[14] www.zebicon.com. [Online]

[15] How to Evaluate Your Part with GOM Inspect. youtube.com, 2020.

[16] 3d-skenovani. www.3d-skenovani.cz. [Online] [Citace: 28. 12 2019.] https://www.3dskenovani.cz/skenery/prenosne-3d-skenery/metrascan-3d/.

[17] Gu, Yadong LiPeihua. Free-form surface inspection techniques state of the art review. Calgary : 2004.

[18] Shenglan, Bibek Rai and Liu. RPS Alignment of Automotive Body Parts in. : International Journal of Scientific & Engineering Research, 2016.

[19] Paul J. Besl, Neil D. McKay. A Method for Registration of 3-D Shapes. 1992.

[20] Jingfan Fan, Jian Yang, Feng Lu, Danni Ai, Yitian Zhao, Yongtian Wang. 3-Points Convex Hull Matching (3PCHM) for fast and robust pointset registration.: Beijing Institute of Technology, 2016.

[21] ABENHAIM, Gad N., Antoine S. TAHAN, Alain DESROCHERS a Roland MARANZANA. A Novel Approach for the Inspection of Flexible Parts Without the Use of Special Fixtures.: Journal of Manufacturing Science and Engineering, 2011.

[22] ALBERT WECKENMANN, JOHANNES WEICKMANN. OPTICAL INSPECTION OF FORMED SHEET METAL PARTS APPLYING FRINGE. 2006.

[23] Shimada, Iacopo Gentilini Kenji. Predicting and evaluating the post-assembly shape of thin-walled components via 3Dl aser digitization and FEA simulation of the assembly process. Pittsburgh : CarnegieMellonUniversity,, 2010.

[24] Andrés E. Jaramillo, Pierre Boulanger, Flavio Prieto. On-line 3-D Inspection of Deformable Parts Using FEM Trained Radial Basis Functions: 12th International Conference on Computer Vision Workshops, 2009.

[25] Andrés Jaramillo, Flavio Prieto, Pierre Boulanger. Fast dimensional inspection of deformable parts from partial views. 2013.

[26] Hassan Radvar, Esfahlan Souheil, Antoine Tahan. Nonrigid geometric metrology using generalized numerical inspection fixtures. Montreal : 2012.

[27] GOM. Virtual Clamping - prezentace. 2019.

# Přílohy

 $\overrightarrow{1}$ 

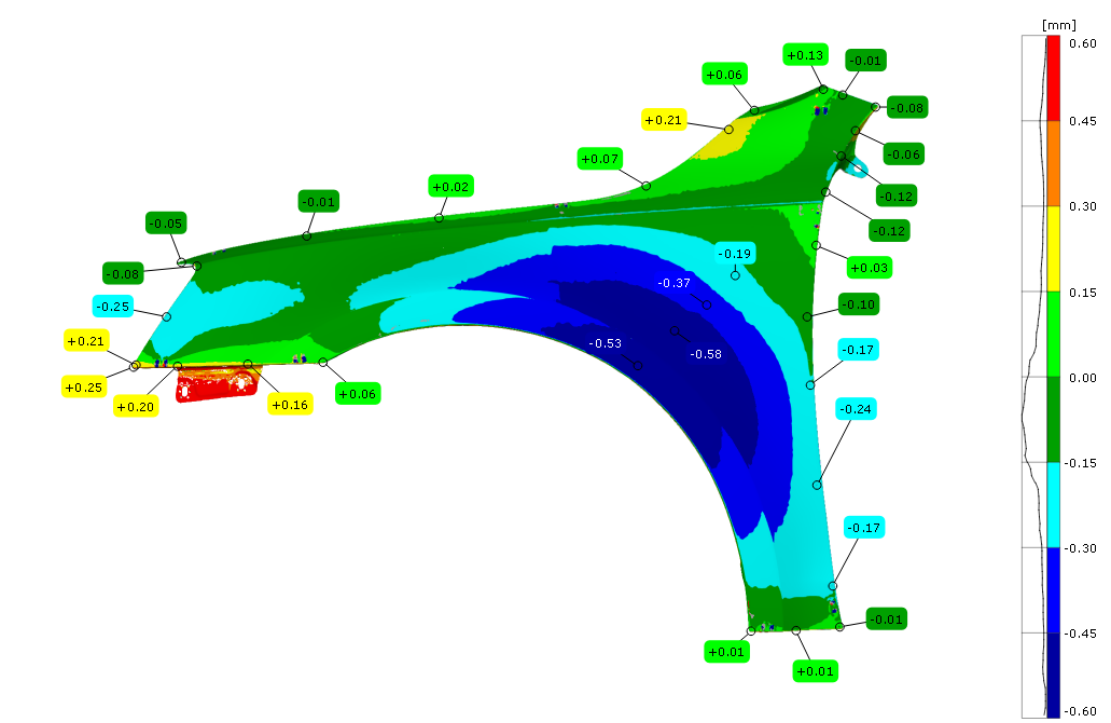

*Obrázek 49: Barevná mapa VC do polohy RPS z měření 02 vs. Měření 02 (ustaveni pomocí RPS)*

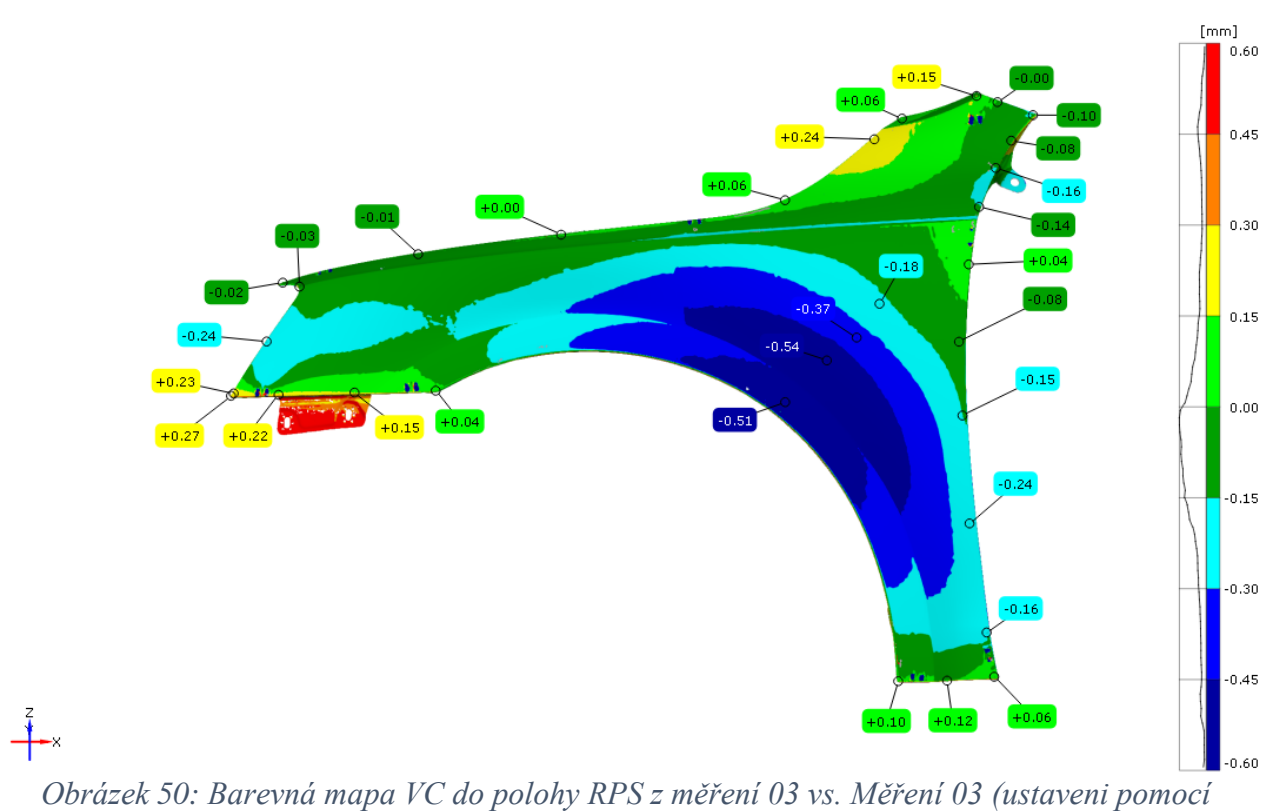

*RPS)*

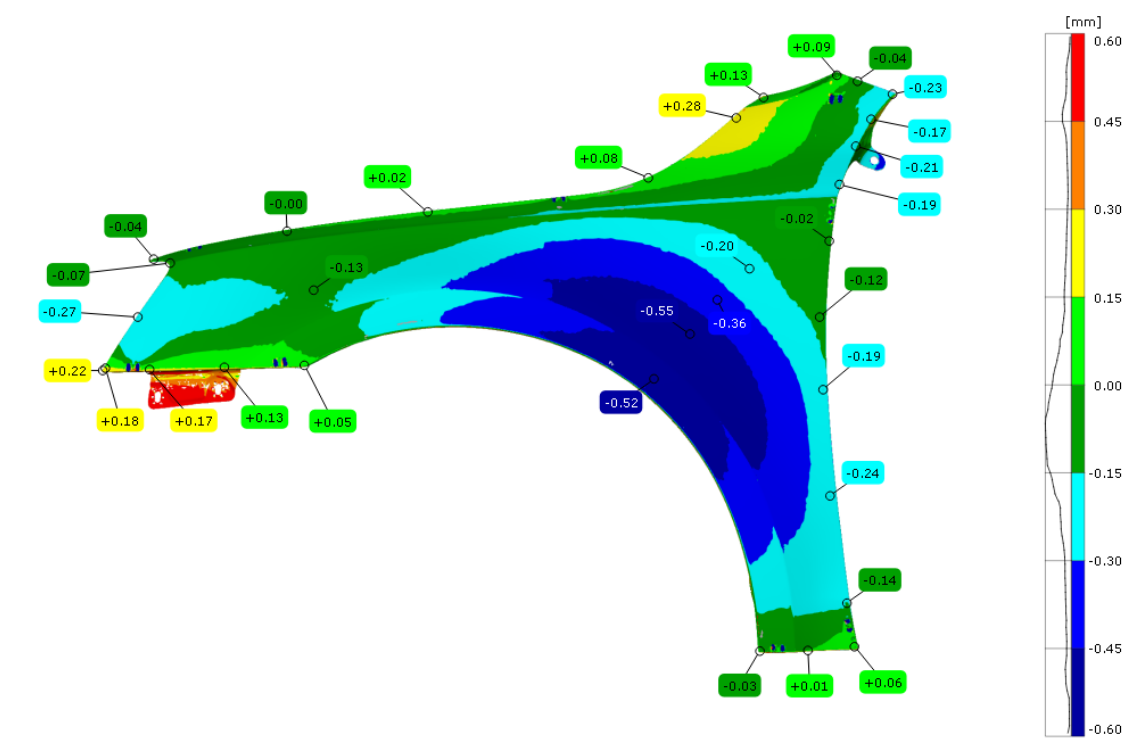

*Obrázek 51: Barevná mapa VC do polohy RPS z měření 04 vs. Měření 04 (ustaveni pomocí RPS)*

 $+$ 

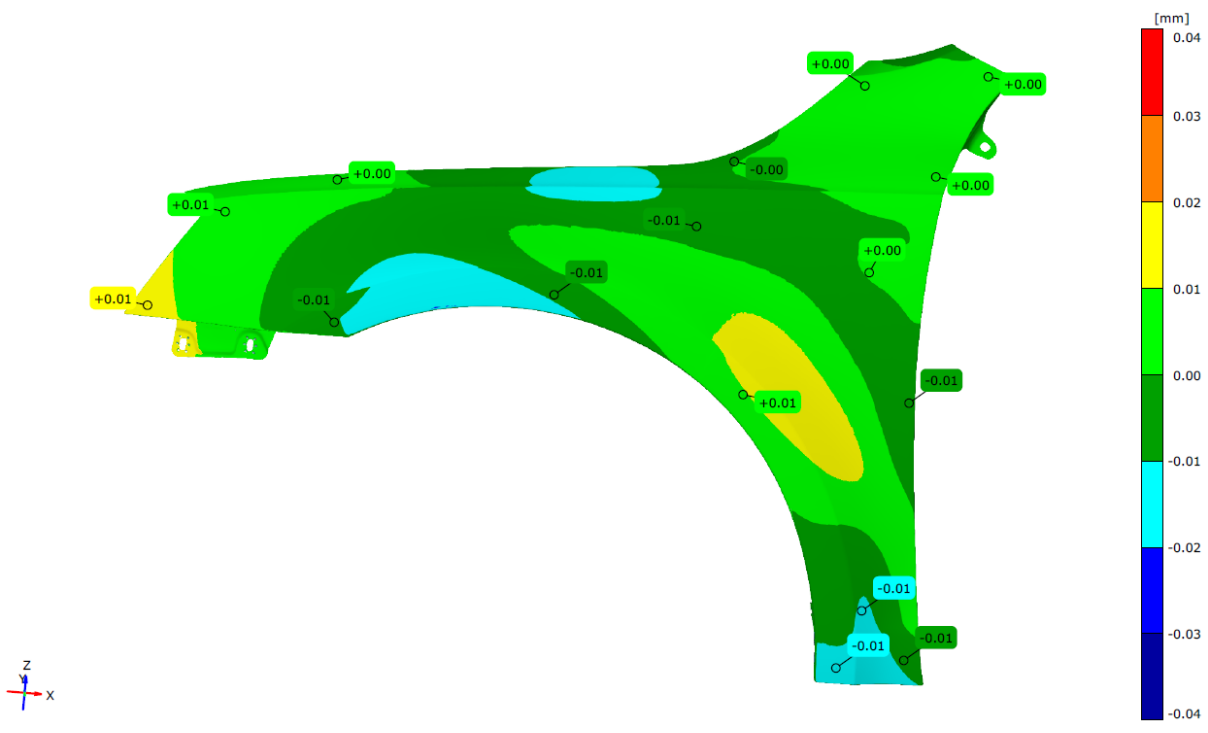

*Obrázek 52: Porovnání odečtení gravitace s ustavením pomocí RPS a funkce Best-fit (ustavení funkcí Best-fit)*
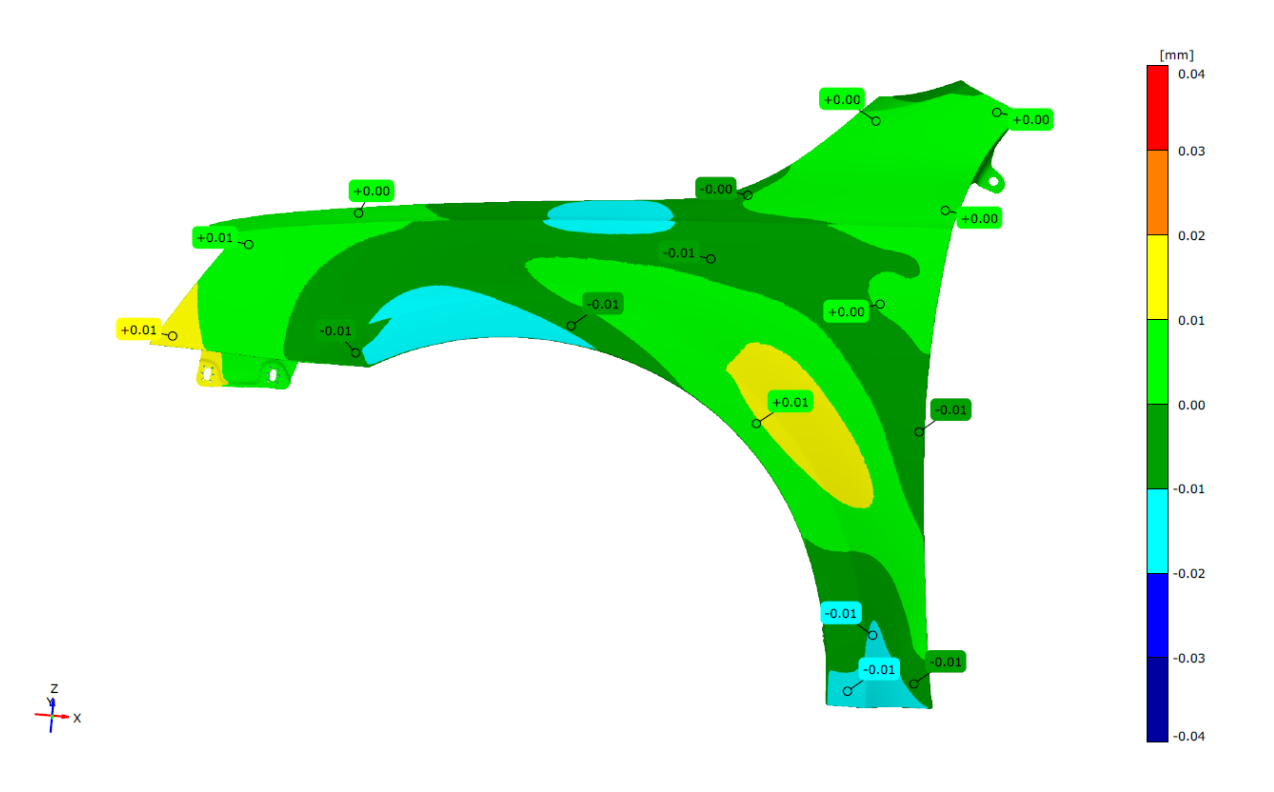

*Obrázek 53: Porovnání přičtení gravitace s ustavením pomocí RPS a funkce Best-fit (ustavení funkcí Best-fit)*